# **UNIVERSIDAD NACIONAL DE INGENIERÍA**

# FACULTAD DE INGENIERÍA ELÉCTRICA Y ELECTRÓNICA

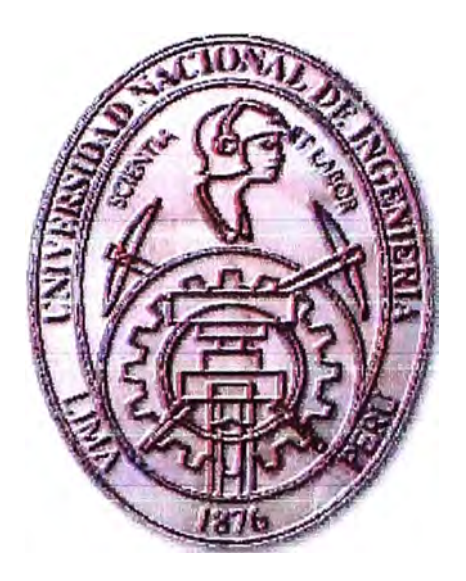

# **PRUEBAS DE ACEPTACIÓN DEL SERVICIO DE VOZ EN UNA RED CORPORATIVA**

# **INFORME DE SUFICIENCIA**

# **PARA OPTAR EL TÍTULO PROFESIONAL DE:**

# **INGENIERO ELECTRÓNICO**

# **PRESENTADO POR:**

# **DANIEL DAVID ALEJANDRO VILLANUEVA**

**PROMOCIÓN 2003 - 1** 

**LIMA-PERÚ 2008** 

# **PRUEBAS DE ACEPTACIÓN DEL SERVICIO DE VOZ EN UNA RED CORPORATIVA**

*Dedico este trabajo a: Mis padres, Mesías y Rosa, por el sacrificio realizado,*  a *mis hermanos por todo el apoyo y aliento,*  a *mi esposa, Rosa,* e *hijos, Ana Sofía y Daryl, que con su amor, apoyo y paciencia* me *dieron las fuerzas necesarias para completar mi carrera y obtener mi título de ingeniero.* 

# **SUMARIO**

El presente informe detalla los procedimientos de las pruebas que se realizan para la aceptación del servicio de voz en la plataforma de una red corporativa, para este caso en particular el procedimiento se realizó para los clientes de la red corporativa de Equant.

El objetivo principal de este informe es la descripción de los pasos requeridos para la realizar aceptación de operación de una nueva conexión de voz tales como el procedimiento de pruebas que son realizadas cuando se implementa un nuevo servicio y la descripción de los detalles de cómo completar cada una de las formas de pruebas que son importantes para la aceptación del servicio. Este informe esta orientado a los profesionales involucrados en la implementación de servicios de voz. El procedimiento completo se aplica a las nuevas implementaciones y, después, selectivamente por algún cambio que afecte a la interfase de voz, como por ejemplo el cambio del interfases de voz de analógico a digital, adición de canales de voz, cambio de señalización, cambio del plan de marcado, etc. En este último caso, la selección de las pruebas depende de la naturaleza de los cambios y debería ser previamente definido antes de intervenir.

El desarrollo de este informe consta de 5 capítulos y 3 apéndices, estructurados de la siguiente manera:

En el Capítulo I se describen las topologías de las diferentes redes de Equant, en las que se transportan los servicios y aplicaciones hacia los clientes. Entrega una visión general de la envergadura y cobertura de la red. Además se describen brevemente los principales equipos que las conforman y sus características.

En el Capítulo 11 se describen los diferentes servicios de Voz que son soportados por la red corporativa y las redes que la soportan. Los servicios son implementados usando los recursos de la red y entregando al cliente un alto grado de calidad de servicio y cumpliendo los más exigentes acuerdos de niveles de servicios.

En el Capítulo 111 se describe el procedimiento general de las pruebas de voz que realizan en cada uno de los servicios implementados para la aceptación del servicio. El objetivo de este capítulo es entregar el protocolo completo de pruebas para lograr la aceptación de un servicio.

En el Capítulo IV se describe el procedimiento de las pruebas de aceptación del servicio de voz para VolP y VoFR. Los procedimientos para ambos servicios son muy similares entre ellos pero, las diferencias son resaltadas en el desarrollo del capítulo.

En el Capitulo V se describe el procedimiento de las pruebas de aceptación para el servicio de Telefonía IP, haciendo una breve descripción del servicio y equipos usados en la implementación.

ÍNDICE

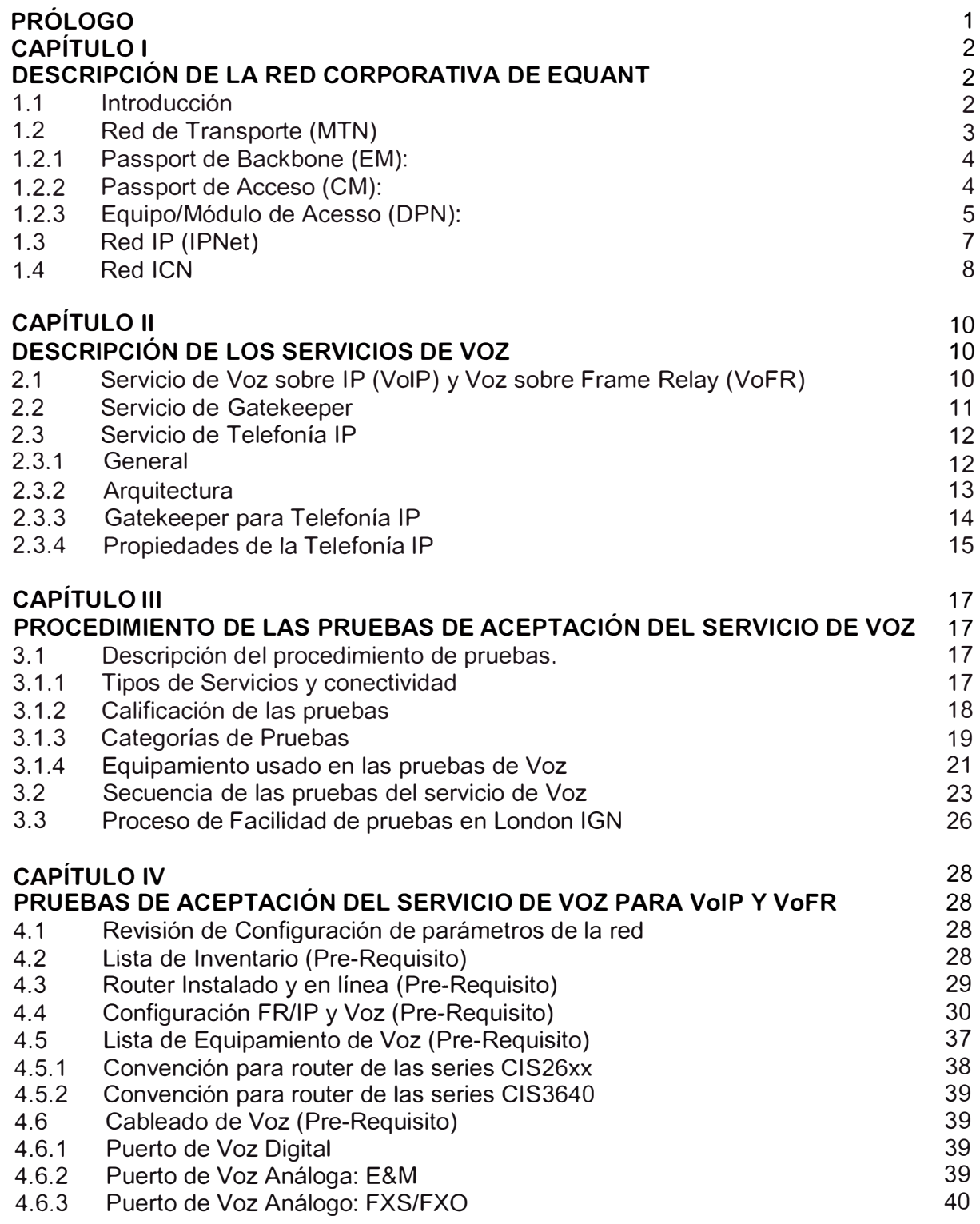

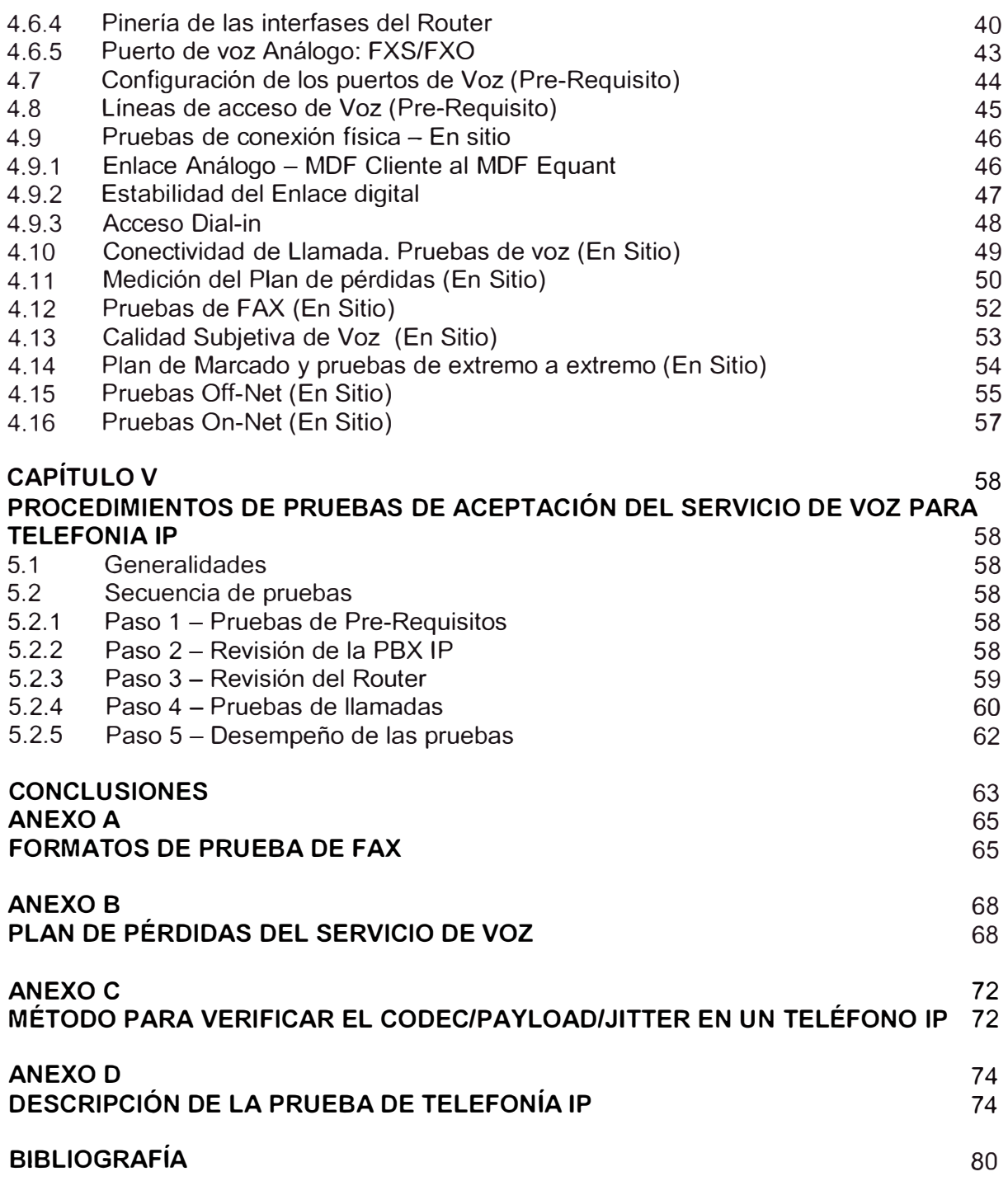

#### **PRÓLOGO**

El crecimiento y la fuerte implantación de las redes IP, tanto locales como en sitios remotos, el desarrollo de técnicas avanzadas de digitalización de voz, mecanismos de control y priorización de tráfico, protocolos de transmisión en tiempo real, así como el estudio de nuevos estándares que permitan la calidad de servicio en redes IP, han creado un entorno donde es posible transmitir telefonía sobre las redes de datos ya existentes de las compañías contemplando un significativo cambio o actualización del hardware y software para soportar grandes volúmenes de tráfico mixto, datos y voz, pero esto significa en modo alguno la desaparición de las redes telefónicas del modo circuito, sino que habrá, al menos temporalmente, una fase de coexistencia entre ambas, y por supuesto la necesaria interconexión mediante pasarelas (gateways).

El presente informe se propone como objetivo desarrollar una metodología o modelo de guía para realizar las diferentes pruebas de la aceptación del servicio de voz una vez que el servicio está implementado y listo para usarse. El escenario de esta metodología es la red Corporativa de Equant y el presente informe se realizó con el respaldo de años de experiencia en soportar las implementaciones de voz en diferentes clientes locales bajo los diferentes servicios.

Equant, empresa líder en el ámbito mundial en la prestación de servicios de redes de datos, opera en conjunto con SITA la red privada más grande del mundo que se extiende a más de 220 países con acceso local en más de 2.000 ciudades y soporte local en 165 países. Con la experiencia de más de 50 años en comunicaciones de datos, Equant presta sus servicios a un importante número de empresas multinacionales como American Express, Rhone Poulenc, Xerox, ING Bank, Shell, Sheraton, Merrill Lynch, Coca Cola entre otras organizaciones con fuertes necesidades de comunicaciones globales y de servicios de red, incluyendo la red IP VPN líder en el mercado y utilizada por 1200 empresas globales. Equant es uno de los miembros del Grupo France Telecom.

# **CAPÍTULO 1**

#### **DESCRIPCIÓN DE LA RED CORPORATIVA DE EQUANT**

### **1.1 Introducción**

Para Equant, en el nivel red, un nodo está definido como "un dispositivo físico que permite la conmutación y transmisión de datos". Una computadora simple pueda ejecutar la función de conmutación. Los nodos son conectados en forma de malla, las redes enmalladas tienen un enlace punto a punto entre diferentes nodos. Esos nodos forman la backbone de la red y los enlaces de transmisión entre ellos se llaman troncales (trunks). En el nivel de nodo, el computador encamina o conmuta la data hacia el destino apropiado y notifica de cualquier problema. Para acceder a la red, los usuarios son conectados a distintos dispositivos físicos, los cuales son conocidos como Nodos de Acceso. Los Nodos de Acceso son computadoras similares a de los nodos pero con otras dos funciones. Una es la de proveer acceso a la backbone y la otra es, actuar como concentrador, permitiendo a varios clientes compartir la misma conexión a la red. Las conexiones a la backbone son llamadas enlaces (links ).

Los Sitios de Acceso son aquellos lugares donde los Nodos de Acceso están instalados y operan. Los Sitios de Acceso pueden ser parcial o totalmente automatizados ..

Los clientes accesan a los servicios implementados en la red a través de una variedad de tipos de conexiones. Las conexiones de los clientes a los Nodos de Acceso son usualmente dedicados y no son compartidos con otras organizaciones.

En la red, la supervisión y los sistemas de administración consisten de diferente tipos de sistemas, los cuales son usados por el personal de control de red para monitorear los enlaces, troncales, nodos y equipos de acceso. Detecta las fallas y es usada para rectificar algunos problemas. También permite la configuración remota de los equipos de red. Adicionalmente, este realiza el monitoreo del volumen de tráfico y genera estadísticas de la data.

En la Fig.1.1 se muestra el modelo de la Red de Equant con cada uno de sus componentes.

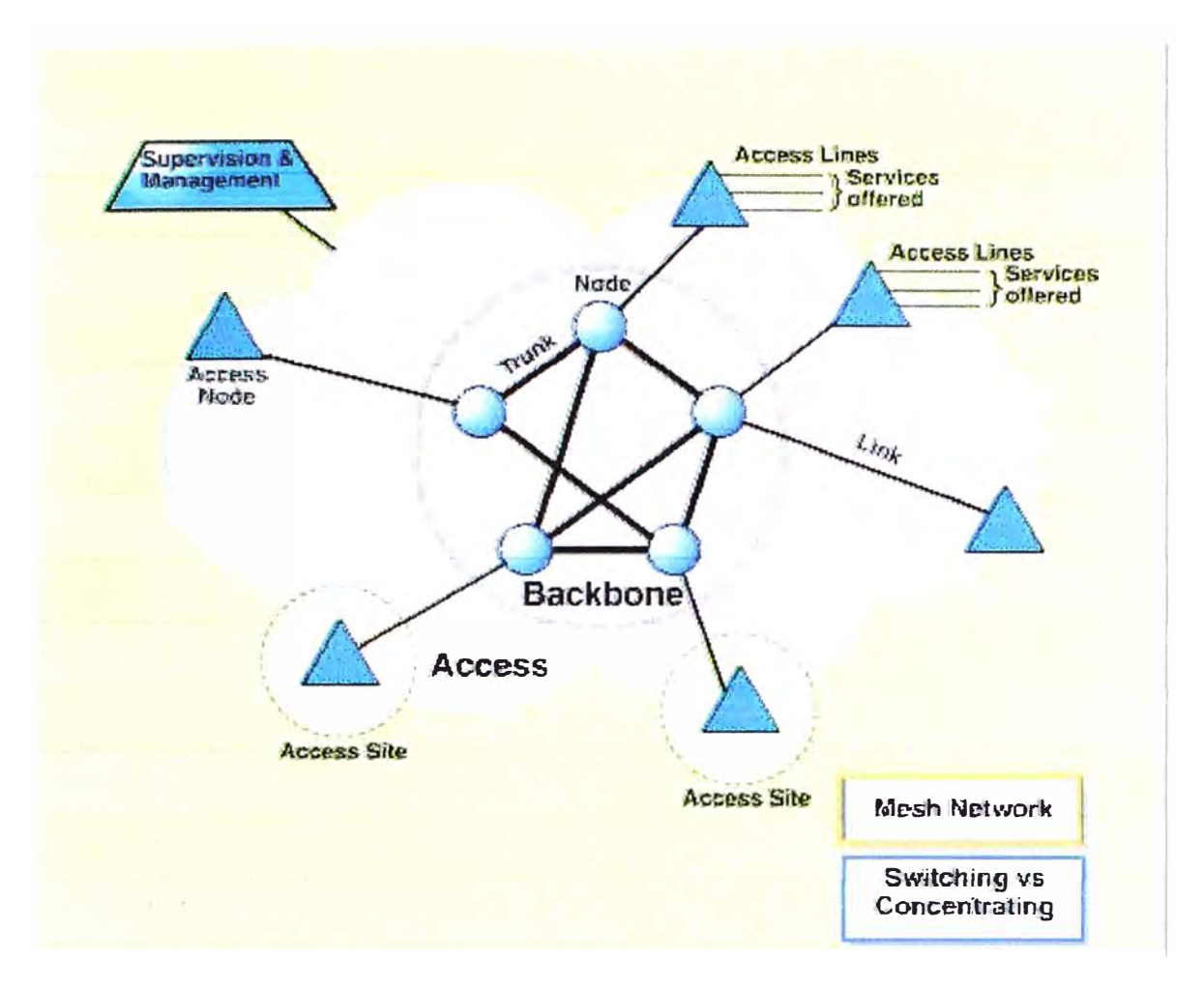

**Fig.1.1 Modelo de la Red Corporativa de Equant** 

**La Red Corporativa está compuesta de varias redes las cuales se describen a continuación:** 

# **1.2 Red de Transporte (MTN)**

**La Red de Transporte es el corazón (backbone) de la red de Equant, la cual está implementada con equipos Passport del modelo 7 480 (EM) que son una generación de equipos de conmutación de alto desempeño fabricados por Norte!. Estos equipos Passports pueden ser conectados a otros Passport de Backbone (EM) o a Passports de Acceso (CM), notar que los clientes nunca se conectan a los passports de backbone.** 

**En esta red básicamente se realiza la concentración y conmutación y el mismo hardware es usado para ambas funciones con los Passports de Backbone y los Passports de Acceso. Cuando es usado para el backbone, el Passport conmuta la data, por ejemplo, este busca la cabecera de un paquete** *y* **lo enruta al Passport apropiado.** *Sin*  **embargo, cuando el hadware es usado para el acceso, el Passport concentra el tráfico de un usuario, por ejemplo, indiferente de la información de la cabecera, todos los paquetes son concentrados en un canal.** 

#### **1.2.1 Passport de Backbone (EM):**

Conmutador de datos de multiservicios basados en ATM utilizado para entregar servicios en los bordes de la red através de los Passports de Acceso. El Passport es ideal para servicios de adaptación y pueden realizar conmutación en el backbone consolidando múltiples redes de transporte de voz y datos, además de la provisión del nivel 2 (ATM, Frame Relay 2, Ethernet) incluyendo la capacidad completa de ATM IMA y clase de servicio en Frame Relay, en el Nivel 3(IP, IP-VPN) la emulación de circuito y servicios de Voz. Todos esos servicios pueden entregarse con priorización de tráfico y calidad de servicio (QoS) de acuerdo a los SLAs más exigentes.

Estos equipos son modulares tanto en el hardware como el software por lo que son completamente redundantes y altamente escalables

Especificaciones técnicas:

- Servicios ATM: SVCs, SPVPs, SPVCs, PVPs, PVCs y UNI 3.0, 3.1, 4.0 con interworking ILMI, PNNI, AINI, IISP
- Servicio de administración del tráfico ATM: CBR, VBR, UBR,
- Servicios de Frame Relay
- MPLS: Protocolos de ruteo: OSPF, IS-IS
- Servicios IP: IP-VPN, servicios de clase IP, IP Accounting
- Servicios de paquetización de voz. VoFR, VoIP,
- Tiempo de switching: 125  $\mu$  sec
- Tiempo de acceso al bus: 1,6 Gigabit/seg
- Fabricante: Norte! Networks

#### **1.2.2 Passport de Acceso (CM):**

Los Passport de Acceso (CM), permiten el acceso a la backbone en la MTN. Estos tienen las mismas especificaciones técnicas que los Passport de Backbone pero no forman parte de esta. Los Passport de Acceso brindan conectividad y entregan los servicios de video, audio, datos en Frame Relay de alta velocidad (hasta 10Mbps) y ATM.

Los Passport soportan las tecnologías dual y frame switching. Esto significa que es capaz de soportar servicios basados en celdas tales como voz o data transparente para video. Los passport no reemplazan a los módulos de acceso del DPN, debido a que estos no soportan protocolos como SDLC, X28 y X25 que sí son soportados por los módulos de los DPNs

#### **1.2.3 Equipo/Módulo de Acesso (DPN):**

En la tecnología DPN, el tráfico de un gran número de líneas de usuarios pueden ser concentradas sobre la red de Passports a través de una disposición de módulos de acceso.

El flujo y velocidad de switching que son posibles con los DPN son adecuados para el tipo de tráfico para el cual el equipo fue diseñado. Los servicios actualmente disponibles en los nodos DPNs son: Acceso directo X25, Acceso dial y directo por X28, Acceso directo SDLC, SNA Token Ring y Acceso Frame Relay hasta 256 KBps.

**Fabricante: Nortel Networks** 

Velocidad de Transmisión: 3,2 Mbps.

Función: Provee conectividad a los clientes a la MTN usando diferentes protocolos estándares.

Las tecnologías DPNs y Passports están integradas en la estructura del MTN. Ambos tipos de módulos de acceso tienen un rol estratégico dentro de la red de Equant entregando servicios de voz, data y video sobre un backbone de red común.

· Los módulos de acceso **(AM)** brindan conectividad al cliente para otros protocolos estándares tales como X.25, X.28, X.75, Frame Realy (hasta 128 Kbps) y SDLC.

**Los XISs son equipos de acceso los cuales son usados por los clientes que**  necesitan conexiones de protocolos de aerolíneas tales como P1024C o P1024B. Los XIS son parte de la DTN. La DTN usa la MTN para interconectar sus nodos.

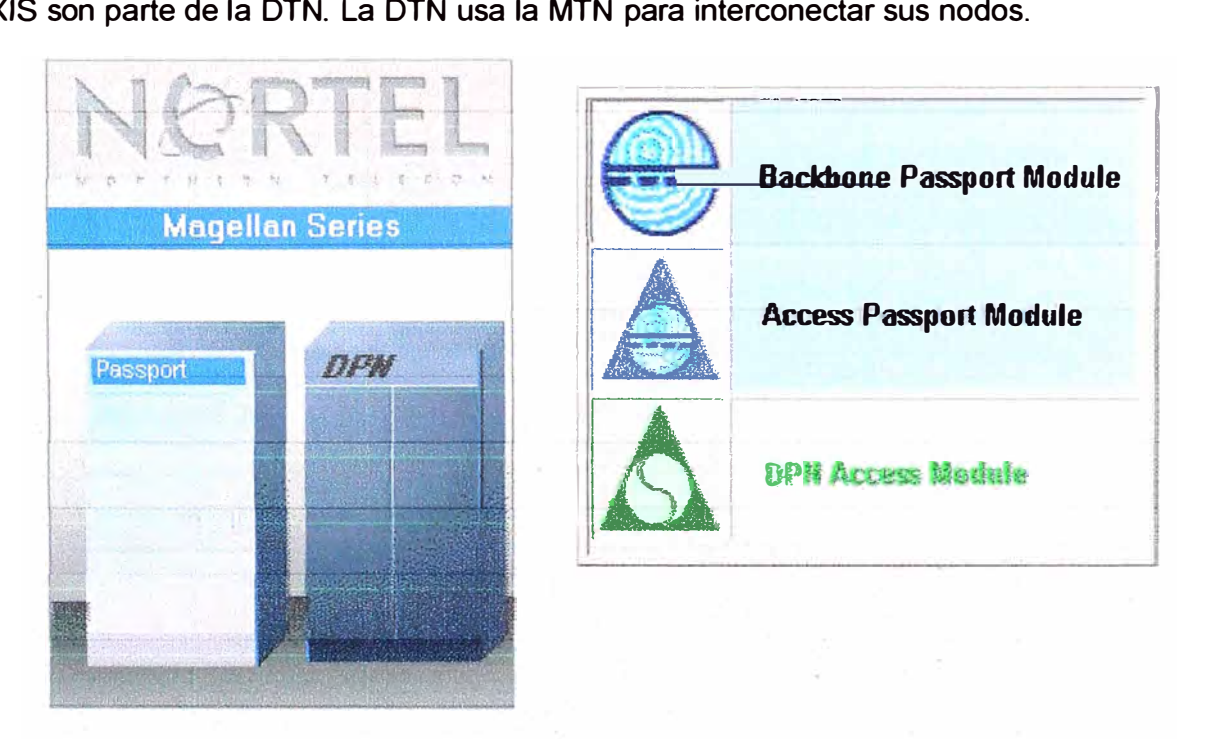

Fig.1.2 Nomenclatura del Passport y DPN.

El Sistema de Administración y Supervisión del MTN está centralizada en París y alcanza a los demás centros vía el sistema de administración de red por protocolo IP, también conocido como XNMS. El XNMS fue desarrollado como un sistema para entregar un servicio orientado a la visualización de los múltiples equipos de diferentes fabricantes conectados en la MTN. Para el lado de America tenemos estos centros de administración en Brasil (Rio de Janeiro), Estados Unidos (New York y Atlanta) y Canada (Montreal).

La función del XNMS está dividida en tareas de supervisión y administración y es accesible por medio de Estaciones de trabajo inteligentes conocidas como IWSs (lnteligent Work Stations) las cuales están distribuidas en donde haya presencia de un nodo de la MTN.

La visibilidad de la red es proveída opcionalmente a los clientes a través de las consolas WebVISION instaladas en las instalaciones del cliente. WebVISION muestra las alarmas de la red y estadísticas en tiempo real.

En Equant, por convención se asigna un nombre único a todos los equipos en la red. Los nombres revelan si el equipo es parte de la backbone o parte del acceso, lugar geográfico de ubicación y consiste de un único número serie. También todos los equipos tienen un módulo identificador para propósitos de enrutamiento y direccionamiento.

Las conexiones entre los Passport de Backbone (EMs) y Passport de Acceso (CMs) son llamados troncales, que generalmente son enlaces internacionales de fibra óptica (DS3) hacia el Passport de Backbone más próximo. La conexión entre los Passport de Acceso (CMs) y los módulos de acceso (AMs) desde el punto de vista de los AMs son llamados NetLinks, que generalmente son conexiones locales o enlaces dedicados (E1, E3 o más) y desde el punto de vista de los CMs son llamados DPN Gateways. Las conexiones a los clientes son llamadas Líneas de Acceso, conocidos generalmente como local loops o enlaces locales de las PTTs hacia el cliente.

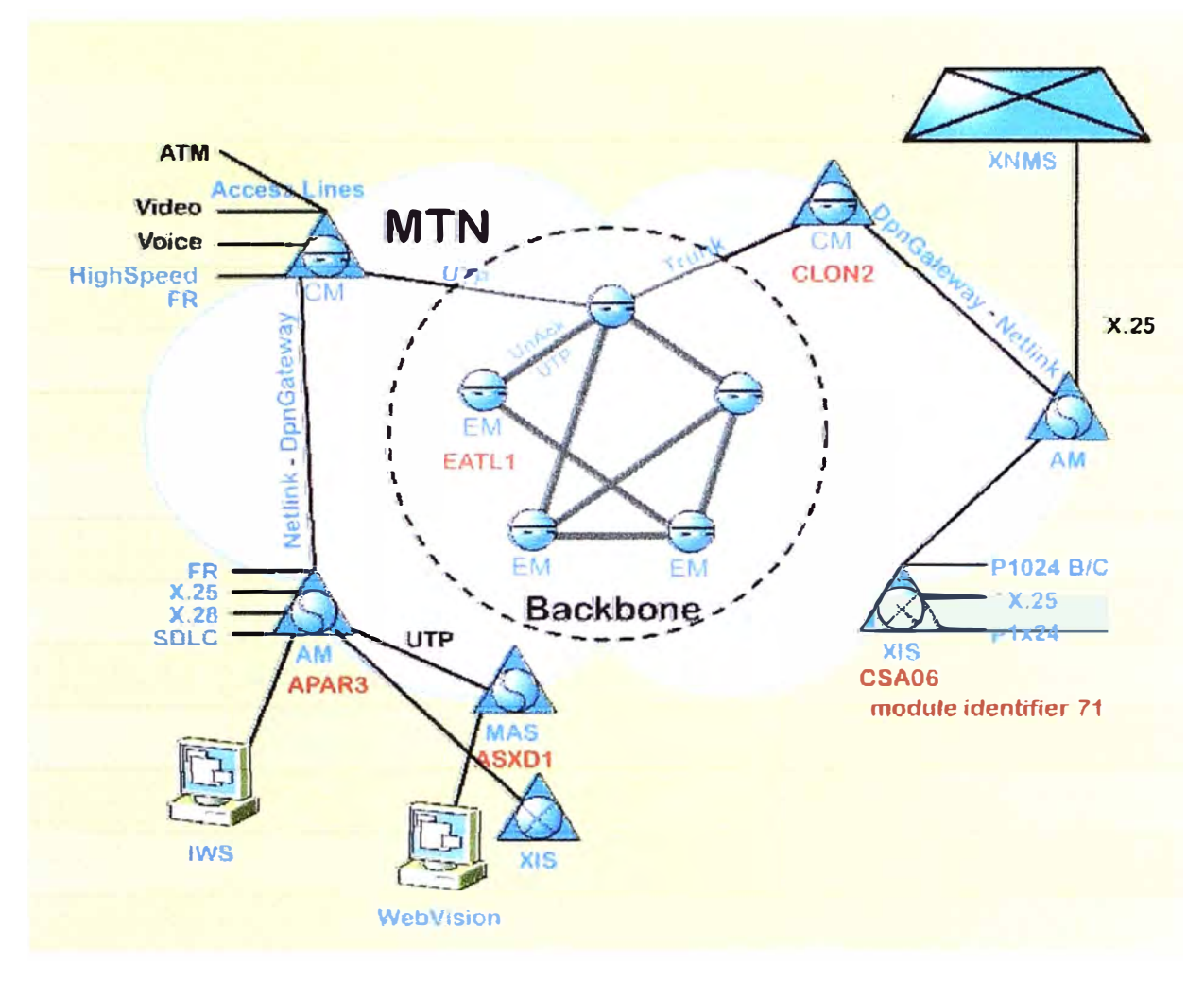

Fig.1.3 Diagrama de la MTN y sus componentes

# **1.3 Red IP (IPN�t)**

La IPNet es la red IP de Equant y es usada para entregar servicios IP a sus comunidades. Una comunidad se describe como un grupo de compañías unidas por intereses comunes de negocios. Similar a todas las redes de Equant, la MTN es la red de transporte para la IPNet.

**La Backbone de la IPNet está compuesta por ruteadores Cisco de las series 6500**  de alta velocidad, llamado "Core Routers", los cuales están conectados entre si en la **MTN. Los puntos IPNets ofrecen acceso** y **la concentración de diferentes locaciones del**  cliente. Mientras que los Core Routers entregan conectividad entre los puntos IPNets, los Boundary Routers proveen conectividad a los clientes vía una conexión de acceso simple a los equipos instalados en las locaciones del cliente (CPE). Un sitio IPNet es una ubicación física donde una Ethernet IPNet resida. Esta IPNet Ethernet está conectada al menos a un Boundary Router y a un Core Router.

Un punto remoto IPNet es una ubicación física en donde un simple Boundary Router es ubicado.

Un router en stand-by pero en línea actúa como un respaldo en caso de falla de cualquiera de los router en un punto IPNet. La IPNet puede ser accesada usando conexiones Frame Relay o X.25.

También, un usuario remoto puede acceder al IPNet usando una conexión PPP dial a través del PSTN o ISDN a un Servidor de Acceso a Redes (Network Access Server)

NMS3 es el sistema de administración de red usada para el monitoreo y supervisión de la IPNet incluyendo a todos los CPEs.

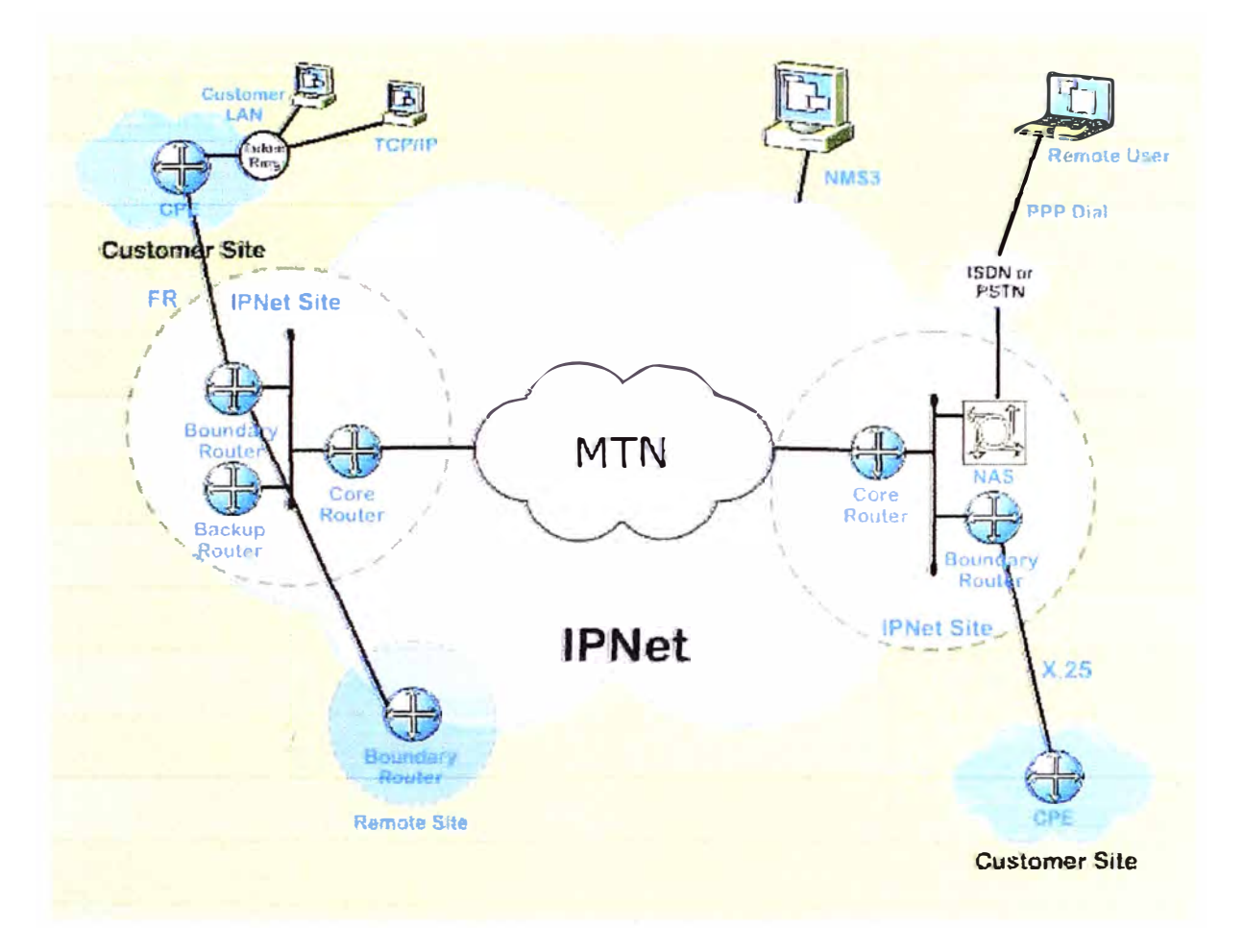

**Fig.1.4 Diagrama de la IPNet y sus componentes** 

# **1.4 Red ICN**

La red ICN también es la red IP de Equant y es usada para entregar servicios IP a sus comunidades. Una comunidad describe a un grupo de compañías unidas por intereses comunes de negocios. La red MTN es la red de transporte para la ICN.

La Backbone de la ICN está compuesta por routers de alta velocidad, llamados P Routers, que son conectados uno con el otro a través de la MTN. Los P routers pueden ser interconectados de dos maneras:

> • A través de un PVC ATM (10 o 20 Mbps), usando los Passports Switches en la MTN.

• A través de un enlace POS (Packet Over Sonet) usando una red SDH, para velocidades hasta de 2 Gigabit/s.

Los ICN POPs proveen acceso y la concentración para las diferentes locaciones del cliente. Mientras los P Routers entregan conectividad entre los puntos ICN, los PE routers entregan conectividad a los clientes mediante conexiones de enlaces simples a un equipo ubicado en las instalaciones del cliente (CPE).

Un punto ICN es una ubicación física donde un segmento ICN Ethernet reside. Este segmento Ethernet está conectado al menos a un PE Router y a un P Router. Un punto ICN remoto es una ubicación física en donde un PE Router está ubicado.

Los Routers CE son routers que limitan la locación del cliente. Estos son parte de la red del cliente. Como se observa en la Fig.1.5, las dos routers CEs de la red del cliente Rojo y dos routers CEs del cliente Verde. A diferencia del IPNet, en la Red ICN diferentes clientes pueden ser conectados al mismo PE Router. Los clientes ICNs son conectados directamente o mediante la MTN al PE Router.

ControlNet es la red de administración para todos los dispositivos IP de Equant. Para administrar el Backbone de routers (Ps, PEs, etc.), un Router de interconexión dedicado enlaza la red ControlNet a la red ICN en cada PoP.

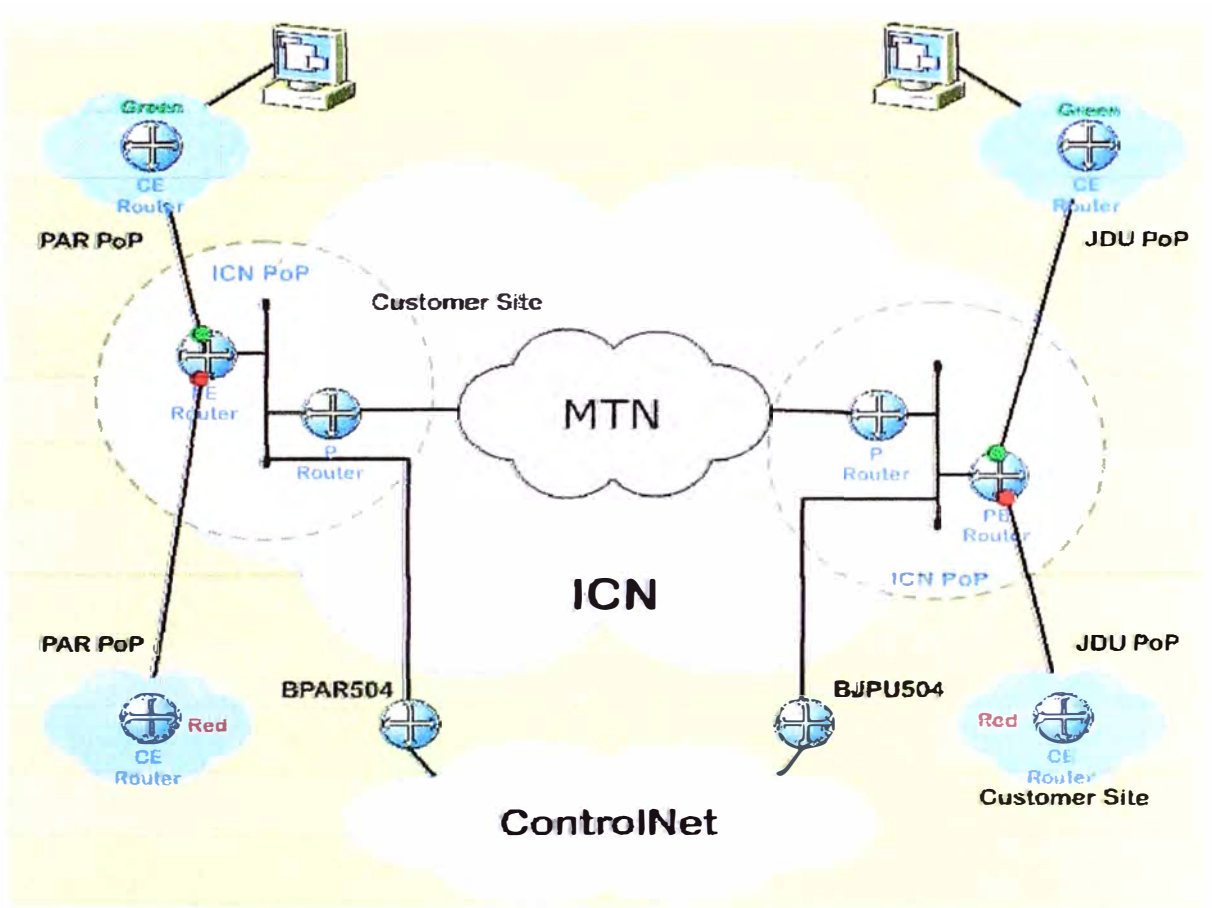

Fig.1.5 Diagrama de la Red ICN y sus componentes

# **CAPÍTULO 11**

# **DESCRIPCIÓN DE LOS SERVICIOS DE VOZ**

# **2.1 Servicio de Voz sobre IP (VolP) y Voz sobre Frame Relay (VoFR)**

La topología de la red puede ser dividida en 4 partes principales definidas como sigue:

1. La **primera** parte es la conexión de los equipos de comunicaciones del cliente hacia el router CE (Customer Equipment). El router CE es conectado a las PBX tradicionales del cliente o directamente a los teléfonos comunes usando interfases digitales o analógicas instaladas en el router CE. EL router CE provee servicios de voz/fax, ejecuta la comprensión/descomprensión de la señal de voz y también realiza la paquetización/despaquetización. También en esta primera parte comprende el cableado desde el router hasta el punto de demarcación. Se dice que un punto de demarcación es el punto de conexión de los routers CE que conecta a la red corporativa.

2. La **segunda** parte es la conexión del router CE con el router PE (Provider Edger) dentro de la red ICN vía un enlace dedicado, modem, passport de acceso o el MTN de acesso usando uno de los protocolos disponibles para VPN IP que están validados para Voz sobre IP VPN tales como Frame Relay, ATM y ATM IMA.

Esta fase es de implementación del equipamiento del cliente (CE) donde se asegura la administración remota del equipo y que todas las características de data estén disponibles tales como: rutas, protocolos, IOS, etc. Después que, el equipamiento de voz se conecte al router, la conectividad de voz puede ser entonces ejecutada para asegurar la implementación local y los parámetros de voz: parámetros de time-out, dialling tone, DTMF, llamada entre interfases locales (FXS-E&M, FXS-T1, FXS-E1, FXO-PSTN, etc...)

3. La **tercera** (3a y 3b) parte es la conectividad de la red. Se verifica la continuidad de la voz en los router CE del cliente dentro de la ICN con pruebas de extremo a extremo. El retardo "round trip" del paquete entre todas las locaciones del cliente deben ser medidos para cuantificar el retardo de la voz. Las pruebas de voz son ejecutadas para medir el retardo "delay", packet Jitter, post dial delay, calidad de voz (eco, nivel, MOS). Una llamada de larga duración (por ejemplo 30min) es establecida para determinar la estabilidad de la llamada. La prueba de la calidad de la Voz puede ser ejecutada contra una locación remota de referencia. De manera opcional se puede tener una línea dial up (parte 3c) para permitir la entrada o salida de la red. 4. La **cuarta** parte son las pruebas de los servicios de valor agregado, cuando es **aplicable: ejemplo, acceso Off-net, On-net, centro de llamadas, exceso de tráfico.** 

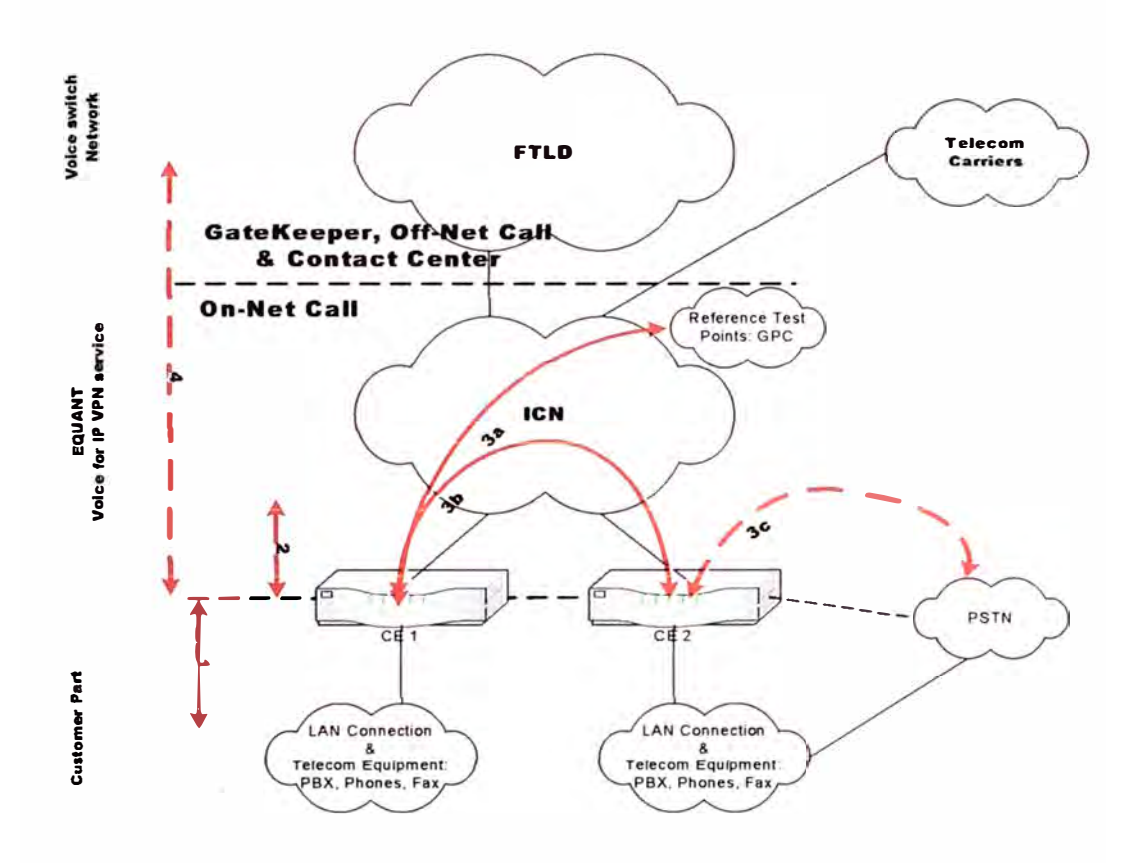

Fig.2.1 División de la red para los servicios de Voz

# **2.2 Servicio de Gatekeeper**

El servicio de voz sobre IP VPN permite realizar llamadas de voz VPN así como también llamadas a la PSTN. El Gatekeeper (servidor de llamadas) maneja las llamadas originadas o terminadas en la red de Equant.

La Fig.2.2 presenta los diferentes métodos de acceso a la red de Voz corporativa de Equant.

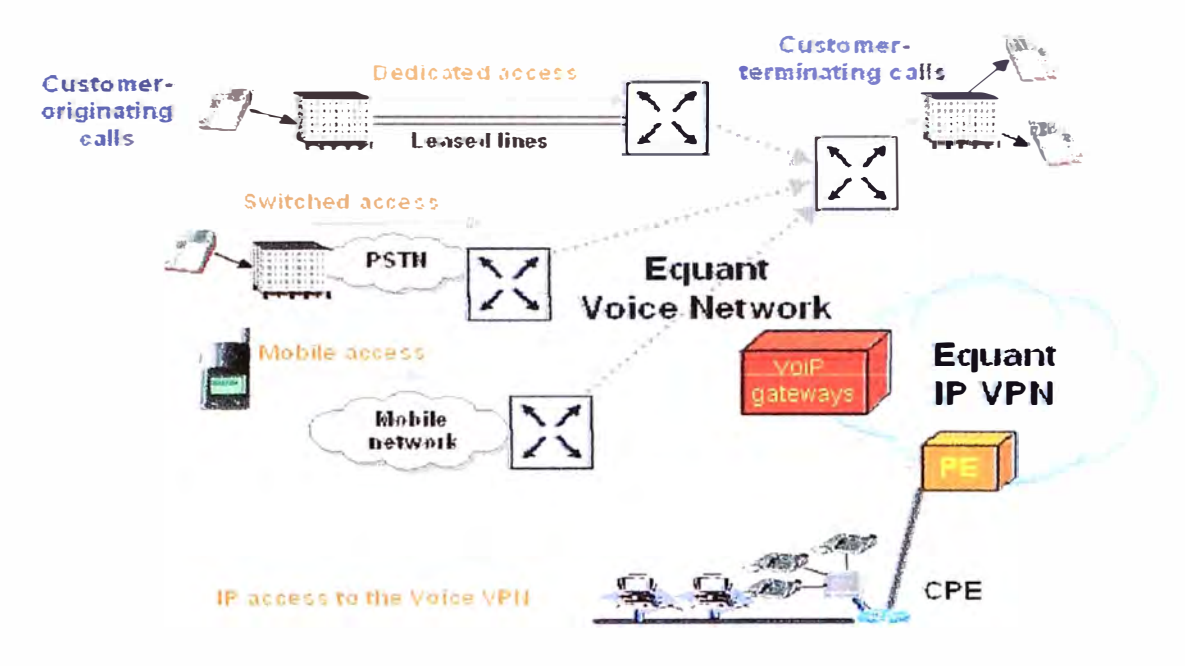

Fig.2.2 Métodos de acceso a la red de Voz de Equant

El Gatekeeper permite centralizar el plan de marcado de los clientes de VolP, lo cual permite realizar la manipulación de los dígitos, control de asignación de llamadas y establecer un mínimo costo de ruteo.

La señalización de las llamadas de VolP pasa através del gatekeeper. Esto típicamente permite cobrar y monitorear las llamadas VolP cuando es applicable.

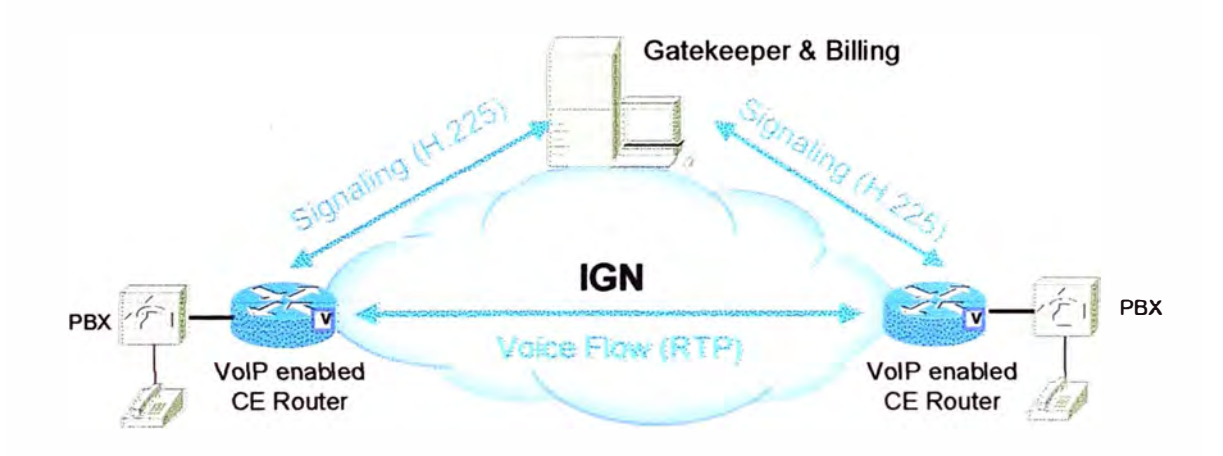

Fig.2.3 Señalización del Gatekeeper

# **2.3 Servicio de Telefonía IP**

# **2.3.1 General**

El servicio de Telefonía IP permite suministrar capacidades de Telefonía IP a los clientes como una extensión del servicio existente de VolP VPN, entregando capacidades de llamadas on-to-on, on-to-off y off-to-on.

La Telefonía IP expande el servicio de VolP VPN incluyendo a las PBX IP y los teléfonos IP y está enfocada a la red de área local (instalación y administración del equipo de telefonía IP) y obedece al proceso estándar de integración de servicios. Este servicio entrega la solución completa y administrada de Telefonía IP que puede incluir la administración y mantenimiento de los equipos de IPT.

#### **2.3.2 Arquitectura**

#### Soporte de Voz VPN con Telefonía IP:

La Fig.2.4 da una visualización de la interoperatibilidad completa entre locaciones de gran tamaño con IPT (con PBX IP), pequeñas locaciones IPT (sin PBX IP) y locaciones estándares de Voz para locaciones con VPN IP con interacción del **Gatekeeper para el caso de servicios de red.** 

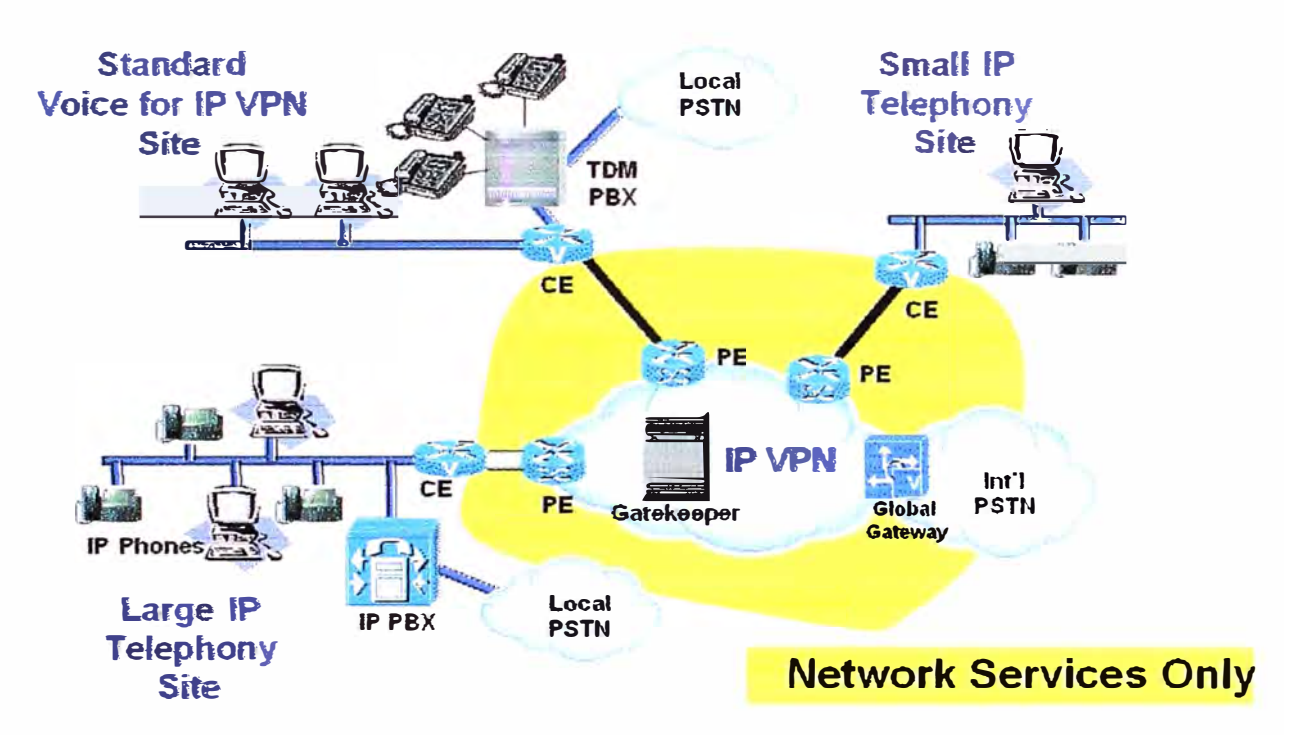

Fig.2.4 Interoperatibilidad entre las locaciones de un cliente para servicios de red

#### Telefonía IP LAN:

Dentro del alcance del servicio de la Telefonía IP LAN, el equipamiento de Telefonía IP (PBX IP, Teléfonos IP, Gateways, etc) pueden ser mantenidos y administrados por Equant.

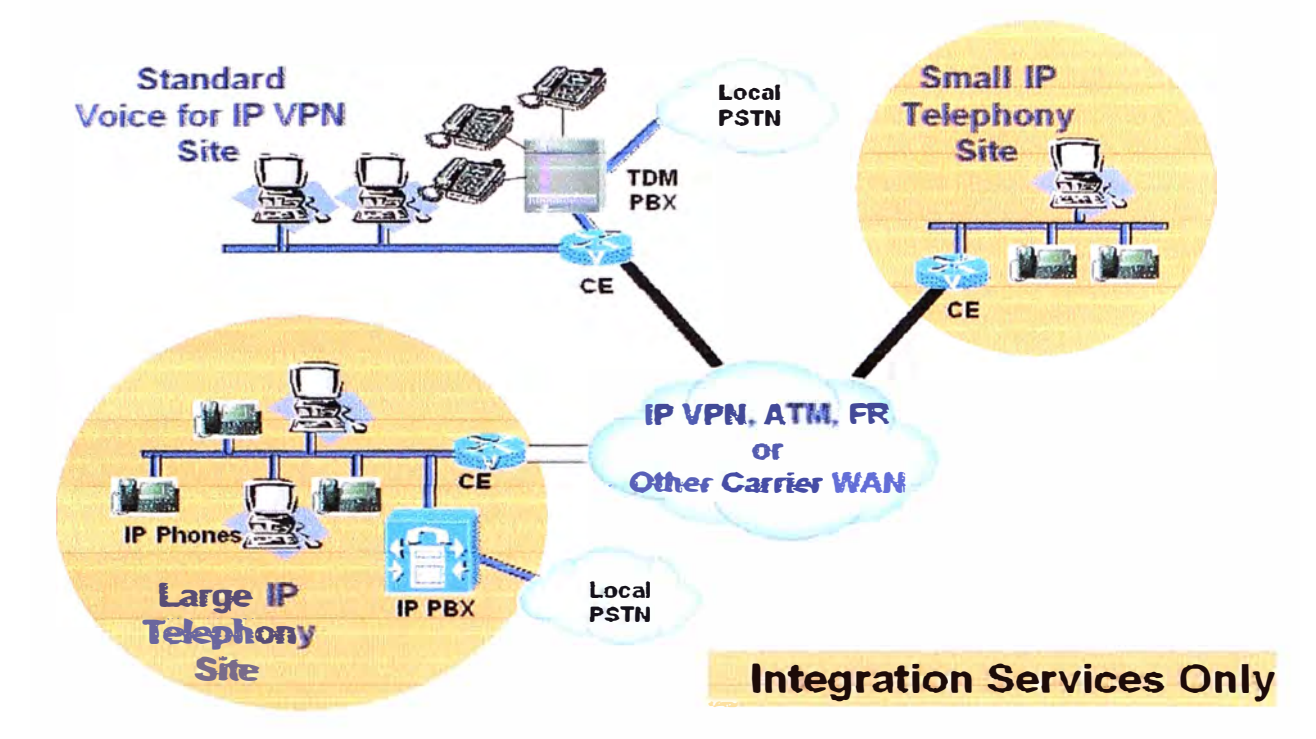

Fig.2.5 lnteroperatibilidad entre las locaciones de un cliente para integración de servicios

# **2.3.3 Gatekeeper para Telefonía IP**

Gatekeeper H.323: Controla las llamadas en la red corporativa. Todos los elementos de red de MMTS (terminales, Gateways, MCU) tienen que usar el Gatekeeper como punto intermedio para la señalización. De esta forma se tiene un control de los accesos, seguridad, movilidad del usuario, y tarificación si se da el caso.

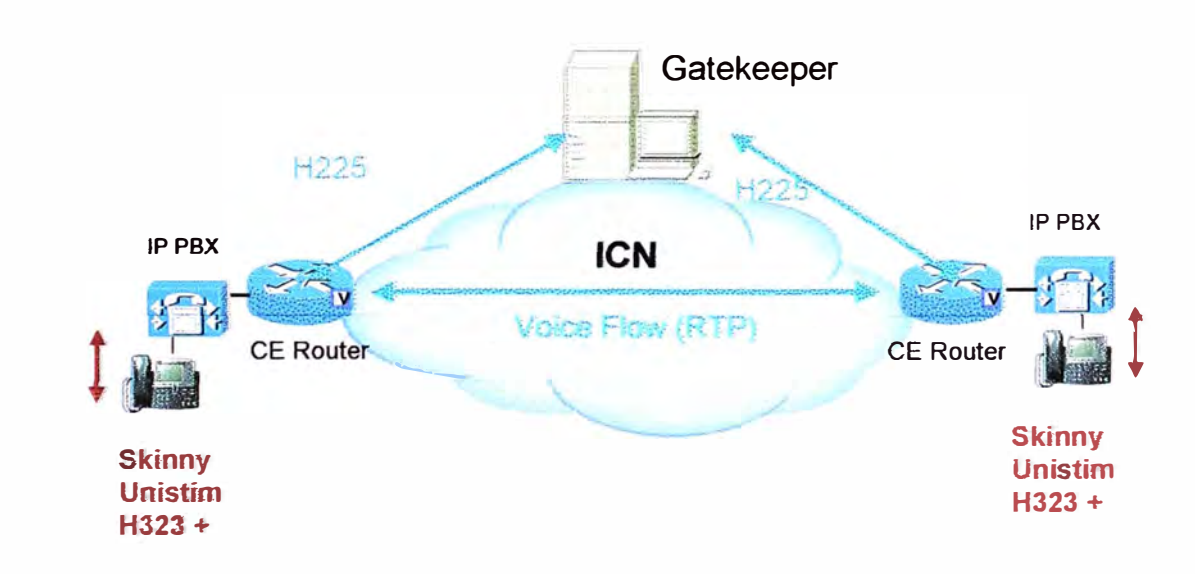

Fig.2.6 Señalización del Gatekeeper

# **2.3.4 Propiedades de la Telefonía IP**

a) Requerimientos:

- Teléfono IP Cisco del modelo 79XX para entregar funcionalidades de alertas de llamada e inicio.
- Los Teléfonos IP deben estar registrados en una PBX IP, el Cisco Call Manager para procesamiento de llamada.
- Switches Catalyst modelos de la serie 6000 o 4000, con módulos E1, módulos FXS (módulos de voz RJ45 para conectar a la PSTN)
- Network Address Translation (NAT) / Port Address Translation (PAT) habilitadas en el conmutador de acceso
- Recursos del MTP (Media Transfer Point) para conferencia y/o transferencia de códigos. (opcional)
- b) Características:

Características estándares de telefonía son soportadas incluyendo:

- Plan de numeración privadas
- Música en espera
- Transferencia de llamada
- Reenvío de llamada cuando está ocupado
- Reenvío de llamada cuando no hay respuesta
- Facilidades de mensajería de voz

# c) Plan de direccionamiento y conectividad

Es obligatorio tener diferentes VLAN y direccionamiento IP (usualmente direcciones IP privadas, por ejemplo  $10.X.X.X$ ) para el equipamiento IP, no compartir la infraestructura de data por razones de seguridad y calidad. Los siguientes equipos que deberían entonces usar esta específica VLAN y plan de direccionamiento son:

- Call Manager / Unidad
- Teléfonos IP
- Recursos MTP
- d) Pre requisitos IP VPN
	- Servicio IP VPN con puerto Platinum (Telefonía IP no soporta puerto GOLD para este caso).
- Tráfico de Telefonía IP sobre clase RT (Tiempo Real).
- CE IOS: 12.2.(13)T3 IP Plus
- e) Restricciones del control de la disponibilidad

En la fase de control de la Disponibilidad, algunas restricciones se aplican y estas son:

- Soporte de Voz IP VPN de Telefonía IP: Configuración manual del enrutador CE para QoS y partes específicas IPT
- Telefonía IP LAN: Ninguna
- f) Mejoras de la Disponibilidad General

La fase de Disponibilidad General mejora las características del Control de disponibilidad con los siguientes cambios:

- Soporte de Voz IP VPN de Telefonía IP: Configuración automática del enrutador CE, acceso de administración dentro de banda de la llamada.
- Telefonía IP LAN: Ninguna

### **CAPÍTULO 111**

#### **PROCEDIMIENTO DE LAS PRUEBAS DE ACEPTACIÓN DEL SERVICIO DE VOZ**

Las pruebas de aceptación que se realizan luego de la implementación del servicio son una parte obligatoria del proceso y son pre-requisito para activar el servicio de Voz. El servicio podría permanecer bloqueado hasta que la prueba haya sido realizada con resultados satisfactorios y además de la aceptación del cliente.

Cuando el equipamiento tanto en el lado de Equant como en el lado del cliente están disponibles y el cableado en la PBX más la configuracón necesaria estén listos, se fija la fecha para ejecutar las pruebas de aceptación en las instalaciones del cliente. El ingeniero de campo ejecutará un protocolo de pruebas en coordinación con el técnico de la PBX y el cliente.

Para los servicios de voz en general, es obligatorio validar, através de las diferentes secuencias de las pruebas los canales de voz del cliente y los servicios antes de declarar al servicio como operacional.

#### **3.1 Descripción del procedimiento de pruebas.**

Las siguientes secciones describen las bases del proceso de aceptación del servicio de voz y además entregan una visión de las consideraciones y componentes involucrados cuando se planea la fase de pruebas.

#### **3.1.1 Tipos de Servicios y conectividad**

El tipo de servicio que los diferentes clientes tienen implementados, impacta en las pruebas que luego son relevantes para el servicio. Por lo que la lista de verificación de pruebas que en las siguientes secciones se presentan, deberían mostrar esta relevancia, sin embargo, a continuación se menciona una breve idea de los servicios considerados. Notar que los servicios mencionados en las sub secciones de abajo no representan la totalidad de los servicios soportados, pero para el propósito de esta guía de pruebas, ellos representan los principales tipos de servicios que requieren el protocolo de pruebas.

#### a) Aceso Dedicado

Para que los clientes conecten sus locaciones al nodo de la red corporativa y beneficiarse de los servicios de la VPN, una línea dedicada puede ser usada para conectar la PBX del cliente a una interface POP de la red corporativa.

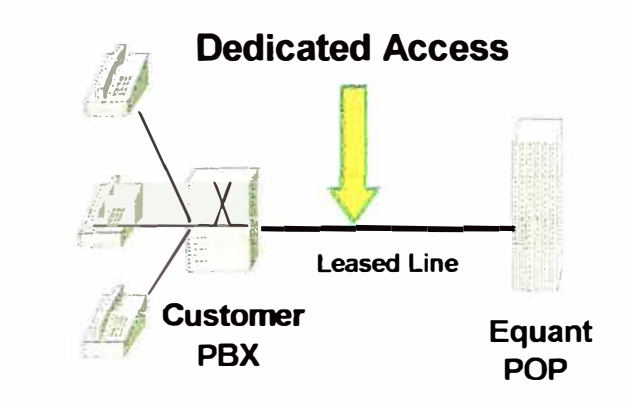

Fig.3.1 Acceso Dedicado

### b) Acceso Conmutado

Donde el enlace dedicado no es possible o hay alguna preferencia del cliente, **pueden conectarse a la VPN corporativa vía la red** pública **de la PSTN.** 

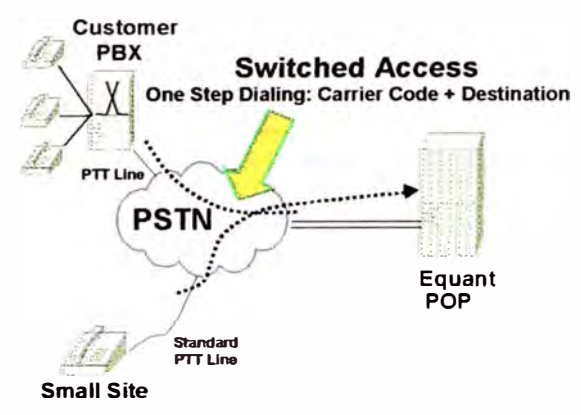

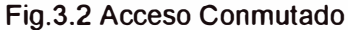

# c) Centro de llamadas

Dentro de los servicios se tienen algunos con soporte de administración de llamadas in-bound y out-bound. Este tráfico es administrado por la plataforma de voz **corporativa** y **enrutada hacia los destinos correspondientes.** 

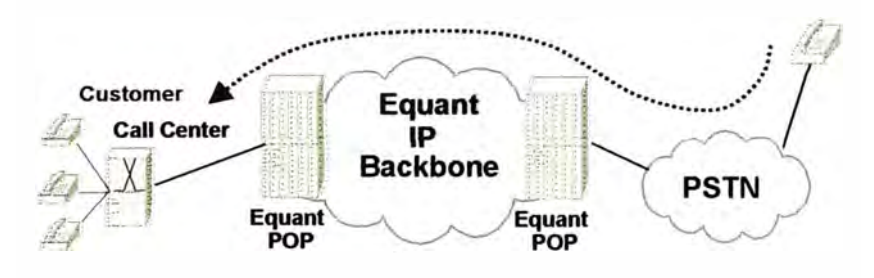

Fig.3.3 Centro de llamadas

# **3.1.2 Calificación de las pruebas**

El plan de pruebas de aceptación es considerado como una parte mandatoria de la fase de implementación. Esto aplica principalmente a nuevos proyectos o a clientes nuevos, sin embargo, tambien hay la necesidad de aplicar el plan de pruebas de

aceptación cuando ser realizan migraciones, aunmento de ancho de banda y diagnósticos. A continuación la calificación de esas consideraciones:

#### a) Fase de nuevas implementaciones

Esta categoría incluye los clientes de voz quienes son nuevos en Equant, usuarios que por primera vez están dentro de la plataforma de voz o a quienes expanden sus redes ya existentes. La mayoría de las pruebas descritas en este documento están relacionadas a este caso.

#### b) Fase de Migración

En este caso, un cliente con un servicio existente en la plataforma de voz de Equant y que es migrado hacia una nueva plataforma, por cada sitio migrado hay la necesidad de realizar una serie de pruebas, sin embargo, dependiendo del tipo de servicio y complejidad de la migración, puede no ser necesario realizar un Plan completo de pruebas de aceptación

#### c) Descubrimiento de problemas

Durante el ciclo de vida de la conexión de un cliente pueden presentarse fallas las cuales crean la necesidad de probar nuevamente la conexión. En algunos casos las pruebas pueden ser usadas para realizar diagnósticos relacionados a la conexión del cliente y compararlos con los resultados de las pruebas previas. En caso sea necesario se aplica nuevamente el protocolo de pruebas para reevaluar y afinar el servicio. Para este propósito la lista de pruebas específicas deben ser extraídas caso por caso.

#### **3.1.3 Categorías de Pruebas**

Las pruebas y verificaciones son brevemente descritas en esta sección, sin embargo, para ayudar a categorizar las pruebas podemos separarlas en un par de maneras. Inicialmente podemos listar todos los tipos de pruebas y agruparlas por la descripción técnica o funcional, sin embargo, también es importante separar los protocolos de pruebas y revisiones en dos grupos principales para resaltar las pruebas que son ejecutadas antes de la fecha programada de pruebas y esas que son ejecutadas en el día programado realizados en la locación del cliente. Estos dos grupos de pruebas generales se describen a continuación:

#### a) Pruebas Pre-requisitos

Las actividades cubiertas aquí son las revisiones y pruebas que son ejecutadas antes de la sesión programada de pruebas de aceptación. La sesión de pruebas de aceptación es normalmente reservada con todos las entidades involucradas en una fecha específica, por consiguiente el propósito de la revisión anticipada es ayudar a la puesta en marcha del servicio y preveer algun contratiempo antes de la fecha de pruebas.

Estas pruebas consisten en la revisión de las configuraciones que pueden ser coordinadas remotamente por el grupo correspondiente. Esto incluye el inicio de los comandos los cuales valida la red para levantar las interfases de voz del router.

#### b) Pruebas en la locación del cliente

Estas pruebas representan el cuerpo principal de las pruebas y son las únicas que necesitan presencia en la locación del cliente para ejecutar el protocolo de pruebas de aceptación. Esta parte debería cubrir el grupo principal de los diferentes tipos de pruebas que son usados para validar el servicio del cliente antes que este sea entregado para su uso. Estas pruebas validan *la* conectividad y calidad de las llamadas contra las diferentes locaciones pertinentes a la VPN del cliente (para llamadas on-net & off-net si es aplicable)

Los diferentes grupos de adminitración de la red de Equant tienen que participar para garantizar que el router este correctamente configurado y que la conexión de la PBX este funcionando contra el punto de referencia de pruebas u otra locación de la VPN del cliente.

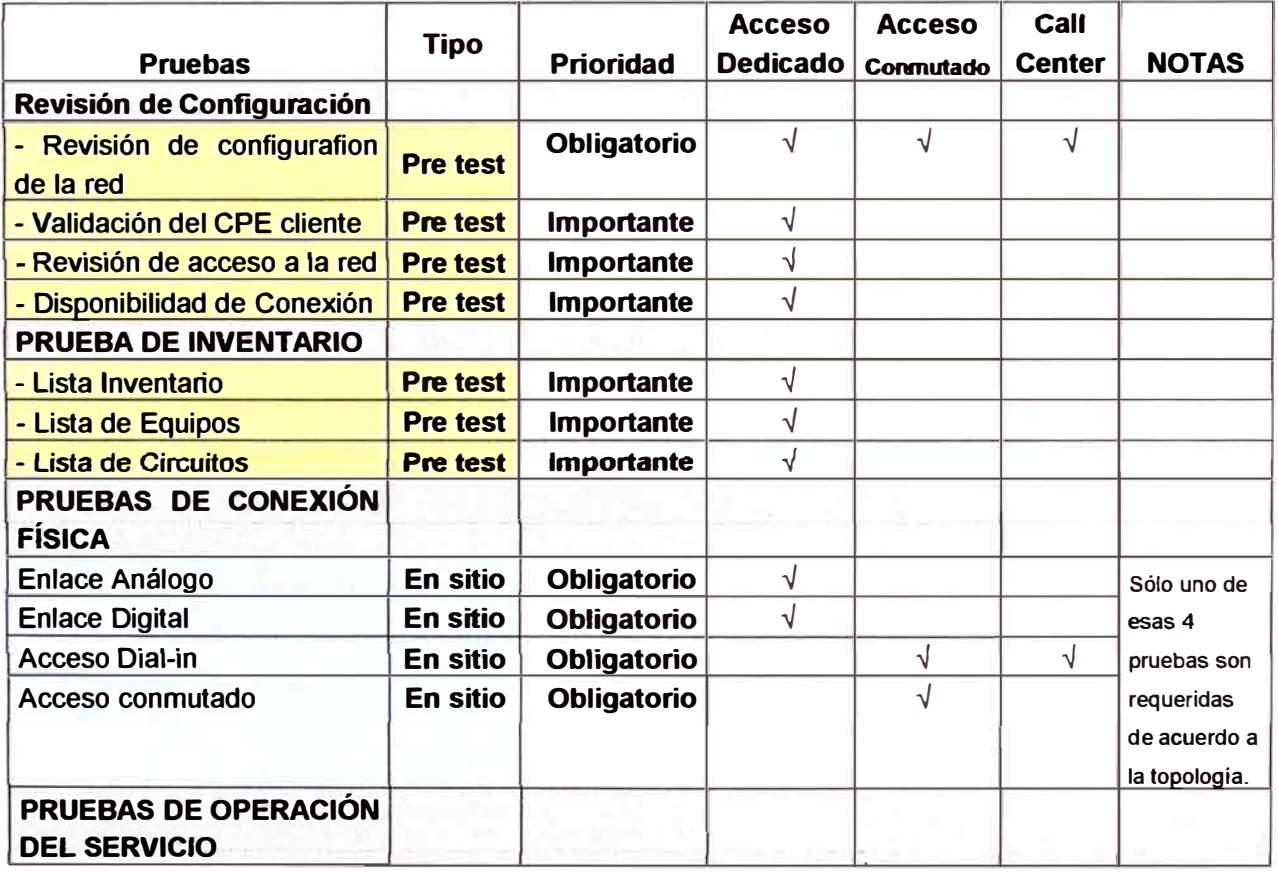

#### c) Información general - Lista de Pruebas

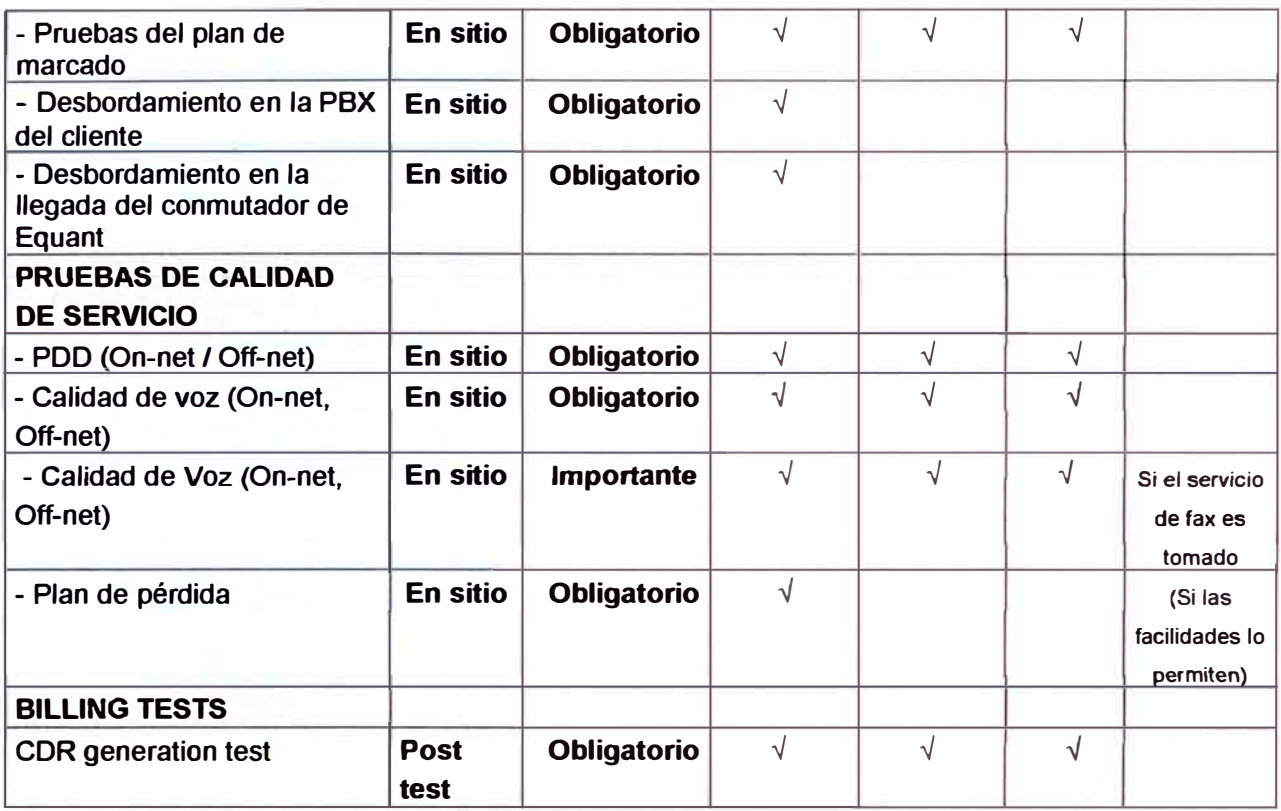

# **3.1.4 Equipamiento usado en las pruebas de Voz**

Los equipos usados en las pruebas de aceptación son los siguientes:

a) **DLA9** / **ATS 2E:** Es usado en una extensión análoga normalmente detrás de la PBX. Este dispositivo usualmente es usado para generar **y** recibir tonos para diferentes niveles como parte de la revisión del plan de pérdidas **y** permite la medición de la relación señal/ ruido de acuerdo a la norma G.712; así como la medición del retardo, la distorsión **y el ruido impulsivo.** 

El OLA 9 es un instrumento altamente funcional para pruebas análogas de 20Hz a **300kHz, pruebas de circuito de acuerdo** con ITU-T **M, 1020, M.1025, M.1030, M.1040,**  M.1050 **y** M.1060.

Las mediciones pueden ser realizadas sobre la red pública de servicio telefónico usando las características de loopholding **y** dialling. El dialling es realizado desde el teclado numérico y del tipo Pulso y DTMF. El loopholding es indicado en la pantalla (80mA máximo) para pruebas en circuitos que pasan por la PSTN.

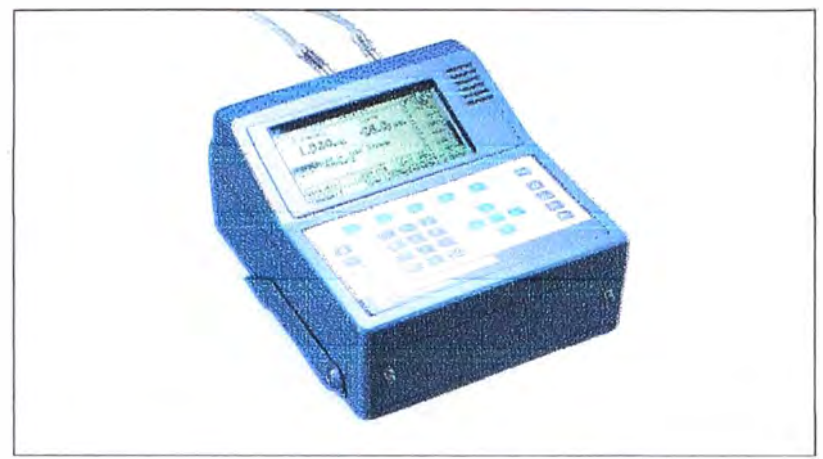

Fig.3.4 Equipo de prueba. DLA-9

b) **PA41 / T1 DSA15 or a IBT20**: Equipo de prueba que normalmente son usados para evaluar la transmisión entre la plataforma de voz de Equant y el CPE del cliente. Dependiente del escenario, ellos pueden ser usados en la capacidad de monitorear así como en la capacidad de simular algún caso en particular.

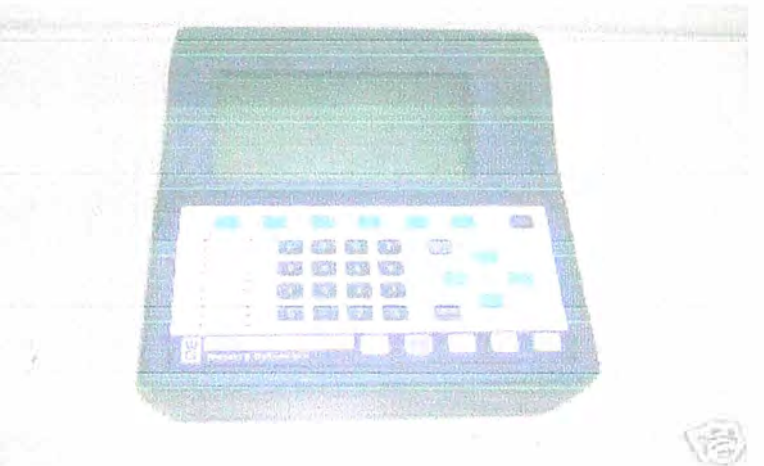

Fig.3.5 Equipo de prueba. PA-41

c) **VSC {E&M):** Dispositivo usado para simular una PBX en señalizacion E&M (tipo 1, 11, 11, IV y V), se usa cuando es necesario descartar la configuración o problemas de hardware de la PBX del cliente.

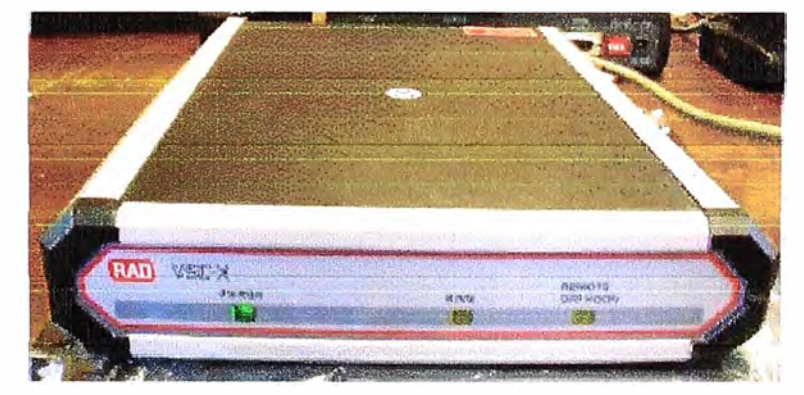

Fig.3.6 Equipo de prueba. VSC-X

### **3.2 Secuencia de las pruebas del servicio de Voz**

La secuencia de las pruebas de voz se divide en cinco partes:

- a. Pre-Requisitos
- b. Revisión de configuración
- c. Cableado
- d. Plan de marcado y plan de pérdidas
- e. Pruebas de llamadas (de la voz, pruebas de Fax, evaluación subjetiva de la voz

Las pruebas a y b podrían ser realizados antes de realizar las pruebas en sitio como verificación previa de la instalación de los equipos y la correcta configuración de estos. A estas pruebas las denominaremos Pruebas de Pre-Requisitos

Las pruebas del c al e son realizadas en sitio con la cooperación y participación del técnico encargado de la PBX y del cliente. A estas pruebas las denominaremos Pruebas en Sitio.

La tabla 3.1 es usada llevar la secuencia del proceso de pruebas.

| 0□ Recuento de Pre-<br>revisiones         | 5 <sup>□</sup> Configuración de<br>puertos de Voz     | 10 Calidad de voz<br>Subjetiva            |
|-------------------------------------------|-------------------------------------------------------|-------------------------------------------|
| 1□ Router instalado y en<br>linea         | $6\Box$ Lineas de acceso de<br>Voz                    | 11 Plan de marcado                        |
| 2□ Config FR/IP y Voz                     | 7 <sup>1</sup> Conectividad en sitio de<br>la llamada | 12 <sup>-</sup> Interconexión Off-<br>net |
| 3 <sup>1</sup> Lista de Equipos de<br>Voz | 8 Mediciones del plan de<br>pérdidas                  | 13 Características<br>Valor añadido       |
| Cableado de Voz                           | $9$ Pruebas de Fax                                    |                                           |

Tabla 3.1 Lista de pruebas de la aceptación de la voz

**Digrama de Flujos de los Procesos VolP y VoFR** 

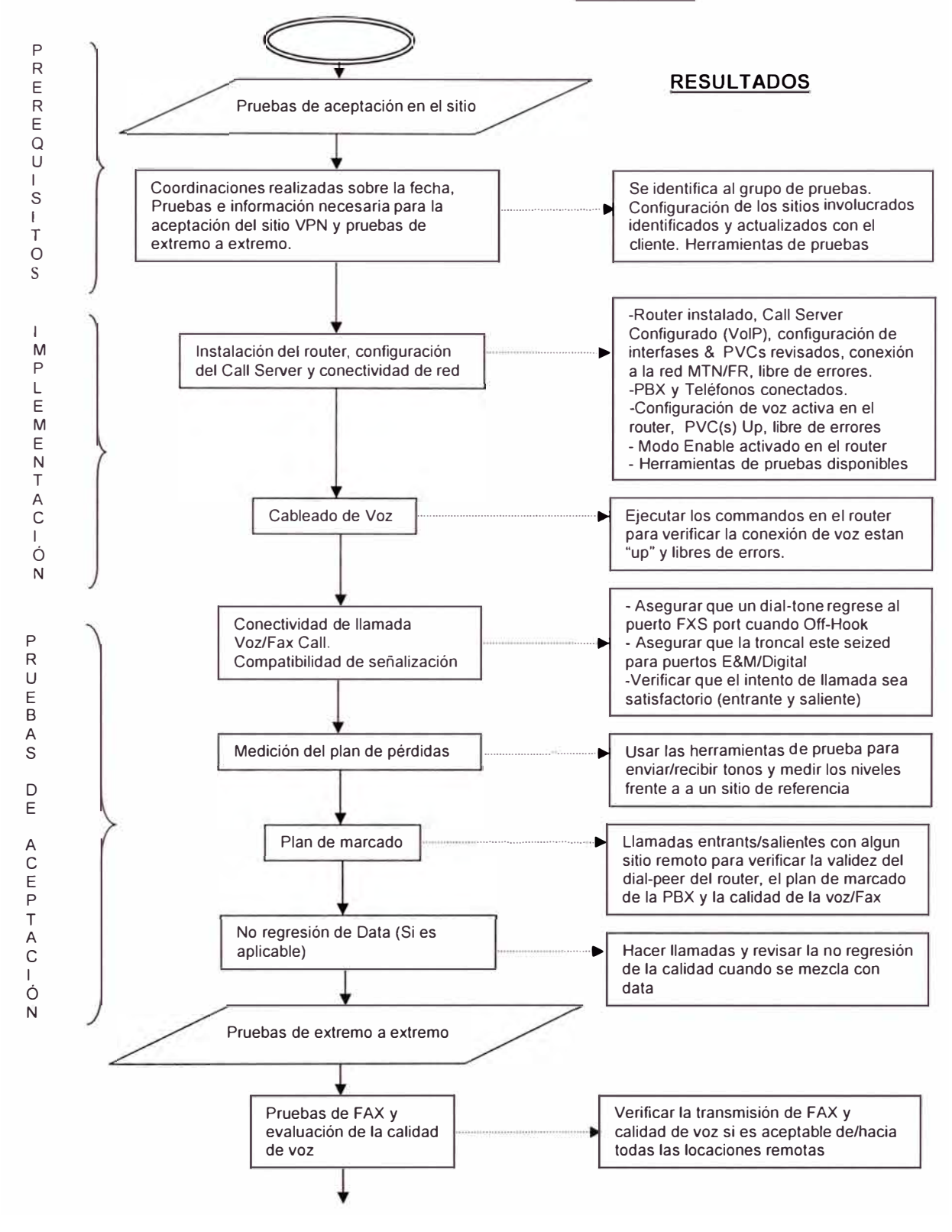

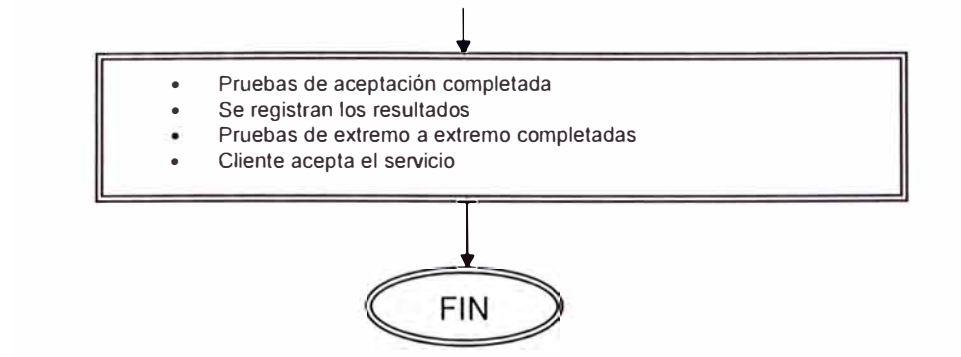

Entonces el diagrama de flujo de las pruebas de voz es resumida a lo siguiente:

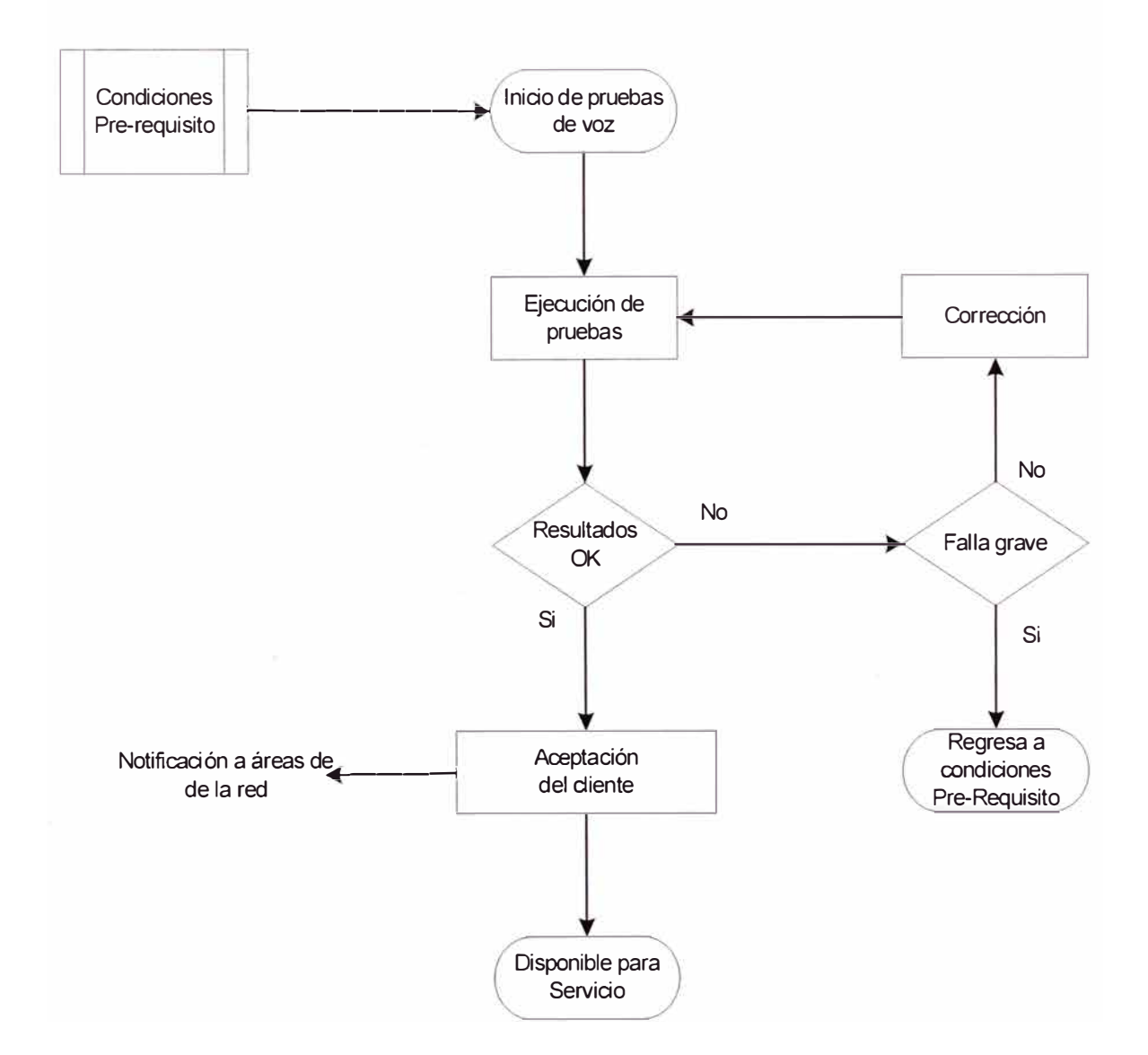

Tabla 3.2 Diagrama de Flujo de las pruebas de aceptación de la voz

#### **3.3 Proceso de Facilidad de pruebas en London IGN**

El router cisco AS5300 indicado en la Fig.3.7 representa la función de un equipo en la locación de un cliente cualquiera (CE) y brinda el acceso a la red VolP através del router BLON085. El router AS5300 tiene interfaces E1 que pueden ser conectados a una o varias PBX de prueba usando un protocolo determinado que permite a la PBX probar las líneas de conexión desde las extensiones disponibles. La PBX de prueba junto al AS5300 y el servidor de llamadas están configurados para entregar un plan de marcado genérico de prueba el cual permite un camino de conectividad entre el equipo de prueba y la VPN del cliente. Esta configuración se diseñó de tal manera que permite al operador de las pruebas acceder y simular diferentes conexiones en la VPN del cliente cambiando los prefijos de los dígitos marcados en la locación de las pruebas. El plan de marcado está estructurado para operar como sigue:

#### *Prueba del Plan de Marcado*

Código de la locación de prueba = 907 Rango de la locación de prueba = 0000 ->9999

> Llamada desde el equipo de prueba hacia un sitio VPN YYY dentro de la VPN del cliente con ID XXXX sería:

# **9 - XXXX-YYY -1234**

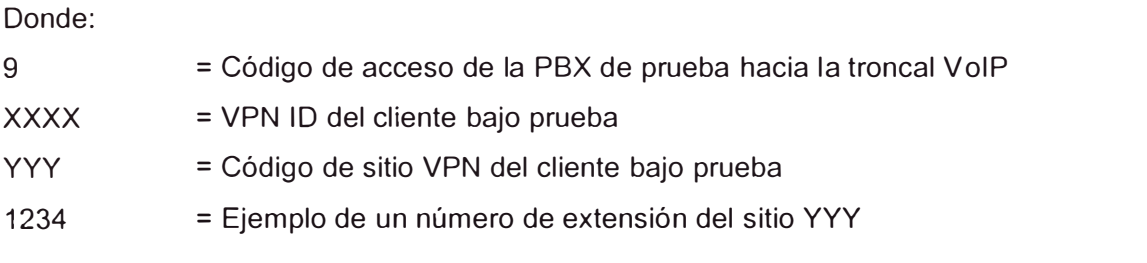

Nota: El VPN ID está constituido de 4 dígitos que es el Identificador registrado de los clientes.

*>"°* Llamada de la locación del cliente al equipo de prueba sería:

# **A-907-ZZZZ**

Donde:

- A = Dígitos de acceso programados por el encargado de la PBX del cliente.
- 907 = Código genérico de la locación para el equipo de prueba
- ZZZZ = Número de extensión elegido disponible para la sesión de pruebas.

Nota: Si no es posible para el cliente usar el código del sitio 907 para accesar al sitio de pruebas, debido a conflictos o algún otro asunto de configuración, entonces es posible proveer un código temporal manipulando los dígitos que el cliente podría normalmente enviar sobre en enlace IP.

# },> Llamadas de prueba Off-net

Para simular una llamada a una locación off-net usando traslaciones de ruteo en la VPN del cliente dentro del servidor de llamadas, el siguiente formato puede usarse:

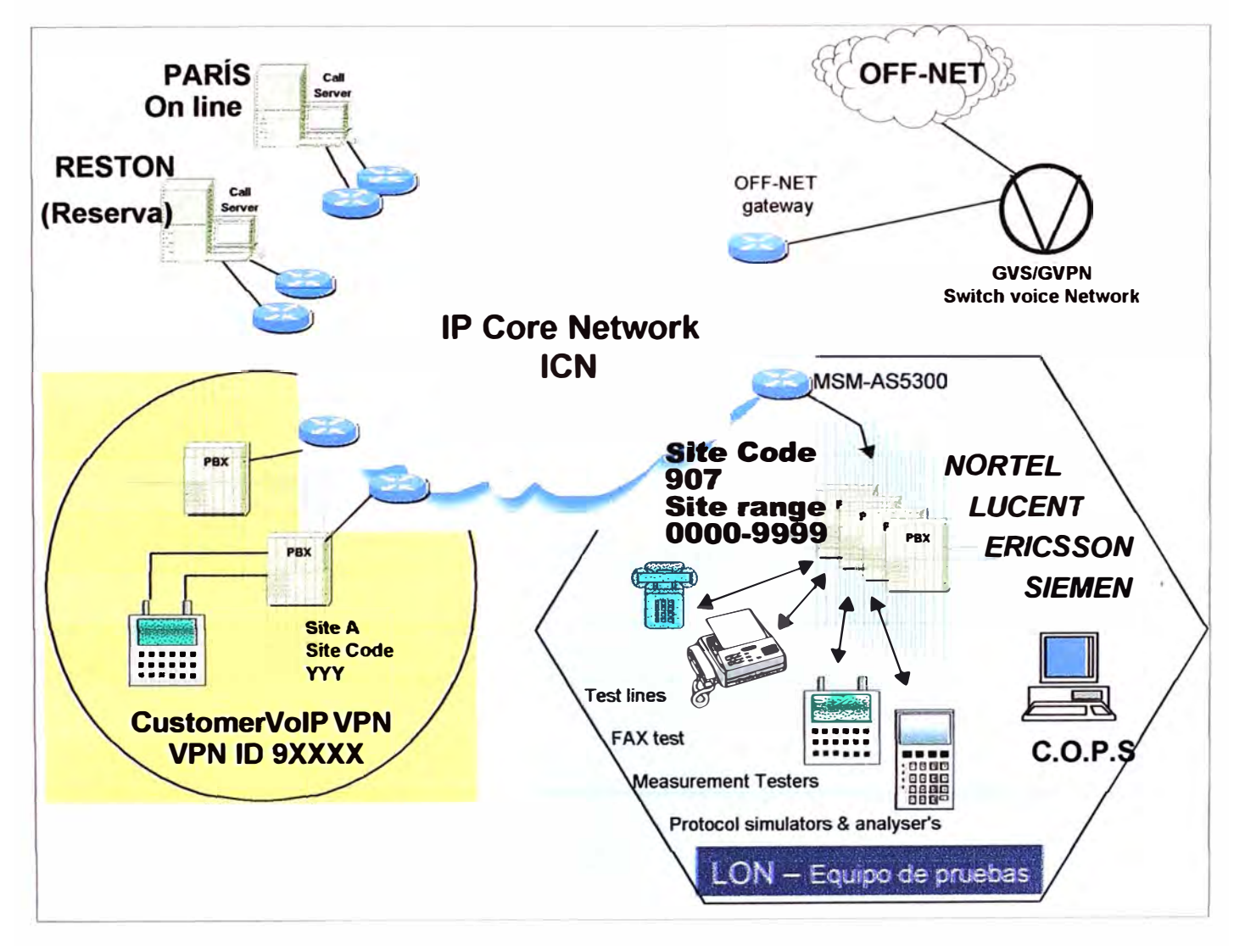

# **9 - xxxx** - **oo** - **ce** - **NSN - Número**

**Fig.3.7 Esquema de pruebas del servicio de Voz** 

# **CAPÍTULO IV**

# **PRUEBAS DE ACEPTACIÓN DEL SERVICIO DE VOZ PARA VolP Y VoFR**

#### **4.1 Revisión de Configuración de parámetros de la red**

Es necesario validar la configuración solicitada frente a los otros elementos relativos a los requerimientos del cliente y asegurar que no haya parámetros o elementos incompatibles. Donde sea aplicable, se consideran cuatro partes principales para ser considerados en esta revisión:

- Configuración de los parámetros de la red
- Validación del equipo instalado en la locación del cliente (CPE)
- Equipo de acceso a la red
- Disponibilidad de conexión

# PROCEDIMIENTO

Una vez que la orden ha sido recibida la plantilla de configuración puede ser preparada y cargada, sin embargo, este debe ser comparada a los parámetros del equipo CPE y equipos de acceso del cliente para asegurar que las configuraciones son compatibles para el tipo de servicio requerido por el cliente.

#### RESULTADO ESPERADO

La configuración en los componentes de la red y las rutas de acceso son configuradas correctamente y en corcondancia con las configuraciones del cliente. De otra manera cualquier anomalía son resaltadas y reportadas para la acción correctiva.

#### **4.2 Lista de Inventario (Pre-Requisito)**

Es uno de los primeros pre requisitos que debería de realizarse antes de planear la visita a la locación del cliente. El objetivo es asegurar que toda la información y equipos necesarios para conducir la implementación esten disponibles antes de movilizarse a la locación del cliente.

#### PROCEDIMIENTO

Una lista con el inventario de la locación debería ser creada. Esta lista tiene que detallar el equipamiento en el sitio, circuitos, nombres y puertos del passport/router. También podría proveer los contactos de las personas relacionadas al proyecto, así como el nombre del contacto del cliente, teléfono, dirección, etc. Si el inventario de la locación no existe, entonces deberá ser creado antes del inicio de las pruebas. El modo "enable" para el acceso privilegiado al router (obligatorio para VoFR) tendría que estar disponible en el router.

Las herramientas de pruebas de voz deberán estar disponibles.

#### RESULTADO ESPERADO

La revisión de la lista podría confirmar que toda la información requerida y equipamiento esté disponible. Si este no fuera el caso se solicita al encargado del proyecto. El ingeniero deberá tener las herramientas de pruebas.

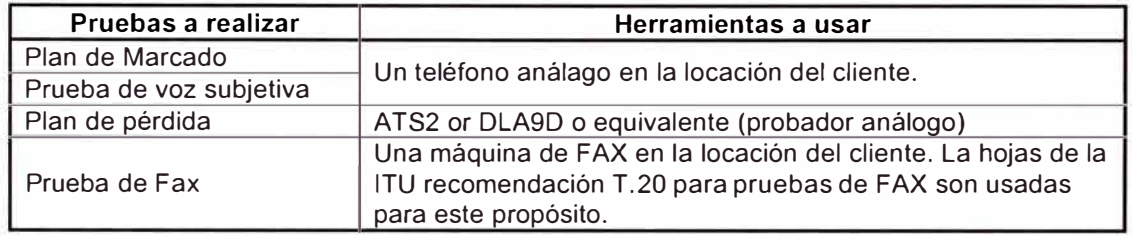

Tabla 4.1 Resumen de las pruebas

La Tabla 4.2 es parte del reporte de aceptación del servicio para la lista de revisiones realizadas.

| <b>Pruebas VoIP / VoFR</b>           |                                                     |                                                        |
|--------------------------------------|-----------------------------------------------------|--------------------------------------------------------|
| 0□ Inventario Pre-Revisión           | 5□ Config puerto voz                                | 10 Calidad Subjetiva voz                               |
| 1□ Router instalado y en<br>linea    | 6 Lineas de acceso de voz                           | 11 <sup></sup> Plan de marcado de<br>extremo a extremo |
| 2□ Config FR/IP y Voz                | 7 <sup>1</sup> Conectividad de llamadas<br>en sitio | 12 <sup></sup> Interconexión Off-net                   |
| 3 <sup>1</sup> Lista Equipmiento voz | 8 <sup>O</sup> Medición del plan de<br>pérdidas     | 13 Características de<br>valor añadido                 |
| Cableado de voz                      | $9$ Pruebas de Fax                                  |                                                        |

Tabla 4.2 Reporte de aceptacion VolP / VoFR

# **4.3 Router Instalado y en línea (Pre-Requisito)**

Para asegurar que el router está instalado con el hardware correcto antes de planear la visita al cliente.

#### PROCEDIMIENTO

Router debe ser instalado de acuerdo a los estándares para el servicio de voz.

### RESULTADOS ESPERADOS
- El router ha sido revisado y tiene el correcto hardware (memoria, hardware, tarjetas de interfaces de voz, etc).
- El router debería estar en línea, con respuesta a la prueba de 'ping', y con un retardo min/average/max de ida y vuelta aceptables.
- El router debería estar con la última versión de software y con la configuración final (voz y data si es aplicable a este caso)
- Un reporte de instalación del router ha sido generado.

### **4.4 Configuración FR/IP y Voz (Pre-Requisito)**

Este paso puede ser realizado remotamente antes de ir a la locación del cliente. Ayuda a asegurar el estatus de la o las líneas frame-relay y el DLCI que llevan la voz, los routers remotos responden al comando "ping" desde el router en prueba y verficar que la configuración de la voz esta activa.

### PROCEDIMIENTO

Con los comandos listados abajo ayuda a revisar la condición de la línea framerelay y el estatus del DLCI

*"Show running-config* "(sólo modo enable) o

*"Show interfaces serial X', "Show frame-re/ay pvc"* (modo normal)

### RESULTADO ESPERADO

- Línea(s) frame-relay y DLCI que llevan la voz son accesibles, activas y libre de errores.
- Los routers remotos responden al comando ping realizado desde el router bajo prueba y almacena los valores del tiempo de ida y vuelta (average/min/max).
- La configuración de voz esta descargada y activa.
- Registrar los datos en la tabla.

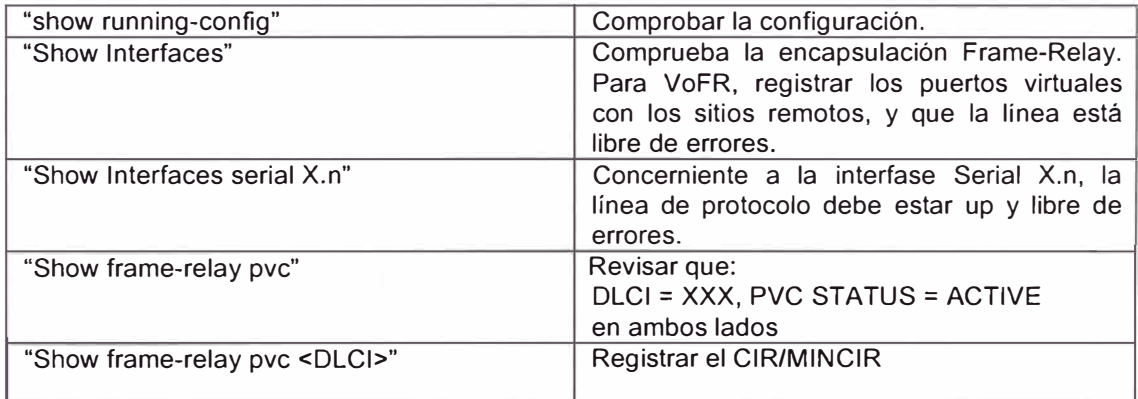

Tabla 4.3 Comandos realizados para verificar la configuración del FR

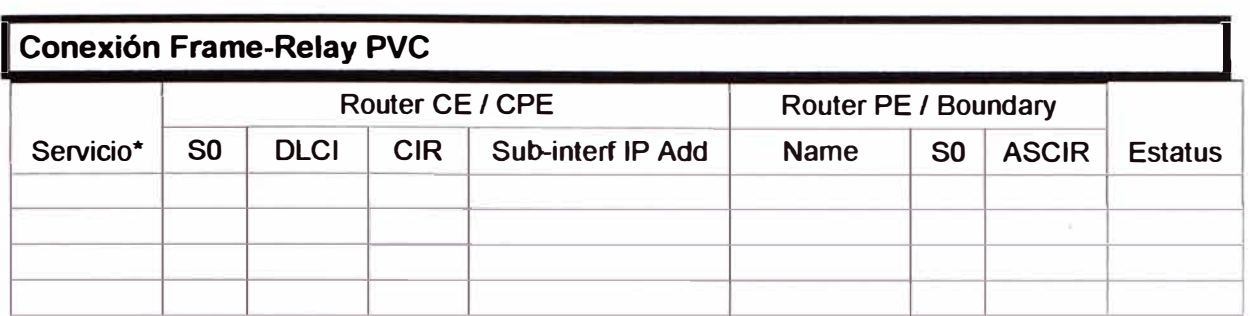

\*Servicio: Voz, Data o Voz & Data

Tabla 4.4 Tabla de registros para de valores de la configuración del FR

En caso que el pre-requisito no se cumple debido a algún problema en la conexión frame-relay ya sea por caída del enlace o por problemas de errores de bit (CRCs) se aplica el siguiente procedimiento para el diagnóstico de la conexión:

El siguiente diagnóstico es válido para Volp pero también se puede usar para VoFR ya que los pasos son similares.

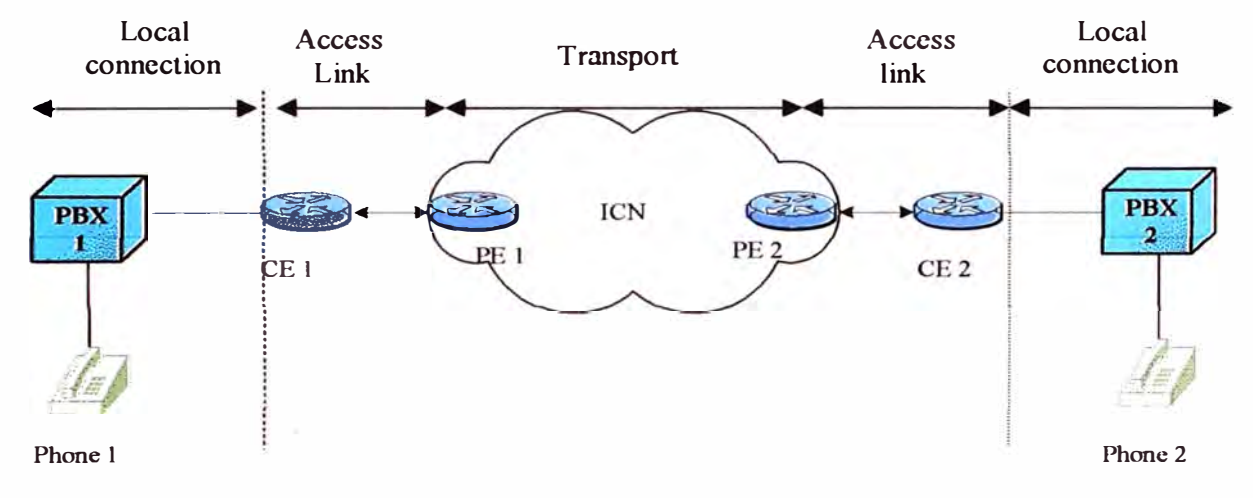

Fig.4.1 Diagnóstico en problemas de Frame Relay

*Phone1* --> *PBX 1* **=** *Tramo POTS de Origen CE1* --> *PE1* --> *PE2--> CE2* **=** *Tramo Vo/P PBX 2* **->** *Phone2* **=** *Tramo POTS de destino* 

Cuando se realiza el diagnóstico en una red VolP. se recomienda seguir los siguientes pasos uno a uno:

- a) Revisar que los routers detecten el hardware de voz instalados en estos.
- b) Verificar la señalización Digital y Analógica.
- c) Verificar los dígitos recibidos y enviados desde los puertos de voz analógicos y digitales.
- d) Verificar la señalización VolP de extremo a extremo.
- e) Entender los problemas de calidad de servicio de VolP (QoS).

También, un factor importante a considerar antes del inicio del algún diagnóstico de VolP o de depuración (debugging) es saber que las llamadas están constituidas por tres tramos: POTS de origen (sistemas antiguos de telefonía), VolP (voz sobre IP), y POTS de destino, tal como se muestra en la Fig.4.1

Notar que cuando se realiza los pasos b) y c), es recomendable probar las conexiones locales y realizar llamadas (por ejemplo: extensión, PBX1, CE1, PBX1, la otra extensión)

Para conexiones digitales, se debe revisar que los parámetros entre router y la PBX coincidan tales como: número de canales de voz, tipo de trama, código de línea, estado, protocolo usado, etc.

Para llamadas locales, marcar un número local (correspondiente al número pots), esperar por el tono, establecer la comunicación y verificar la calidad de la voz.

Si se puede establecer satisfactoriamente las llamadas, no hay problemas entre el router y la PBX. Si hay problemas entonces revisar el cableado y configuración del cable y la configuración del router/PBX.

En el caso de troncales CAS, asegurar que los estados de los bits ABCD sean los mismos, esos parámetros pueden ser vistos aplicando el siguiente comando:

#### # *sh voice port <voice port number>*

Para revisión de la conectividad se realizan pruebas de extremo a extremo, hacer una simulación de llamada desde un router, este genera una llamada h323 a un número de teléfono.

Ejemplo, si se realiza el siguiente comando en el router CE1, debería timbrar el teléfono 2 conectado en la PBX2.

#### *CE1# csim start <phone2 nbr>.*

Se deberá tener cuidado ya que es un comando muy instable. Antes de usarlo se recomienda salvar la configuración y asegurar que en el lado remoto no se levante el teléfono.

#### **Comandos de Diagnóstico**

#### Comandos Show

- •:• **Show voice port <port number>:** Visualiza la información de configuración de un puerto de voz específico.
- •:• **Show voice port sum:** Visualiza un resumen de todos los puertos de voz.
- •!• **Show controller E1/T1 <port number>:** Visualiza el estatus del controlador.
- •:• **Show isdn status:** Visualiza el estatus de todas las interfases ISDN o una interface específica.
- •:• **Show voice call sum:** Permite visualizar el resumen de la llamadas activas
- •:• **Show dial-peer voice sum:** Usado para verificar la configuración dial-peer
- •:• **Show call active voice brief:** Se usa para obtener el número de identificación de una llamada.
- •:• **Show call history voice brief**
- •:• **Show num-exp:** Para verificar que se tiene mapeado correctamente los números telefónicos.
- •:• **Show frame-relay pvc:** Visualiza las estadísticas de los PVC de las interfases framerelay.

### Comandos Debug

- •:• **Debug vpm signaling:** Para ver la información de señalización del módulo del puerto de voz.
- •:• **Debug vpm signal:** Para colectar la información sólo de los eventos de señalización.
- •:• **Debug vtsp dsp:** Muestra mensajes del procesador de señal digital (DSP) hacia el router.
- •:• **Debug vtsp session:** Para rastrear como el router interactua con el procesador de señal digital (DSP) basado en las indicaciones de señalización.
- •:• **Debug voice ccapi inout:** Colecta información de llamadas del teléfono IP hacia la salida de la PSTN, para diagnosticar problemas de llamadas perdidas (drop)

### **Ejemplos de información que se puede obtener de los router con los comandos "show"**

• Información del Hardware y software del router

**#show version**  Cisco Intemetwork Operating System Software IOS (hn) C2600 Software (C2600-IS-M), Version 12.2(1a), RELEASE SOFTWARE (fcl) Copyright (c) 1986-2001 by cisco Systems, Inc. Compiled Sat 26-May-01 15:04 by pwade Image text-base: 0x80008088, data-base: 0x8103128C

ROM: System Bootstrap, Version 11.3(2)XA4, RELEASE SOFTWARE (fcl)

poxf012 uptime is 2 weeks, 1 day, 17 hours, 11 minutes System returned to ROM by reload System image file is "flash:c2600-is-mz.122-la"

cisco 2610 (MPC860) processor (revision 0x203) with 45056K/ 4096K bytes of memory

Processor board ID JAD05090B43 (715061790) M860 processor: part number O, mask 49 Channelized El, Version 1.0.

Bridging software. X.25 software, Version 3.0.0. Primary Rate ISDN software, Version 1.1. 1 Ethernet/ IEEE 802.3 interface(s) 10 Serial network interface(s) 1 Channelized El/ PRI port(s) 32K bytes of non-volatile configuration memory. 16384K bytes of processor board System flash (Read/Write)

Configuration register is 0x2102

#### •:• Información de la conexión Frame-relay

#### **>sh frame-relay pvc 414**

PVC Statistics for interface Serial0/0 (Frame Relay DTE)

DLCI = 414, DLCI USAGE = LOCAL, PVC STATUS = ACTIVE, INTERFACE = Serial0/0.2

input pkts 1375834 output pkts 1252182 in bytes 382017953 out bytes 164693864 dropped pkts 0<br>in BECN pkts 0 out FECN pkts 0 **in** FECN pkts O out  $FECN$  pkts  $0$ in DE pkts 0 out DE pkts 0 out BECN pkts O out bcast pkts 4547 out bcast bytes 1382288 pvc create time 2wld, Jast time pvc status changed 2wld service policy COS-OUT-S0/0.2

Service-policy output: COS-OUT-S0/0.2

Class-map: **COS-OUT-RT** (match-ali) 577976 packets, 37440946 bytes 5 minute offered rate O bps, drop rate O bps Match: access-group 2015 Weighted Fair Queueing Strict Priority Output Queue: Conversation 40 Bandwidth 160 (kbps) Burst 4000 (Bytes) (pkts matched/bytes matched) 577976/37440946 (total drops/bytes drops) 0/0

Class-map: **COS-OUT-D2** (match-ali) 669465 packets, 125850801 bytes 5 minute offered rate 17000 bps, drop rate O bps Match: ip precedence 2 Weighted Fair Queueing Output Queue: Conversation 41 Bandwidth 100 (%) (pkts matched/bytes matched) 669654/125870145 (depth/ total drops/ no-buffer drops) O/ O/ O exponential weight: 6 mean queue depth: O

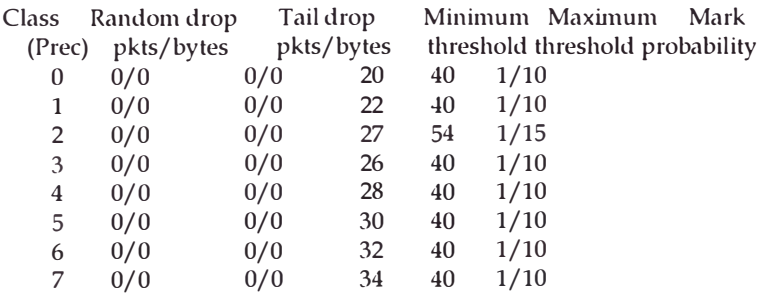

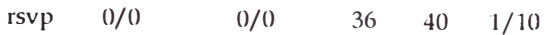

Class-map: **class-default** (match-any) 9094 packets, 2764576 bytes 5 minute offered rate O bps, drop rate O bps Match: any Weighted Fair Queueing Flow Based Fair Queueing Maximwn Number of Hashed Queues 32 (total queued/total drops/no-buffer drops) 0/0/0 Output queue size 0/max total 600/drops 0<br>fragment type end-to-end fragment size 320 fragment type end-to-end ci<sup>r</sup>243000 be 2430 be O limit 303 interval 10 mincir 243000 byte increment 303 BECN response no frags 1420922 bytes 165980737 frags delayed 842951 bytes delayed 128541151 shaping active trnffic shaping drops O

#### •:• Información del puerto de voz digital

*#sl,ow co11trollers tl 3/0*  T1 3/0 is down. Applique type is Channelized T1 Cablelength is long gain36 0db Transmitter is sending remote alarm. Receiver has loss of signal.  $/$ \*No signal => check the cabling\*/ Version info Firmware: 19990702, FPGA: 6 Framing is SF, Line Code is AMI, Clock Source is Line. Data in current interval (832 seconds elapsed): 0 Line Code Violations, 0 Path Code Violations/\*lf <> 0, check the linecode configuration\* / 0 Slip Secs, 832 Fr Loss Secs, 0 Line Err Secs, 0 Degraded Mins /\*slip secs mean that the trunk clocking is not correct\*/ O Errored Secs, O Bursty Err Secs, O Severely Err Secs, 832 Unavail Secs Data in Interval 1: 0 Line Code Violations, 0 Path Code Violations 0 Slip Secs, 900 Fr Loss Secs, 0 Line Err Secs, 0 Degraded Mins O Errored Secs, O Bursty Err Secs, O Severely Err Secs, 900 Unavail Secs

• Información del puerto de voz analógica

Ejecutar el comando **"show voice port [port number Slot** *xi* **Sub unit** y/ **Port z)"**  en el modo "enable" para tener la configuración del router.

> *>slww voice port 1/0/1* recEive And transMit 1/0/1 Slot is 1, Sub-unit is O, Port is 1 Type of VoicePort is E&M Operation State is DORMANT Administrative State is UP No Interface Down Failure Description is not set Noise Regeneration is enabled Non Linear Processing is enabled Music On Hold Threshold is Set to -38 dBm In Gain is Set to O dB Out Attenuation is Set to O dB Echo Cancellation is enabled Echo Cancel Coverage is set to 32 ms

Connection Mode is normal Connection Number is not set **Initial Time Out** is set to 10 s **Interdigit Time Out** is set to 10 s **Call-Disconnect Time Out** is set to O s Region Tone is set for US

Analog Info Follows: Currently processing none Maintenance Mode Set to None (not in mtc mode) Number of signaling protocol errors are O Impedance is set to 600r Ohm

Voice card specific Info Follows: Signal Type is **wink-start**  Operation Type is **4-wire E&M Type** is 2 Dial Type is **dtmf In Seizure** is inactive **Out Seizure** is inactive Digit Duration Tinüng is set to 100 ms InterDigit Duration Timing is set to 100 ms Pulse Rate Timing is set to 10 pulses/ second InterDigit Pulse Duration Timing is set to 500 ms Clear Wait Duration Timing is set to 400 ms Wink Wait Duration Timing is set to 200 ms Wink Duration Timing is set to 200 ms Delay Start Timing is set to 300 ms Delay Duration Timing is set to 2000 ms Dial Pulse Min. Delay is set to 140 ms

#### • Información Dial-peer

Ejecutar el comando **"show dial-peer voice [dial-peer number]"** para ver todos los dial-peers configurados: pots para todos los puertos locales y VolP (session-target) para llamadas remotas.

```
> show dial-peer voice [dial-peer 1111111ber]
VoiceEncapPeerl00
    information type = voice,
    tag = 100, destination-pattern = '26100',
    answer-address = ', preference=0,
    group = 100, Admin state is up, Operation state is up, 
    incoming called-number = '', connections/maximum = 0/unlimited, 
    application associated: 
     type = pots, prefix = \cdot',
    session-target = \cdot', voice-port = \cdot1/0/0',
    direct-inward-dial = disabled,
    register E.164 number with GK = TRUEConnect Time = 0, Charged Units = 0,
    Successful Calls = 0, Failed Calls = 0,
    Accepted Calls = 0, Refused Calls = 0,
    Last Disconnect Cause is "", 
    Last Disconnect Text is "", 
    Last Setup Time = 0.
```
VolP dial-peer to call server (found in the "sh run"):

**dial-peer voice 10 voip** 

preference 1 incoming called-number  $+T$ destination-pattern .T translate-outgoing calling 1 session target ipv4:57.210.105.204 dtmf-relay h245-signal codee g729r8 bytes 40 fax rate voice bytes 48 no vad

### **4.5 Lista de Equipamiento de Voz (Pre-Requisito)**

Esta prueba es realizada en la locación del cliente y con el soporte del técnico de la PBX. Esta prueba confirma que todo el equipamiento en el sitio se encuentra disponible y plenamente identificados. El equipamiento que no ha sido identificado debería ser registrado.

### PROCEDIMIENTO

Usando la lista de inventario realizar las siguientes verificaciones:

- Revisar el equipamiento listado en el inventario del sitio realizado con anterioridad
- Revisar que todo el equipamiento y hardware de voz este en el sitio: por ejemplo que las interfases de voz estén disponibles, el módulo VIC en el módulo de red (NM) correcto en el router.
- Reportar algún equipa miento existente que no esté en la lista.
- Revisar que las líneas de voz estén disponibles y que el cableado esté listo hacia el correspondiente puerto del router.
- Reconfirmar la versión del IOS en el router, usando el comando *"show version":* Si el router tiene una versión antigua de IOS (ejemplo 11.xx) deberá ser actualizado a una versión más actual que soporte las características de Voz.

### RESULTADO ESPERADO

El router tendrá las tarjetas de voz insertadas en los módulos correctos, con la última versión del 10S y el equipamiento de la lista bien identificado. Se completa la tabla siguiente:

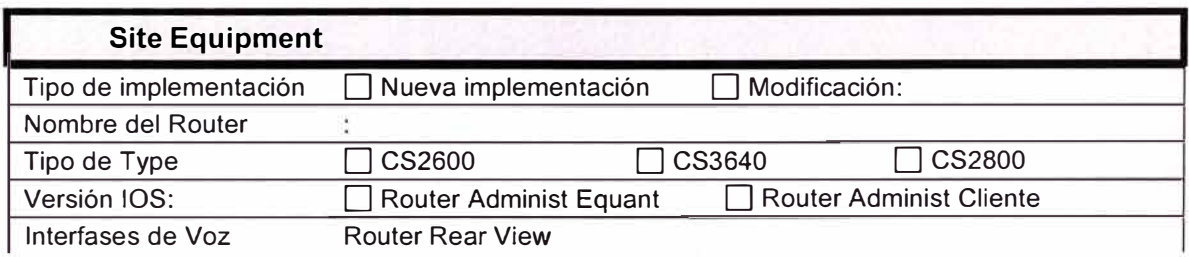

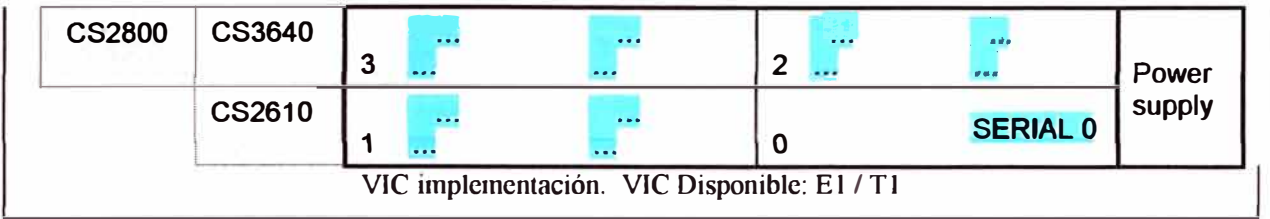

**Tabla 4.5 Tabla de registros para el equipamiento** 

En el caso de encontrar alguna diferencia o que los módulos y tarjetas de voz no estén en el lugar correspondiente, se deberá usar la convención descrita en el punto 4.5.1 de asignación para evitar errores. Los slots de los chasis de los routers están numerados de la parte inferior derecha hacia la parte superior izquierda al ver la parte posterior del router.

## **4.5.1 Convención para router de las series CIS26xx**

Los routers cisco de las series 26xx tienen un solo módulo de red (slot 1) **y** los módulos de voz deberán ser instalados en el siguiente orden (prioridad del 1 al 3):

## **Priordad 1: T1/E1 CAS**

Un módulo T1/E1 simple o dual puede ser insertado en el slot 1. Esos módulos incluyen módulos de red de alta densidad, tarjetas de interfases de voz y el DSP.

Un simple módulo T1/E1 corresponde al controlador 1/0, mientras que un módulo dual T1/E1 tiene a los controladores 1/0 y 1/1.

## **Prioridad 2: E&M**

La tarjeta de interfase de voz (VIC) de dos puertos E&M es insertada en el módulo de red voz/fax, pero cada VIC tiene 2 puertos de voz (1/x/O y 1/x/1). Se empieza con la primera VIC E&M.

# **Prioridad 3: FXS**

La tarjeta de interfase de voz (VIC) de dos puertos FXS es insertada en el módulo de red voz/fax, pero cada VIC tiene dos puertos de voz (1/x/O and 1/x/1). Si el módulo VIC E&M no es requerida, entonces se empieza primero con el módulo VIC FXS. Los módulos son **colocados de la parte inferior derecha hacia la superior izquierda.** 

# **Ejemplo:**

Si 2 puertos E&M y 2 puertos FXS son requeridos, deberemos tener un módulo de red Voz/Fax en el slot 1 **y** colocar la VIC E&M en el slot 1/0 **y** la VIC FXS en el slot 1/1.

#### **4.5.2 Convención para router de las series CIS2800**

Los routers Cisco de las series 2800 tienen 3 slot de módulos de red disponibles para módulos de red de Voz/Fax {Slot 1, 2 y 3), mientras que el slot O está asignado para los módulos de red de datos.

En algunos casos donde se tienen diferentes módulos de red de datos, se deberá empezar usando el slot 3 hacia abajo para los módulos de red de voz/fax. Similar a la regla usada en los routers de las series 2600, debemos empezar colocando primero los módulos T1/E1, luego los E&M y luego los FXS. En general, para cada modelo de router de deberá verificar la asignación de slots o puertos a usar.

### **Ejemplo:**

Si el requerimiento para el servicio de un cliente es un módulo simple T1/E1 CAS, 2 puertos E&M y 4 puertos FXS, se deberá instalar el módulo T1/E1 de alta densidad en el slot 3, y 2 módulos de red de Voz/Fax en el slot 2 y 1. La tarjeta VIC E&M de 2 puertos podría ir en el slot 2/1 y las 2 VIC FXS de 2 puertos podría ir en los slot 2/0 y 2/1.

### **4.6 Cableado de Voz (Pre-Requisito)**

Asegura que el cableado de voz de la PBX o sistema de voz hacia el router está completado.

#### PROCEDIMIENTO

Siguiente es el procedimiento para verificar el pinout de voz en routers cisco.

### **4.6.1 Puerto de Voz Digital**

| Pin | Función        |  |  |  |
|-----|----------------|--|--|--|
|     | Cisco Receive  |  |  |  |
|     | (Input)        |  |  |  |
|     | Cisco Transmit |  |  |  |
|     | (Output)       |  |  |  |

Tabla 4.6 Pineria de un puerto de voz digital

#### **4.6.2 Puerto de Voz Análoga: E&M**

| Pin            | 4-hilos        | 2-hilos   |
|----------------|----------------|-----------|
|                | <b>SB</b>      | <b>SB</b> |
| 2              | M              |           |
|                |                | M         |
| $\overline{3}$ | i l            |           |
| $\frac{4}{5}$  | 0l             | Tip       |
|                | 0 <sup>2</sup> | Ring      |
| 6              | i2             |           |
| 7              | E              | E         |
| 8              | SG             | SG        |

Tabla 4.7 Pinería de un puerto de voz análogo

NOTA:

i1, i2 = Par de entrada análoga para una conexión de 4 hilos.

o1, o2 = Par de salida análoga para una conexión de 4 hilos.

#### **4.6.3 Puerto de Voz Análogo: FXS/FXO**

| Pin | Función |
|-----|---------|
|     | Tip     |
|     | Ring    |

Tabla 4.8 Pinería de un puerto de voz FXS/FXO

### **4.6.4 Pinería de las interfases del Router**

a) Puerto de Voz Digital

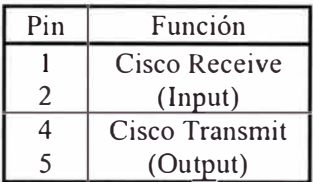

Tabla 4.9 Pinería de un puerto del router de voz digital

La entrada del router podría ser conectada al transmisor de la interfase digital de la PBX (salida de la PBX)

La salida del router podría ser conectada al receptor de la interfase digital de la PBX ( entrada de la PBX)

### b) Puerto de Voz Análogo: E&M

Para cada tipo de señalización E&M, conectar primero las líneas de señalización directas. Las líneas E, M, SG y SB deberán ser conectadas a las líneas E, M, SG y SB de la PBX. Entonces, conectar las líneas de voz. En operación de 2 hilos, no hay polaridad. No hay distinción entre las dos líneas. Para operación de 4 hilos, la salida de audio del router deberá ser conectado a la entrada de audio de la PBX y la entrada de audio del router deberá ser conectada a la salida de audio de la PBX. En ambas situaciones, el hecho que suene cuando una llamada es realizada (timbre, tono o tono de ocupado) ayudará a encontrar el cableado correcto.

A continuación se describen brevemente los tipos de señalizaciones E&M usados en la implementación de servicios de voz.

### **Tipo 1 (o Tipo IA)**

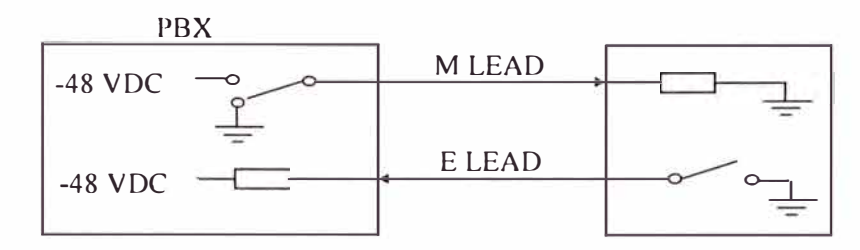

Fig.4.2 Diagrama de la señalización E&M tipo 1

| <b>CONDICIÓN</b> | M          | Voltaje entre<br><b>M &amp; SG</b> | r.          | Voltaje entre   <br>E & SG |  |
|------------------|------------|------------------------------------|-------------|----------------------------|--|
| $ION-HOOK$       | <b>GND</b> | $-48$ VDC                          | <b>OPEN</b> | $0$ VDC                    |  |
| <b>TOFF-HOOK</b> | - 48 VDC   | $0$ VDC                            | <b>GND</b>  | $-48$ VDC                  |  |

Tabla 4.9 Señalización E&M tipo 1

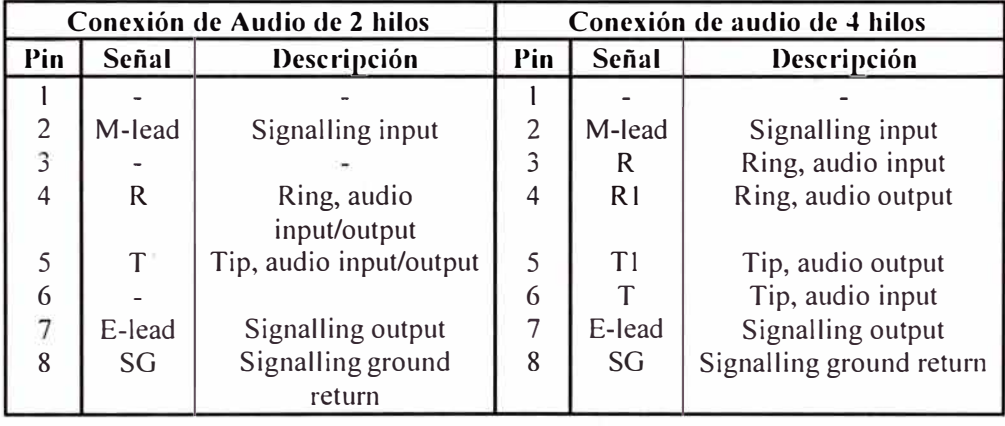

Tabla 4.10 Descripción de la pineria del E&M tipo I

# **Tipo 11**

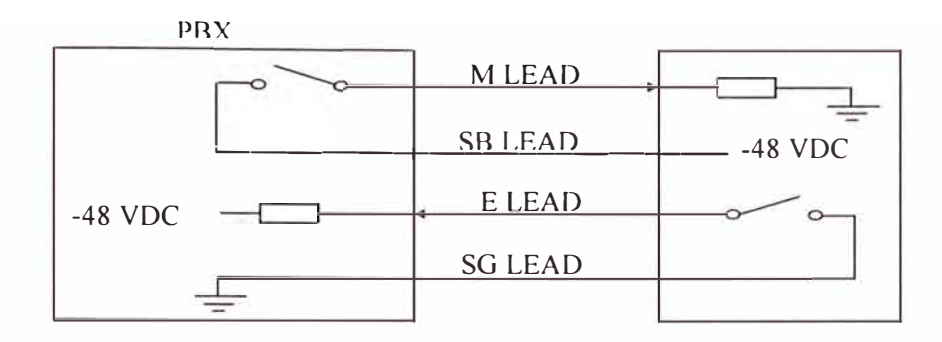

Fig.4.3 Diagrama de la señalización E&M tipo 11

| <b>CONDICIÓN</b><br>M/SB |             | Voltaje entre<br>M&SG | E/SG        | Voltaje entre<br>E&SG |  |
|--------------------------|-------------|-----------------------|-------------|-----------------------|--|
| ON-HOOK                  | <b>OPEN</b> | $0$ VDC               | <b>OPEN</b> | $-48$ VDC             |  |
| OFF-HOOK                 | 48 VDC      | $-48$ VDC             | GND         | $0$ VDC.              |  |

Tabla 4.11 Señalización E&M tipo 11

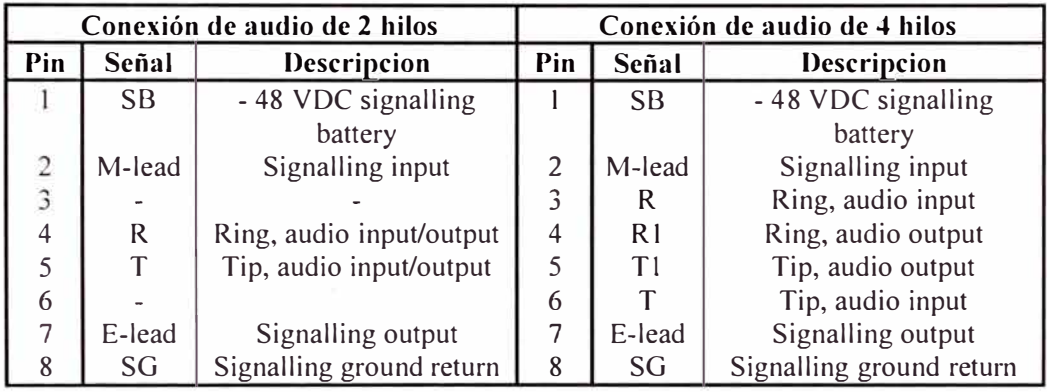

### Tabla 4.12 Descripción de la pineria del E&M tipo 11

# **Tipo 111**

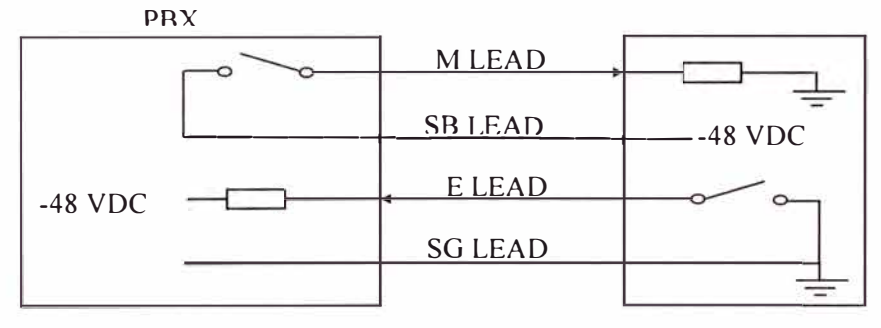

Fig.4.4 Diagrama de la señalización E&M tipo 111

| <b>CONDICIÓN</b> | M/SB           | Voltaje entre<br>M&SG | E/SG        | Voltaje entre<br>E&SG |  |
|------------------|----------------|-----------------------|-------------|-----------------------|--|
| <b>ON-HOOK</b>   | <b>OPEN</b>    | $0$ VDC.              | <b>OPEN</b> | $-48$ VDC             |  |
| <b>OFF-HOOK</b>  | <b>-48 VDC</b> | $-48$ VDC             | GND         | $0$ VDC.              |  |

Tabla 4.13 Señalización E&M tipo 111

|                | Conexión de audio de 2 hilos |                          |                |           | Conexión de audio de 4 hilos |
|----------------|------------------------------|--------------------------|----------------|-----------|------------------------------|
| Pin            | Señal                        | Descripcion              | Pin            | Señal     | <b>Descripcion</b>           |
|                | SB                           | - 48 VDC signalling      |                | <b>SB</b> | - 48 VDC signalling          |
|                |                              | battery                  |                |           | battery                      |
| $\overline{2}$ | M-lead                       | Signalling input         | 2              | M-lead    | Signalling input             |
| 3              |                              |                          | 3              | R         | Ring, audio input            |
| 4              | R                            | Ring, audio input/output | $\overline{4}$ | R1        | Ring, audio output           |
|                |                              | Tip, audio input/output  |                | T1        | Tip, audio output            |
| 6              |                              |                          | 6              | Τ         | Tip, audio input             |
| 7              | E-lead                       | Signalling output        | 7              | E-lead    | Signalling output            |
| о              | SG                           | Signalling ground return | 8              | SG        | Signalling ground return     |

Tabla 4.14 Descripción de la pineria del E&M tipo 111

# **Tipo V (or Tipo 18)**

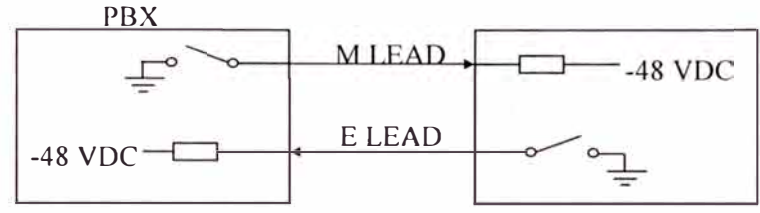

Fig.4.5 Diagrama de la señalización E&M tipo V

| CONDITION   M-LEAD |               | $\vert$ Voltaje entre<br>M&SG | E-LEAD        | Voltaje entre<br><b>E&amp;SG</b> |
|--------------------|---------------|-------------------------------|---------------|----------------------------------|
| <b>ON-HOOK</b>     | <b>OPEN</b>   | $-48$ VDC                     | <b>OPEN</b>   | $-48$ VDC                        |
| <b>OFF-HOOK</b>    | <b>GROUND</b> | $0$ VDC                       | <b>GROUND</b> | 0 VDC                            |

Tabla 4.15 Señalización E&M tipo V

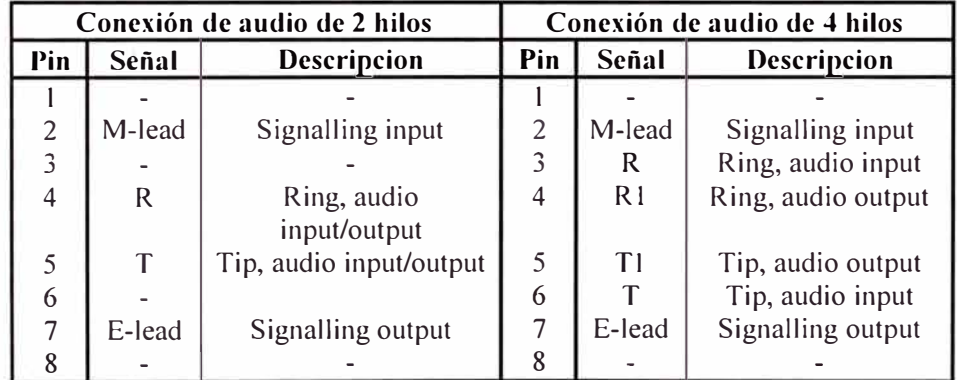

Tabla 4.14 Descripción de la pineria del E&M tipo V

# **4.6.5 Puerto de voz Análogo: FXS/FXO**

En Loop Start, no hay polaridad. No hay distinción entre los 2 hilos En Ground Start, hay polaridad. Los dos hilos deben ser distintos.

| Pin | Función |
|-----|---------|
| 4   | Tip     |
| 5   | Ring    |

Tabla 4.15 Pineria del puerto FXS/FXO

Nota: Conectar sólo esos 2 hilos entre el teléfono y el conector RJ45.

#### RESULTADO ESPERADO

Las pruebas, con cables etiquetados para rápida y fácil identificación reducen el tiempo de ejecución de pruebas, además de cumplir las normas del TIA. Se obtiene información por parte del técnico de la PBX que la configuración y el cableado están listos y de acuerdo a lo recomendado.

El 80 % de los problemas durante nuevas implementaciones están asociados a:

1. Cableado entre la PBX y el router, en especial a las conexiones E&M.

2. Señalización o incompatiblidad de la interfase entre la PBX y el router.

#### **4.7 Configuración de los puertos de Voz (Pre-Requisito)**

Tiene por finalidad la revisión de la configuración de los puertos del router frente a la PBX.

### PROCEDIMIENTO

Los siguientes comandos deben ser aplicados aunque el router tenga la configuración final de "voz y datos".

> *"Show running-config"* (en modo enable), *"Show Controller E 1 x/y or T1 xly" (para puertos digitales), "Show lsdn status", "Show lsdn Service" (para conexión CCS),*  o

*"Show voice port "* (en modo normal).

### RESULTADO ESPERADO

Los parámetros de configuración del router deben concordar con los de la PBX. La siguiente lista de parámetros deben ser revisado contra la configuración de la PBX y tener cuidado en que estos sean compatibles para evitar problemas durante la implementación:

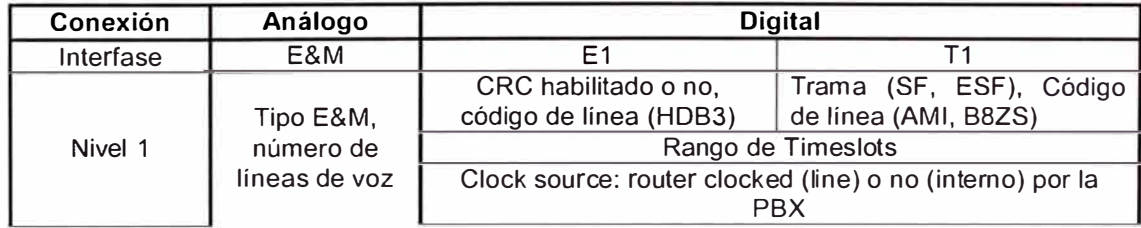

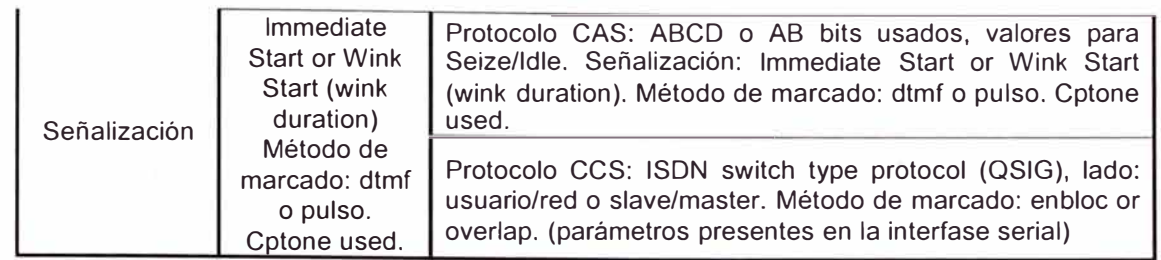

Tabla 4.16 Lista de parámetros no-exhaustiva a ser confrontados

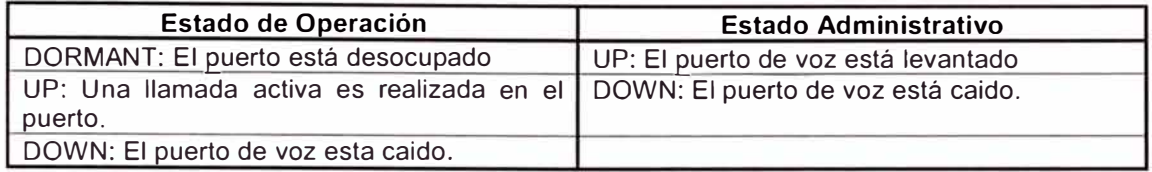

Tabla 4.17 Resultado del comando "Show voice port"

Los resultados de las revisiones se registran en el siguiente formato:

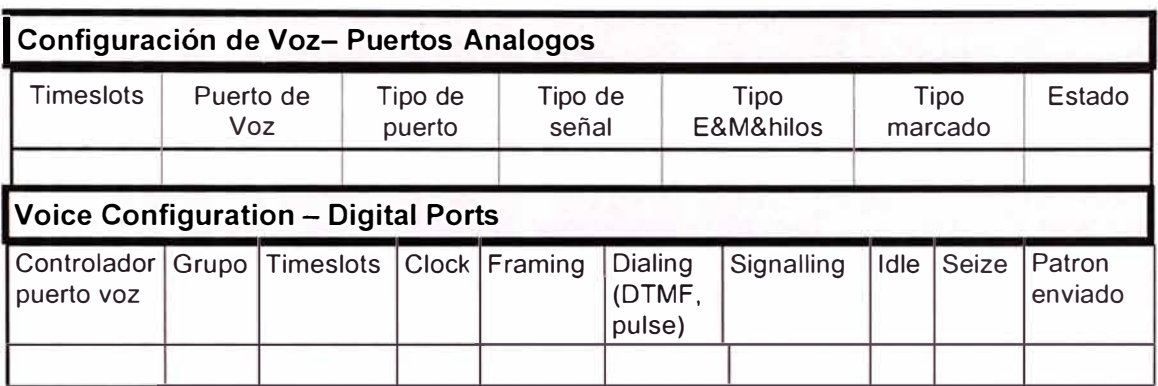

Tabla 4.18 Formato donde se registran las revisiones

### **4.8 Líneas de acceso de Voz (Pre-Requisito)**

Confirmar el estado correcto de las líneas de acceso de voz.

### PROCEDURE

Los siguientes comandos se aplicarán en el router para verificar el estado de las líneas:

- *"show controller e1 1* or *t1 1"* para interfaces de voz digitales para VoFR
- "show controller t1 x/y or e1 x/y" cuando disponible para VolP
- *"show voice port x/y"* Para VolP análoga o digital
- "show voice port x/y/z" para conexiones analógicas y "show voice port x/y:<ds0 group no> para conexiones digitales para VolP
- *"show voice cal/sum* "far VoFR, o *"show cal/ active voice"* para VolP (puertos análogos o digitales)
- *"show dial-peer voice"* para verificar el plan de marcado

Además, ejecutar el comando *"show IP route"* para visualizar todas las rutas IP conocidas por el router. Todos los routers de voz deben ser accesibles por esta ruta IP.

#### RESULTADOS ESPERADOS

La interfase T1/E1 debería estar estable y en "UP", sin incrementos en el contador de errores en al menos 30 minutos de tráfico (no errores, no slips).

Los puertos de voz deben estar en el estado "UP" ("DORMANT" para VolP) en los campos "ADMIN" y "OPER", y los valores del plan de pérdidas (input gain, output attenuation) verificados en referencia a la configuración de la PBX.

El normal estatus de los puertos en ausencia de llamadas sería "IDLE". Notar que para un puerto análogo, un estatus IDLE no indica la ausencia de posibles problemas de cableado.

La confirmación del número de dígitos que necesita ser enviado hacia la PBX es necesaria.

#### **4.9 Pruebas de conexión física - En sitio**

#### **4.9.1 Enlace Análogo - MDF Cliente al MDF Equant**

#### **OBJETIVO**

Para asegurar el nivel de atenuación y la distorsión de la línea de acceso, desde el MDF del cliente hacia el MDF de Equant y en ambos sentidos. Esto se realiza para revisar la calidad de transmisión de local loop análogo entregado por la PTT.

#### **PROCEDIMIENTO:**

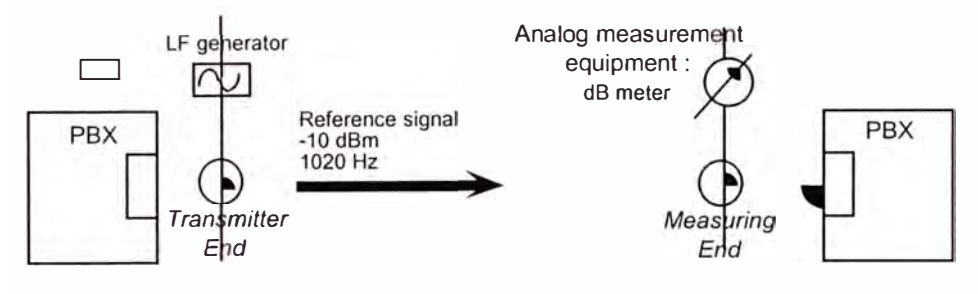

Fig.4.5 Pruebas de conexión física

### 1er **Paso: Calibración. Intercambio de referencia de tono**

- Transmisor Final: Envia un tono de referencia : Frecuencia <sup>=</sup>1020 Hz, Nivel=-10 dBm
- Medición Final: Lectura del nivel de la señal recibida.

#### 2do **Paso: Medición de la distorsión Pérdida/Frecuencia**

• Transmisor final: Envia tonos, incrementando la frecuencia desde 300 Hz a 3400 Hz, Nivel  $= -10$  dBm

• Medición Final: Para cada frecuencia (300 Hz, 400Hz, 600 Hz..., 3400 HZ), lectura del nivel de la señal recibida.

**Direcciones:** Ejecutar la prueba en modo bi-direccional

1) Lado Cliente hacia lado Equant

2) Lado Equant hacia lado Cliente

**Equipo usado:** 2 OLA 9

### **RESULTADO ESPERADO**

Atenuación <sup>=</sup>O dBm (Rango de Tolerancia: +/- 0,5 dBm)

### **4.9.2 Estabilidad del Enlace digital**

#### **OBJETIVO**

Una vez que la conectividad entre el POP de Equant y la PBX se ha establecido vía el enlace digital, el chequeo puede ser realizado monitoreando el desempeño del enlace y asegurando que este libre de errores. Esta comprobación puede ser realizada en los puntos de terminación de la interfase (POP Equant y PBX en el sitio del cliente) Por circuito: Para revisar el desempeño de cada circuito de línea de acceso (2 Mbit/s E1, o E1 fracciona!)

> Para medir SEGUNDOS ERRADOS, y pérdida de sincronismo (PATTERN SLIPS).

### **PROCEDIMIENTO**

• 1 era Posibilidad : « Modo Si-direccional » (recomendado)

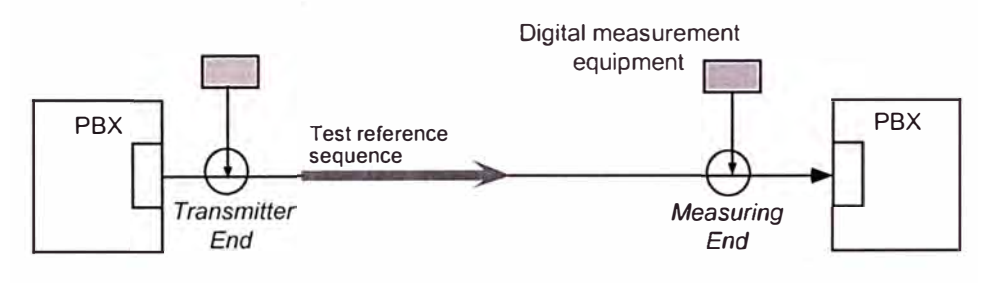

Fig.4.6 Pruebas birediccionales

Direcciones: 1) desde el Cliente hacia Equant

2) desde Equant hacia el Cliente

• 2da Posibilidad : « Modo Looped »

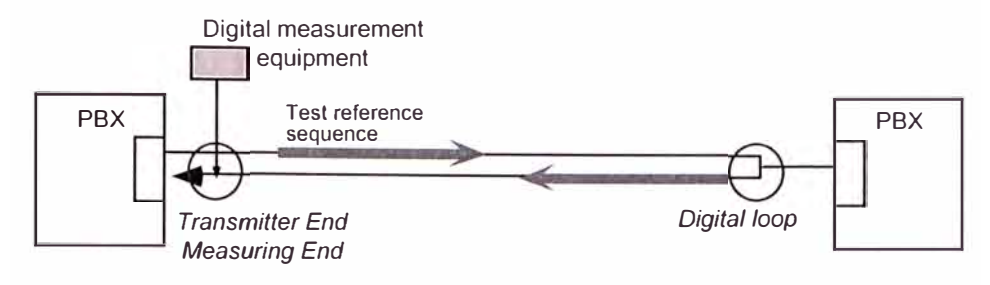

Fig.4.7 Pruebas en modo Looped

**Transmisor:** Genera un patrón de pruebas de bits: 2 **<sup>11</sup>** -1 =2047 bits. **Medición:** Medida de SEGUNDOS ERRADOS, y pérdida de sincronismo (SLIPS). **Equipo usado:** Analizador PCM **Duración de la prueba:** 24 Horas (recomendable)

### **RESULTADOS ESPERADOS**

O Segundos errados y no perdida de sincronismo

### **4.9.3 Acceso Dial-in**

#### **OBJETIVO**

Este método de acceso permite conectar clientes pequeños o de tamaño medianos vía la PSTN. El equipo requerido consiste de un marcador automático en el sitio del cliente y una plataforma de autenticación en el POP. Esta prueba ayuda a verificar la autenticación de los accesos a la red de Equant.

El enlace físico análogico o digital ha sido probado y validado antes de realizar esta prueba.

### **PROCEDIMIENTO**

#### **Puntos de prueba:**

**Lado cercano:** Sitio del cliente

**Lado lejano:** Switch Equant

 $\cdot$  1 er Paso :

• Enlace Análogo: Revisa el número programado de acceso al POP en el marcador automático y si el cliente tiene un código de seguridad en la plataforma de autenticación.

• Enlace Digital: Asegura que el CLID es entregado por la PSTN y la data registrada en la plataforma de autenticación y revisa el número de acceso al POP en el marcador automático.

• $\cdot$  2do Paso :

- Colocar llamadas On-net & Off-net a diferentes locaciones.
- Ejecutar varios intentos (mínimo 3 llamadas).

### **RESULTADO ESPERADO**

Comunicación através de la PSTN y desconexión después que la línea ha sido liberada

### **4.10 Conectividad de Llamada. Pruebas de voz (En Sitio)**

### **OBJETIVO**

Para verficar la terminación satisfactoria de una llamada entrante/saliente en una implementación de VoFR contra al menos un sitio remoto. También verificar la llamada local PBX/router/PBX

### **PROCEDIMIENTO**

Levantar el auricular de un teléfono conectado al router (para un puerto FXS), o a la PBX y verificar lo siguiente:

- Para un puerto FXS, se debería escuchar el tono de marcar y poder hacer una llamada satisfactoria a un dial-peer configurado previamente.
- Para puertos digitales o E&M, marcar a un dial-peer configurado y verificar que el intento de llamada sea satisfactoria.
- Verificar la correcta terminación de la llamada aun cuando el lado más lejano es el llamante.

Usando los comandos *"Show voice cal/ sum"* para VoFR o *"Show cal/ active voice"* para VolP, confirmar que el estado del puerto sea "seized" cuando una llamada está puesta: dentro del estado podría ser Seized, fuera del estado podría ser Seized tan pronto como la llamada sea respondida.

### **RESULTADO ESPERADO**

Verificar el correcto comportamiento de llamada/liberación através de la tabla siguiente:

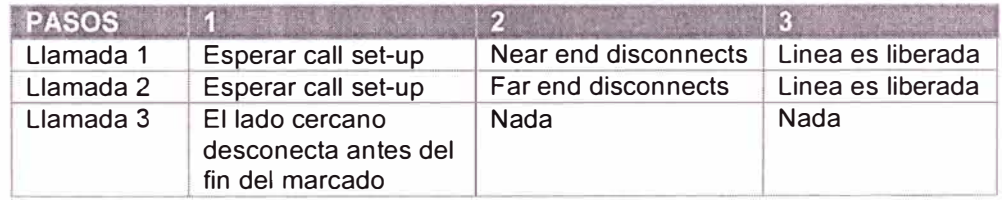

Tabla 4.19 Comportamiento de llamada/liberiación

Verificar que las indicaciones de llamada/liberación de la PBX sean equivalentes a las del router.

Las características y funciones de valor añadido, tales como los ofrecidos con la capacidad de la señalización QSIG, podrían ser probadas y confirmadas por el cliente por ejemplo:

- Identificación de llamada: CLI (Calling Line Identification)
- Desviación de llamadas
- Devolver llamadas, tono de ocupado, transferencia de llamdas

#### **4.11 Medición del Plan de pérdidas (En Sitio)**

#### **OBJETIVO**

Para medir la atenuación o ganancia introducida por el router/PBX. Para realizar esta prueba se debe tener el acceso al modo "enable" en los routers y es solo para VoFR.

#### **PROCEDIMIENTO**

La idea es realizar una llamada del sitio del cliente hacia el punto de prueba o viceversa. Usando un equipo de medición de nivel análogo (DLA9) se genera un tono (plan de pérdidas), las mediciones son realizadas y registradas.

La idea es evaluar las pérdidas combinadas las cuales impactan a la PBX del cliente, a las lineas dedicadas (u otro método de conexión) y a la interfase de conexión del POP de Equant.

A continuación los pasos básicos.

1.- Conectar el equipo de prueba en una extensión de la PBX. En el router ejecutar el comando *"terminal monitor".* 

2.- Asegurar que en el sitio remoto o centro de implementaciones de voz también se haya conectado el equipo de prueba y este listo para responder a la llamada y realizar las mediciones.

3.- Establecer la llamada y entonces ejecutar el comando *"show voice cal/ summary"*  para VoFR, o *"show cal/ active voice"* para VolP, para identificar el puerto donde la llamada fue colocada (x/y). La llamada pudo ser realizada en cualquier sentido.

4.- Con referencia a la Tabla 4.20 de rango de frecuencias y al diagrama (Fig. 4.8) de la topología mostrada abajo, se envía un tono desde el equipo de prueba ubicado en el cliente (sitio bajo prueba). El resultado para cada una de las frecuencias indicadas en la tabla pueden ser medidos en el equipo del sitio de referencia. Las mediciones son registradas en el reporte de aceptación. Para mostrar los valores PAD configurados en el router se usa el comando *"show voice port''.* Para mostrar las medidas de pérdidas de entrada/salida dentro del router (B, H & D, F) se usa el comando *"show voice call x/y''.*  Esos valores son usados para calcular la pérdida/ganancia introducida por la PBX.

5.- Con la llamada aún activa repetir todo el rango de tonos pero ahora en dirección contraria, del sitio de referencia hacia el sitio bajo prueba. Nuevamente, revisar y registrar los niveles medidos para cada punto requerido incluyendo el equipo de prueba en el lado del cliente. La pérdida o ganancia introducida por la PBX en la dirección de receptor **puede ser calculada.** 

Nota: calcular los valores PAD de la PBX con la siguiente fórmula.

*PBX TX PAD* = *(Input signa/ leve/ 8* + *or -)-(rouler PAD A+ or -)-(send leve/* - 10) ... (4.1) *PBX RX PAD* **=** *(Cuslomer testerreading)-(Output signa/ leve/* **H) ...** (4.2)

Notar que nivel enviado de -10dbm es configurado en el equipo de prueba transmisor.

### **RESULTADO ESPERADO**

Las pérdidas de extremo a extremo pueden ser 12dB con una variación permitida  $\pm$ 3d8. Si la prueba no es posible entonces los valores por defecto en ambos routers y en ambas direcciones puede ser O. Si el nivel de volumen resultante no es satisfactorio para el cliente, entonces es necesario afinar el nivel en el router o la PBX del cliente.

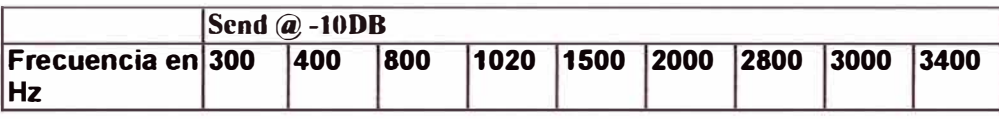

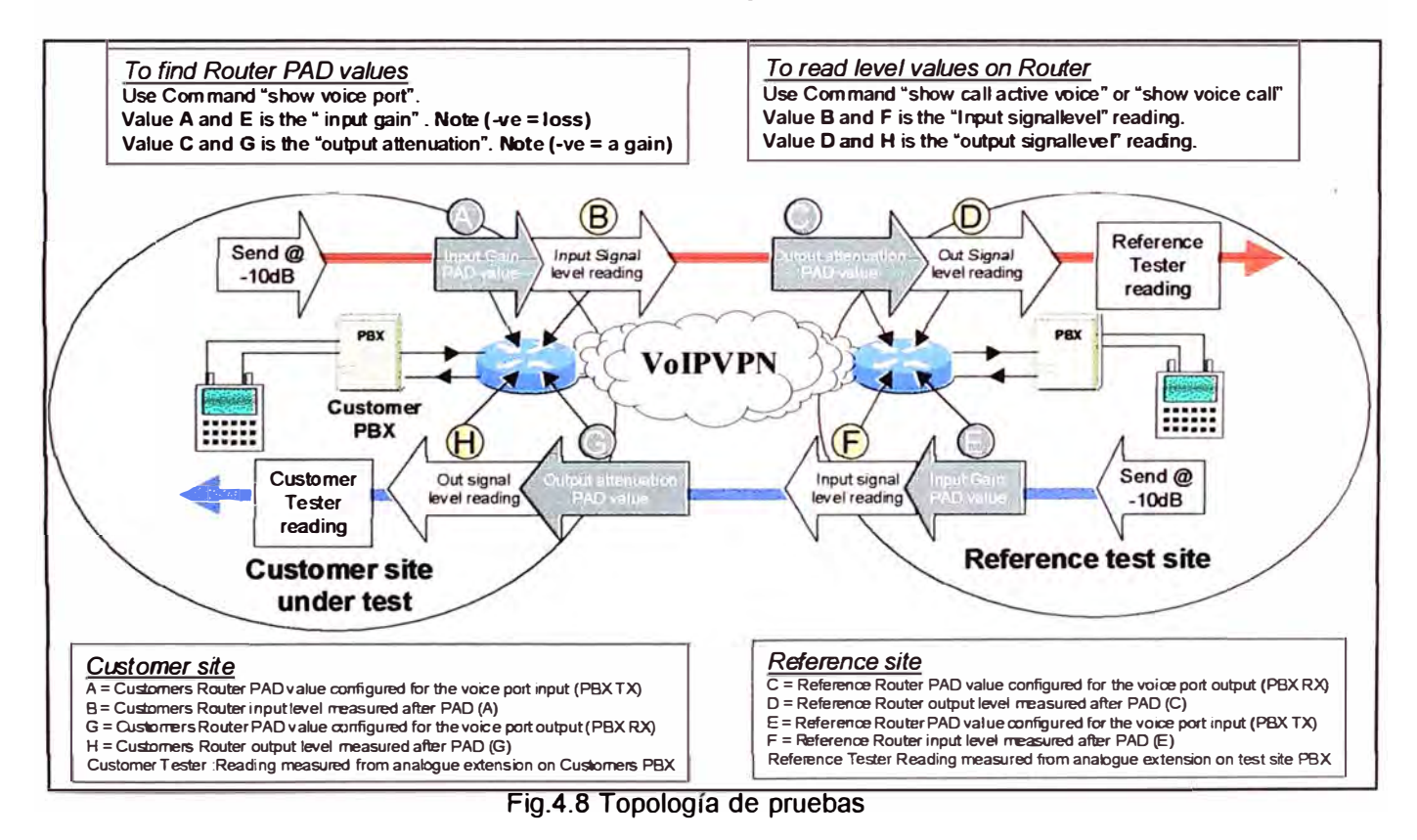

Tabla 4.20 Tabla de rango de frecuencias

|              |                                          | Del sitio de cliente a sitio referencia |                               |                                              | Del sitio de referencia a sitio de cliente |                                     |                                      |                                              |  |
|--------------|------------------------------------------|-----------------------------------------|-------------------------------|----------------------------------------------|--------------------------------------------|-------------------------------------|--------------------------------------|----------------------------------------------|--|
|              | Customer Router I/P PAD<br>$(A)$ value = |                                         |                               | Ref site O/P PAD $(C)$ value =               |                                            | Ref Router I/P<br>$PAD$ (E) value = |                                      | Customer Router O/P PAD<br>(G) value $=$     |  |
| Send<br>@.10 | Customer<br>Router I/P<br>(B)            | Ref site<br>Router O/P<br>(D)           | Ref site<br>Tester<br>reading | Calculated<br><b>Customer PBX</b><br>loss TX | Ref site<br>Router I/P<br>(F)              | Customer<br>Router O/P<br>(H)       | Customer<br><b>Tester</b><br>reading | Calculated<br><b>Customer PBX</b><br>loss RX |  |
| 300          |                                          |                                         |                               |                                              |                                            | 睓                                   |                                      |                                              |  |
| 400          |                                          |                                         |                               |                                              |                                            |                                     |                                      |                                              |  |
| 800          |                                          |                                         |                               |                                              |                                            |                                     |                                      |                                              |  |
| 1020         |                                          | <b>SOUTHERN</b><br><b>SUPPORT</b>       |                               |                                              |                                            |                                     |                                      |                                              |  |
| 1500         |                                          |                                         |                               |                                              |                                            |                                     |                                      |                                              |  |
| 2000         |                                          |                                         |                               |                                              |                                            |                                     |                                      |                                              |  |
| 2800         |                                          |                                         |                               |                                              |                                            |                                     |                                      |                                              |  |
| 3000         |                                          |                                         |                               |                                              |                                            |                                     |                                      | -724                                         |  |
| 3400         |                                          |                                         |                               |                                              |                                            |                                     |                                      |                                              |  |

Tabla 4.21 Plan de pérdida usado para esta prueba

Nota: La parte sombreada se usa sólo si hay necesidad de diagnósticos. Valores C, E y G son necesarios sólo para referencia y diagnóstico y tienen que ser completados.

### **4.12 Pruebas de FAX (En Sitio)**

### **OBJETIVO**

Esta prueba tiene como objetivo comprobar el desempeño para FAX grupo 111:

- Capacidad de transmisión de FAX
- Calidad de FAX

Esta prueba se realiza tanto para las direcciones de transmisión y recepción.

El número de pruebas existosas de FAX deben ser por lo menos 3 para dar como aceptado el servicio.

### **PROCEDIMIENTO**

Para ejecutar la prueba de FAX, uno de los siguientes dispositivos puede usarse:

- Una máquina de fax común en el lado del cliente, o
- Una laptop con una tarjeta modem PCMCIA y un software de FAX

Las hojas usadas para transmisión y recepción son los patrones definidos por el estándar ITU-T T22, la longitud de referencia para la hojas de prueba a una velocidad de transmisión de 9,6 Kbit/s en modo normal (3,5 puntos/mm) es alrededor de 60 segundos.

Enviar Faxes a destinatarios on-net y off-net

### **RESULTADO ESPERADO**

Notar que la siguientes indicaciones de fax: Bit rate y duración; recepción o transmisión exitosa, aseguran la legibilidad de los caracteres, revisión de alguna deformación de la matriz horizontal y vertical, y si las líneas negras y blancas alternadas son producidas como líneas separadas.

Los resultados de las pruebas se llenan en el tabla 4.22:

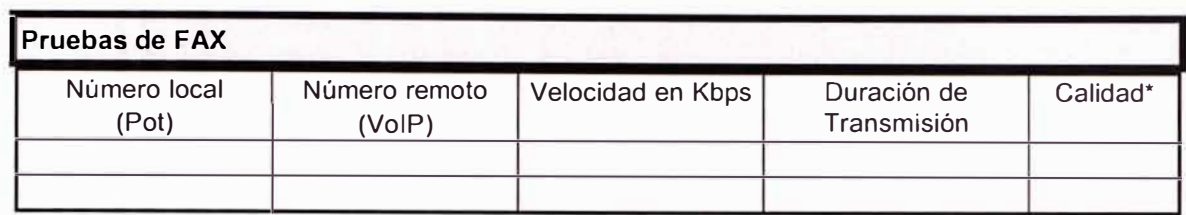

Tabla 4.22 Resultados de la prueba de FAX

#### **4.13 Calidad Subjetiva de Voz (En Sitio)**

#### **OBJETIVO**

Para evaluar subjetivamente la calidad de la voz al menos hacia un sitio de concentración y posiblemente para todos los sitios y confirmar que la percepción está coincidiendo con la expectativa de calidad que el cliente exige.

#### **PROCEDIMIENTO**

Para cada puerto de voz (análogo o digital), establecer una llamada hacia alguna otra locación en la VPN del cliente para evaluar subjetivamente la calidad de la voz. Si es pertinente, establecer una llamada en el modo de manos libres (auricular en alta voz) para evaluar la calidad perceptible.

Si el cliente tiene habilitado el servicio para realizar llamadas en conferencia (Conference Call) o servicios de llamada con tarjetas (calling card) realizar también unas cuantas llamadas en tales condiciones.

Si el usuario tiene acceso a correo de voz o plan de marcado con transmisión de tonos DTMF, asegurar que la aplicación continue trabajando correctamente estableciendo llamadas y transmitiendo tonos DTMF para accesar a la aplicación.

Si el cliente tiene habilitado el servicio de voz off-net u on-net, realizar también unas cuantas llamadas usando tales accesos.

### **RESULTADO ESPERADO**

Los resultados podrían bosquejar la siguiente información:

- ¿Fue el retardo muy largo después del marcado? ¿Cuánto tiempo?
- ¿Estuvo el nivel de volumen adecuado/no adecuado?
- ¿Existe alguna variación de volumen?
- ¿Estuvo la voz de la llamada distorsionada o entre cortada?
- ¿Existe ruido en la línea?
- ¿Existe eco en la línea?
- ¿Existe algún perceptible retardo al escuchar al usuario del otro extremo?
- ¿ Parte de la conversación fue cortada?
- ¿La comunicación fue cortada antes de finalizar la llamada (hang-up)?
- ¿Los tonos DTMF no fueron reconocidos por el sistema remoto?

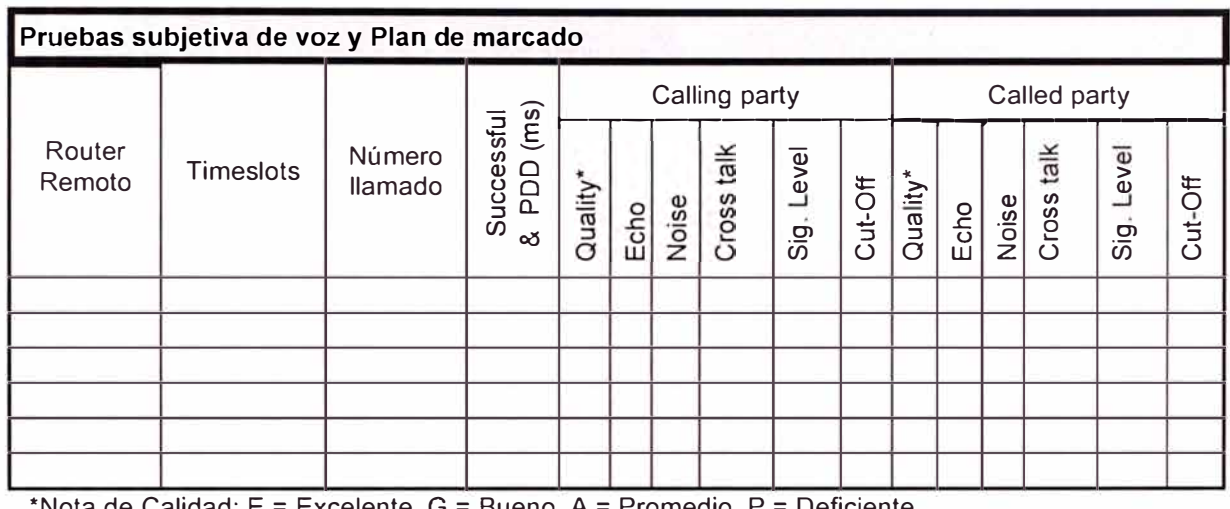

dad: E = Excelente, G = Bueno, A = Promedio, P = Deficiente

Tabla 4.23 Resultados de la prueba subjetiva de Voz

### **4.14 Plan de Marcado y pruebas de extremo a extremo (En Sitio)**

#### **OBJETIVO**

Para asegurar la accesibilidad global desde el sitio de prueba hacia o desde todas las locaciones remotas.

### **PROCEDIMIENTO**

Para VoFR ejecutar el comando *"Show dial-peer voice summary"* (en modo enable) para obtener el plan de marcado del router, o el comando *"show dial-peer voice"* (en modo usuario)

Para Vol P, ejecutar el comando *"show cal/ active voice".* 

Solicitar al usuario realizar llamadas usando número de destinos de todos los sitios perteneciente a la VPN, para asegurar la accesibilidad global. Solicitar realizar llamadas ahora en sentido contrario para confirmar que el sitio pueda ser llamado del sitio remoto sin problemas. Evaluar otra vez la calidad subjectiva para todos los sitios.

Para VPN grandes, este procedimiento puede ser limitado como sigue: para un sitio dado, asegurar en establecer una llamada primero desde el sitio remoto y luego hacia el sitio remoto. Este procedimiento será repetido en cada sitio VPN.

En ese escenario, para un sitio dado, asegurar que las características ordenadas como OTO, llamadas off-net internacional/nacional estén correctamente configuradas y operativas:

Pruebas OTO:

- En el router local, detener la señalización a la PBX local (por ejemplo: interfase serial 1/0:15 para un trunk E1)
- Desde el punto de referencia colocar una llamada hacia la locación bajo prueba.
- Verificar que llamada esté correctamente establecida con un aceptable PDD (POST DIALLING DELAY), típicamente menor que 10 seg.

Off-Net Nacional Autorizado:

- Desde este sitio, poner una llamada hacia una locación PSTN en el mismo país.
- Verificar que la llamada esté correctamente establecida
- Desde el sitio bajo prueba, poner una llamada hacia una locación PSTN en otro país
- Verificar que la llamada sea rechazada.

Off-Net Internacional Autorizado:

- Desde este sitio, poner una llamada hacia una locacion PSTN en el mismo país.
- Verificar que la llamada esté correctamente establecida
- Desde el sitio bajo prueba, poner una llamada a una locación PSTN en otro país.
- Verificar que la llamada esté correctamente establecida

#### **RESULTADO ESPERADO**

Todos los sitios deben ser accesibles desde el sitio de pruebas.

#### **4.15 Pruebas Off-Net (En Sitio)**

### **OBJETIVO**

Para asegurar la conectividad de voz/fax y la calidad para servicios VoFR y VolP. Verificar que la configuración y programación de los conmutadores de Equant y la PBX del cliente estén completadas correctamente. Revisar los protocolos de señalización entre la PBX y el conmutador de Equant. Verificar que el COR (Call Detail Record) estén generados correctamente.

#### **PROCEDIMIENTO**

Una selección de llamadas puede ser hecha hacia destinos off-net que han sido identificados por el cliente (los números marcados frecuentemente) así como números de pruebas localizados en cada mayor región global que tiene el cliente. El número de pruebas podrían ser recolectadas y verificadas antes de añadirlos al paquete de prueba antes de realizar la visita al cliente.

# **Puntos de extremos:Lado Cercano:** Instalación Privada del cliente **Lado Remoto:** POP Equant POPs y otro destino frecuente

Verificar que el plan de marcado del router permita el acceso a off-net. Lo siguiente podría ser anotado para la evaluación subjetiva de la calidad de la llamada:

- TERMINACIÓN DE LLAMADA a destinos Off-Net usados por el cliente
- PDD
- NIVEL DE RUIDO
- CALIDAD GENERAL
- ECO
- RETARDO DE LA TRANSMISIÓN
- FAX
- DTMF transmisión y reconocimiento
- El desempeño y calidad de voz & fax para ciertas partes de mundo (algunas áreas en Latino América, Asia Pacífico, África y el Medio este) pueden ser variables y/o degradadas en función a la condiciones climáticas del día de trabajo debido a la compresión dinámica del portador.

Llamadas Off-net puestas a POPs distantes de Equant. Para cada destino, realizar y registrar los siguientes escenarios de pruebas (a, b y c). Repetir nuevamente si es necesario por cada región o por cada destino frecuente:

- a) 1 = Wait for call set up 2 = Desconexión lado cercano 3 = La línea es liberada
- b) 1 = Wait for call set up 2 = Desconexión lado lejano 3 = La línea es liberada
- c) 1 = Lado cercano es liberado antes de finalizar el marcado 2= La línea es liberada

### Para On-net a Off-net :

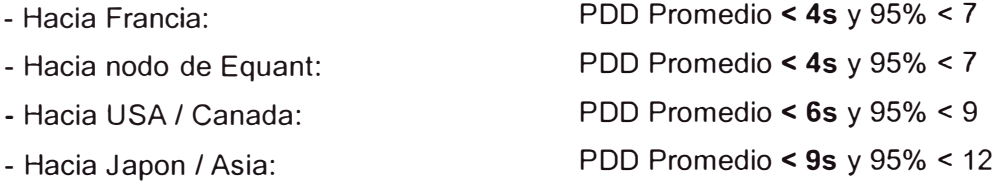

#### **RESULTADO ESPERADO**

Llamadas de Voz/Fax off-net deberían ser exitosas y de calidad aceptable para el cliente.

#### **4.16 Pruebas On-Net (En Sitio)**

#### **OBJETIVO**

Verificar que la configuración y programación de los conmutadores de Equant estén completadas correctamente. Revisar los protocolos de señalización (cuando sea necesario) entre la PBX y el conmutador de Equant. Revisar que el COR (Call Detail Record) estén generados correctamente.

### **PROCEDIMIENTO**

Un conjunto de llamadas de prueba pueden ser realizadas a destinos on-net que han sido identificados y selecionados dentro del plan de marcado de los clientes VPN. Los números de pruebas pueden ser recolectados y verificados antes añadirlos al paquete de pruebas antes de realizar la visita al cliente.

### **Puntos extremos: Instalación privada del cliente, destinos distantes On-net**

Hacer llamadas on-net a varios destinos on-net.

## **CAPÍTULO V**

# **PROCEDIMIENTOS DE PRUEBAS DE ACEPTACIÓN DEL SERVICIO DE VOZ PARA TELEFONIA IP**

### **5.1 Generalidades**

La secuencia de pruebas se puede dividir en cinco partes:

- 1. Pre-requisitos
- 2. Revisión de la PBX IP
- 3. Pruebas del router
- 4. Pruebas de llamadas y
- 5. Medición de calidad.

El punto 1 debe ser realizado antes del ir a la locación del cliente. Los puntos del 2 al 5 tienen que ser realizados en la locación del cliente. Estas pruebas validan que el equipamiento principal de Telefonía IP esté bien configurado y que las características estén trabajando adecuadamente. Las pruebas empiezan con el Call Manager y es seguido por los Teléfonos IP, Swicthes y routers. La medición de la calidad se realiza también para validar que el tráfico de Telefonía IP no es afectado por el retardo (delay), jitter o pérdida de paquetes.

### **5.2 Secuencia de pruebas**

### **5.2.1 Paso 1 - Pruebas de Pre-Requisitos**

Las pruebas de pre-requisito consisten en verificar la alimentación eléctrica del gabinete de comunicaciones, verificar la disposición de los equipos, el panel de distribución del circuito digital, los equipos deben estar energizados, verificar el software y hardware de los equipos.

### **5.2.2 Paso 2 - Revisión de la PBX IP**

### **OBJETIVO**

Asegurar que la configuración de la PBX IP siga la norma de configuración requerida.

### **PROCEDIMIENTO**

Usar la Tabla 5.1 para revisar y registrar la configuración de la PBX

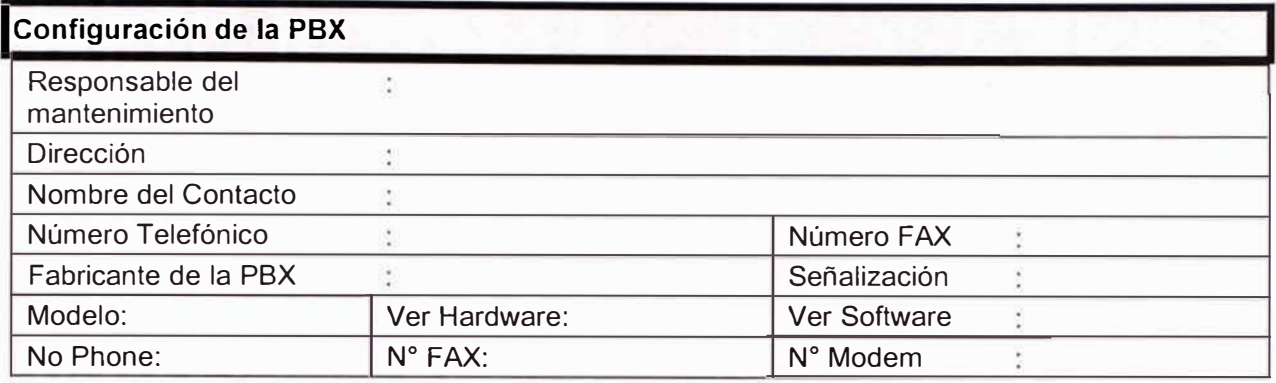

Tabla 5.1 Lista de registro de la PBX

### **RESULTADOS ESPERADOS**

La correcta configuración de la PBX.

### **5.2.3 Paso 3 - Revisión del Router**

Esta parte debería principalmente ocuparse de los chasis de las series 26xx, 36xx y 28xx para telefonía IP.

#### a) Objetivo 1: Revisión de la versión del IOS del router

El primer objetivo es asegurar que los routers estén corriendo el IOS recomendado y que la configuración esté completa en términos de CoS y ancho de banda. También es importante revisar el hardware como las tarjetas y memorias del router.

### **PROCEDIMIENTO**

El router debe ser instalado siguiendo los procedimientos estándares de instalación en el sitio para datos.

Ejecutar el comando "Show" (- ver / - conf / -policy map) para verificar que haya el suficiente ancho de banda para el tráfico de Telefonía IP, que el CoS esté configurado y que el IOS apropiado esté corriendo.

#### **RESULTADOS ESPERADOS**

Comprobar que el router tenga el hardware correcto (memoria, hardware, tarjetas de interfases de voz, etc) y además que tenga la última versión del software CoS fase 11.

b) Objetivo 2: Verificando el acceso PSTN (sólo para Cisco Call Manager)

Esta prueba ayuda a verificar que el router esté ejecutando correctamente el acceso a la PSTN para Telefonía IP.

### **PROCEDIMIENTO**

El router debe ser instalado siguiendo las recomendaciones básicas para Telefonía IP y además tendría que ser visto en la interfase del Call Manager y registrado correctamente.

Se debe verificar en la configuración del router que la ruta hacia la PSTN esté configurada pasando através de este router. Realizar una llamada con un Teléfono IP a un número de PSTN off-net, una vez que la llamada esté establecida verificar que la calidad de la voz sea buena y verificar el tipo de codee que se está usando (esto se podría realizar presionando 2 veces el botón "i" en el teléfono IP)

### **RESULTADO ESPERADO**

La llamada debe ser establecida con una buena calidad y usando el codee correcto y consumiendo el correcto ancho de banda.

#### **5.2.4 Paso 4 - Pruebas de llamadas**

### **OBJETIVO**

El objetivo es verificar la integración de la PBX IP con los otros sitios previamente implementados. Esto cubre todos los tipos de teléfonos conectados a la PBX IP (Análogo/fax/digital o IP). El propósito es también revisar la interoperatibilidad con todos los sitios en el caso el cliente tenga otras oficinas remotas.

### **PROCEDIMIENTO**

Levantar el auricular de un teléfono IP o un télefono conectado a un gateway (teléfono digital o analógico) y verificar que:

- Se escuche el tono de marcado y que se establezca una llamada satisfactoria hacia el destino.
- Cuando el teléfono del otro extremo esté timbrando, comprobar que el timbrado de retorno se escuche.
- En una llamada establecida, revisar que tipo codec/payload se está usando: podría ser G711 para llamadas intra lans y G729/40ms para llamadas inter lan.
- Para pruebas MOH (Music on Hold), verificar que se escuche correctamente la música.
- En el caso de blind transfer (un tipo de transferencia de llamada), verificar que se escuche el tono de retorno.

Para verificar la información de la llamada, ver el Anexo C para el adecuado procedimiento.

# **a) Llamada desde el sitio Central (Sitio PBX IP)**

El primer paso es verificar lo siguiente de una llamada básica:

- Llamada básica desde un Teléfono IP: intra-lan, inter-lan, hacia VolP gateway, hacia PSTN local
- Llamada básica desde un teléfono digital (si el caso es aplicable): intra-lan, inter-lan, VolP gateway, hacia PSTN local
- Llamada básica desde un teléfono análogo (si el caso es aplicable) intra-lan, inter-lan, VolP gateway, hacia PSTN local

El segundo paso es verificar las siguientes características:

- Música en espera activada por el teléfono IP
- Música en espera activada por teléfono Digital
- Conferencia activada por el teléfono IP
- Conferencia activada por el teléfono Digital
- Transferencia activada por el teléfono IP
- Transferencia activada por el teléfono digital

### **b) Llamada desde el sitio remoto (no PBX IP en sitio)**

El primer paso es verificar lo siguiente en la llamada básica:

- Llamada básica desde el teléfono IP: intra-lan, inter-lan, hacia VolP gateway
- Llamada básica desde el teléfono Digital (si es aplicable): intra-lan, inter-lan, VolP gateway
- Llamada básica desde el teléfono análogo (si es aplicable) intra-lan, inter-lan, VolP . gateway

El segundo paso es verificar las siguientes características:

- Música en espera activada por el teléfono IP
- Música en espera activada por el teléfono digital
- Conferencia activada por el teléfono IP
- Conferencia activada por el teléfono Digital

En el Anexo D se puede observar la tabla con los registros de las pruebas.

Las características y funciones de valor agregado que se le brinda al cliente podrían ser comprobadas y confirmadas por el mismo, por ejemplo:

- Visualización de CLI (Identificación de línea llamante)
- Desviación de llamadas
- Devolución de llamada cuando se reciba tono de ocupado, Transferencia de llamada.
- Cuando la llamada esté establecida, se debería confirmar que la llamada (in & out) pueda permanecer conectada al menos 10 minutos.

### **5.2.5 Paso 5 - Ejecución de las pruebas**

Esta serie final de pruebas comprobarán el desempeño relativo a la recomendación para telefonía IP.

### **OBJETIVO:** Retardo (Delay), Jitter, Pérdida de paquetes

El objetivo es obtener la estimación del retardo (Delay), Jitter y/o pérdida de paquetes para validar la funcionalidad de la solución

### **PROCEDIMIENTO**

- Ver el Anexo O donde se describe el correcto procedimiento para determinar los valores (dependiendo del fabricante)
- La otra posibilidad es usar un analizador de red para analizar el QoS durante una llamada.

Usar una de las dos alternativas mencionadas arriba para determinar el valor promedio de la calidad de la voz.

### **RESULTADOS ESPERADOS**

Considerando las recomendaciones de Cisco, el retardo no debería ser mayor de 250ms, el jitter no mayor que 25ms y el retardo de ida y vuelta no más de 300ms.

#### **CONCLUSIONES**

- 1. Los servicios de voz presentados en este informe son implementados en compañías generalemente multinacionales, los cuales ayudan a reemplazar sin inconvenientes y con una inversión mínima los servicios tradicionales de telefonía conmutada por sistemas de telefonía en protocolo Internet, que se transportan a través de la misma red que el de video y los datos. Estos servicios se pueden dividir en: Acceso Dedicado, Acceso conmutado o también llamado solución basada en PSTN y Acceso IP.
- 2. Se recomienda hacer la planificación del conjunto de pruebas a realizar y ejecutarlas rigurosamente paso a paso con el fin de garantizar un óptimo servicio al cliente.
- 3. El programa de pruebas descritas en el presente informe se realizan mientras se conectan a la red de voz/datos del cliente y son pre requisitos mandatarios antes de considerar el servicio como aceptado y validado. Es importante resaltar que se consideran los servicios de voz que son soportados por la red de voz de Equant y consolida las pruebas más importantes que se deben aplicar.
- 4. Las pruebas del servicio de voz desarrolladas en este informe son ejecutadas en el campo por el ingeniero y con equipos especializados para medir el ruido, la atenuación y otros factores que afectan negativamente la calidad de la voz.
- 5. La determinación de la calidad del servicio de voz no puede considerarse, hasta la fecha, un tema donde se haya dicho la última palabra, ni mucho menos se haya

escrito el final. Aunque se sigue realizando una intensa investigación sobre el tema no existen hasta el momento metodologías similares al presentado en este informe con la cual podrían realizarse comparaciones. Existen softwares (que realizan la medición del servicio de voz (multimedia sobre Internet) sobre IP en base a monitoreos y verificaciones durante largos periodos de tiempo un Service Level Agreement (SLA) entre un usuario y un ISP o entre diferentes ISPs, así como predecir la calidad de servicio que una conversación podrá alcanzar luego de recorrer un camino en Internet y monitorear los caminos entre un proveedor.

# **ANEXO A**

# **FORMATOS DE PRUEBA DE FAX**
## **FORMATOS DE PRUEBA DE FAX**

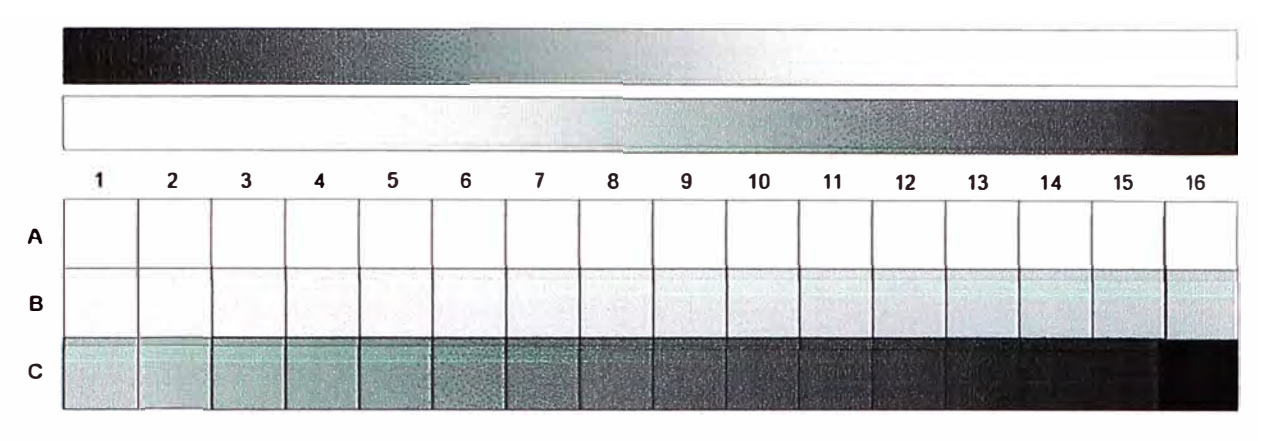

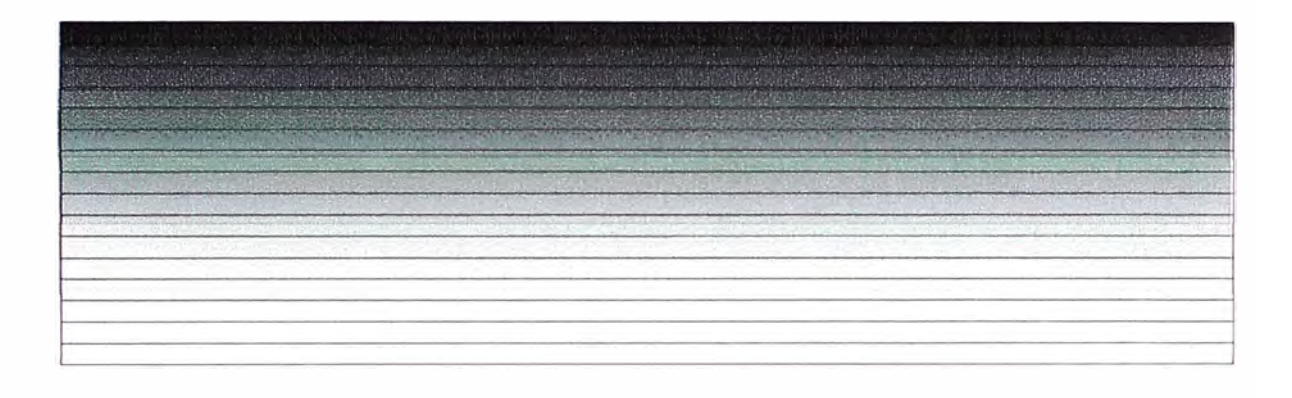

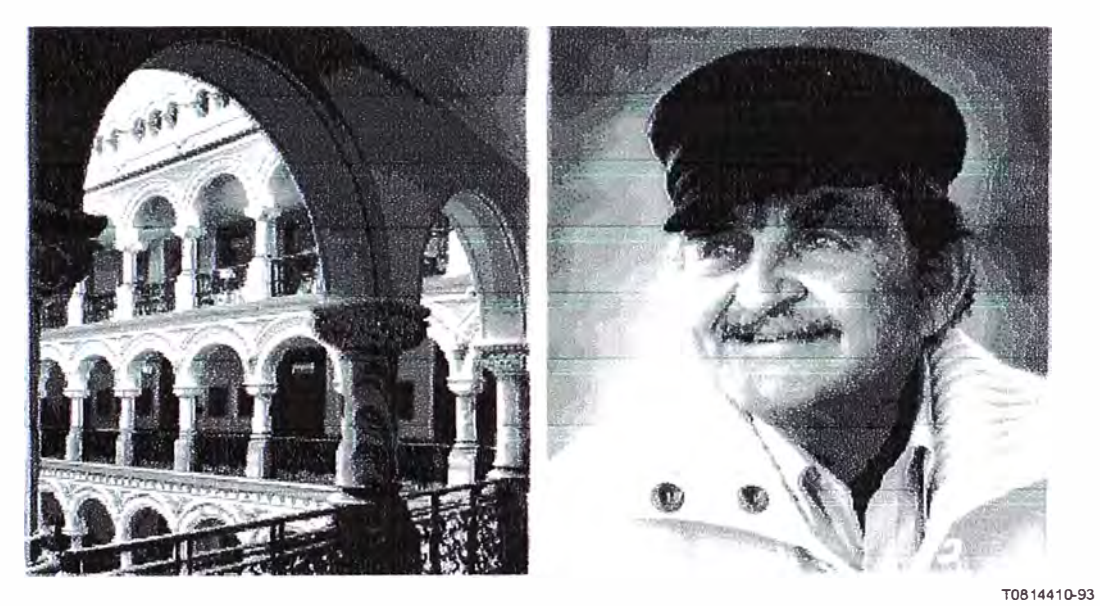

CONTINUOUS TONE FACSIMILE TEST CHART CTOI ITU-T TEST CHART No  $5$ 

**Fig.A.1 Formas de las pruebas de FAX.Página 1** 

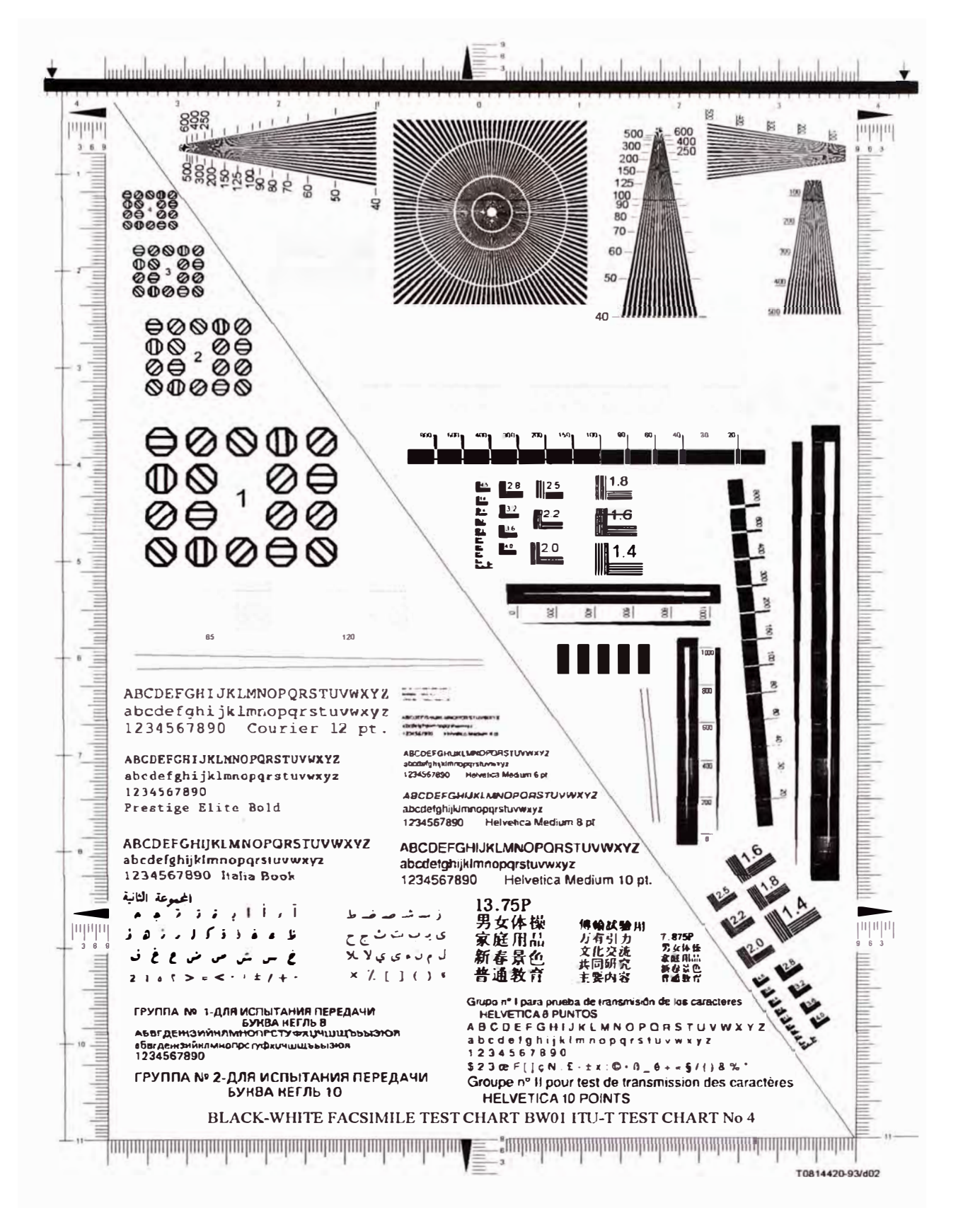

Fig.A.2 Formas de las pruebas de FAX. Página 2

**ANEXO B** 

PLAN DE PÉRDIDAS. SERVICIO DE VOZ

### **PLAN DE PÉRDIDAS. SERVICIO DE VOZ**

En esta sección detallamos la recomendación del plan de pérdidas. Estas se basan a las recomendaciones del ITU y los estándares nacionales las cuales pueden variar de un país a otro.

- Los valores de la atenuación de salida y las ganancias de entrada no aplican a las llamadas de voz/fax que origina y terminan en el mismo router (llamadas locales).
- Los valores de los puertos FXS se ajustan a los parámetros óptimos de acuerdo a las características del servicio.

### **DESCRIPCIÓN**

El plan de pérdida cubre dos parámetros:

- 1. Atenuación de salida: rango de O a 14db, un valor positivo es una pérdida.
- 2. Ganancia de entrada: rango de -6 a 14 db, un valor negativo es una pérdida, un valor positivo es una ganancia.

Para las diferentes interfases: E1, T1, FXS y E&M. Los valores se refieren a Db miliwatt (o dbm).

Estos parámetros son usados para ajustar el nivel o volumen de la voz y el nivel de la transmisión de fax. Los valores mencionados son tomados en cuenta en la configuración del router.

Las dos últimas columnas de la Tabla B.1 corresponden al Pad de Tx/Rx de la PBX (un valor negativo es una pérdida) y que deberían ser configurados en la PBX del cliente para intentar cumplir con los estándares de la ITU.

Notar que si no se cumplen los valores de la tabla B.1 podría resultar un pobre desempeño de la transmisión de fax y los niveles podrían ser disparejos cuando la llamada proceda de diferentes sitios o locaciones incluyendo llamadas off-net.

#### **RECOMENDACIONES:**

#### Interfases Digital E1/T1 y E&M/FXO:

Los valores de la Tabla B.1 solo son referenciales para configuración de los parámetros del router y PBX por lo que no necesariamente se aplican en los países donde se cubre el servicio.

| CONFIGURACION<br><b>ROUTER</b> |                    | <b>CISCO</b>      | PABX Pads |               |
|--------------------------------|--------------------|-------------------|-----------|---------------|
| <i>País</i>                    | <b>OUTPUT ATTN</b> | <b>INPUT GAIN</b> |           | TX Pad RX Pad |
|                                |                    |                   |           |               |
| Austria                        | 5.00               | $-3.00$           | 0.00      | $-7.00$       |
| Belgium                        | 6.00               | $-4.00$           | 0.00      | $-7.00$       |
| Denmark                        | 7.00               | $-5.00$           | 0.00      | $-6.00$       |
| Finland                        | 3.00               | 0.00              | 0.00      | $-7.00$       |
| France                         | 6.00               | $-4.00$           | 2.00      | $-9.00$       |
| Germany                        | 2.00               | $-1.00$           | $-3.00$   | $-10.00$      |
| Greece                         | 6.00               | $-4.00$           | 0.00      | $-7.00$       |
| Ireland                        | 0.00               | $-6.00$           | $-4.00$   | $-1.00$       |
| Italy                          | 5.00               | $-3.00$           | 0.00      | $-7.00$       |
| Lebanon                        | 2.00               | $-4.00$           | $-2.00$   | $-9.00$       |
| Luxemburg                      | 6.00               | $-4.00$           | 0.00      | $-7.00$       |
| Netherlands                    | 6.00               | $-4.00$           | 0.00      | $-7.00$       |
| Norway                         | 3.00               | $-1.00$           | $-7.00$   | $-11.00$      |
| Portugal                       | 2.00               | $-6.00$           | $-4.00$   | $-1.00$       |
| Russia                         | 6.00               | $-4.00$           | 0.00      | $-7.00$       |
| Spain                          | 6.00               | $-4.00$           | 0.00      | $-7.00$       |
| Sweden Intl                    | 5.00               | $-4.00$           | 0.00      | $-7.00$       |
| Sweden Nat                     | 0.00               | $-6.00$           | $-6.00$   | $-5.00$       |
| Switzerland                    | 5.00               | $-3.00$           | 0.00      | $-6.50$       |
| UK (ShortLine)                 | 5.00               | $-2.00$           | $-4.00$   | $-9.00$       |
| USA & Canada                   | 3.00               | $-3.00$           | 0.00      | $-3.00$       |
| Asia PAC                       | 3.00               | $-3.00$           | 0.00      | $-6.00$       |
| South America                  | 3.00               | $-3.00$           | 0.00      | $-6.00$       |

Tabla B.1 Valores referenciales de parámetros por país

#### <sup>1</sup>nterfase FXS

Para la interface FXS, los router en promedio introducen un off-set de -3db para la ganancia de entrada, y un 3db para la atenuación de salida, así de la Tabla 8.1 se tiene:

- Añadir 3db para obtener el valor de la ganancia de entrada para un puerto FXS
- Añadir -3db para obtener el valor de la atenuación de salida para un puerto FXS

## **Ejemplo:**

UK MTN FRANCE PBX 1-Router------network-------Router-PBX2

País  $1\rightarrow$  UK - Interfase E1 Valor en router: Output Attn = 5 / Input Gain = -2 PABX TX= -4 / PABX RX= -9 País 2  $\rightarrow$  Francia - Interfase E1 Valor en router: Output Attn = 6 / Input Gain = -4 PABX TX= 2 / PABX RX= -9

Resultado :

País UK a FR =  $-4 + -2 + -6 + -9 = -21$  dB pérdida de extremo a extremo. País FR a UK =  $2 + -4 + -5 + -9 = -16$  dB pérdida de extremo a extremo.

Valores promedios de Off-Set de los routers Cisco:

Las interfases de los routers Cisco introducen un off-set durante la conversión a digital y son listadas como información:

- $FXS$  Input Gain off-set  $=$  >-5
- FXS Output Attenuation off-set = > 2
- E&M/FXO Input Gain off-set  $=$  >-1
- E&M/FXO Output Attenuation off-set = 0
- E1/T1 Input Gain off-set  $= 0$
- E1/T1 Output Attenuation off-set = 0

#### Supervisión:

El comando para verificar los valores en un router Cisco es:

```
>#show voice port x/y 
 In Gain is set to <n> db 
Out Attenuation is Set to < p dB
```
Sólo en modo enable, el comando para verificar la medición actual de los valores de tx/rx en el router son:

```
>#sh voice call x/y 
  state= CALL_ACTIVE, dest digit= 2286223 
   18:19:47: DSP CALL QUERY RESULTS 
  TDM Bus Levels (dBm0): port 1/12 receive = -58.0 transmit 
30.0
```
**ANEXO C** 

MÉTODO PARA VERIFICAR EL CODEC/PAYLOAD/JITTER EN UN TELÉFONO IP

## **MÉTODO PARA VERIFICAR EL CODEC/PAYLOAD/JITTER EN UN TELÉFONO IP.**

Los métodos varian de acuerdo al proveedor. Se presentan a continuación los más conocidos:

C.1.- Cisco Call Manager- Teléfono IP modelo 7960

• Para revisar la configuración del Teléfono IP seguir el siguiente procedimiento:

Presionar el botón "Setting" Seleccionar Configuración de red Verificar la dirección IP del servidor DHCP (si hay DHCP) Verificar la dirección IP y la máscara asociada Verificar la dirección IP del servidor TFTP Verificar la dirección IP del Call Manager Verificar la dirección IP del router Presionar "cancel" Seleccionar "status" y entonces "firmware" y verificar el "Boot Load ID".

• Para revisar la información de la llamada

Usar el boton "i" del telefóno IP, presionándo 2 veces se puede obtener la información de paquetes enviados, paquetes recibidos, paquetes perdidos iitter.

C.2.- Cisco Call Manager Nortel BCM - IP phone i2004 and i2002

Usar la siguiente secuencia de teclas:

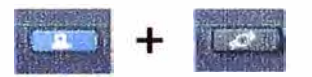

- Revisar la configuración del teléfono IP,
	- DHCP parameter
	- IP phone IP@
	- Network mask
	- Gateway IP@
	- BCM IP@
	- **RTP Port**
- Revisar la información de la llamada, cuando se tenga una llamada activa lo que permite visualizar la información RTP.
	- Codee: G711 para llamadas locales y G729 en otros casos
	- FPP (Número de paquetes RTP en un paquete IP): para G711 se debería ver 4 y
	- para G729 debería verse también 4, el cual corresponde a 40ms.
	- Jitter: Pequeño, Medio o Alto

**ANEXOD** 

**DESCRIPCIÓN DE LA PRUEBA DE TELEFONÍA IP** 

# **DESCRIPCIÓN DE LA PRUEBA DE TELEFONÍA IP.**

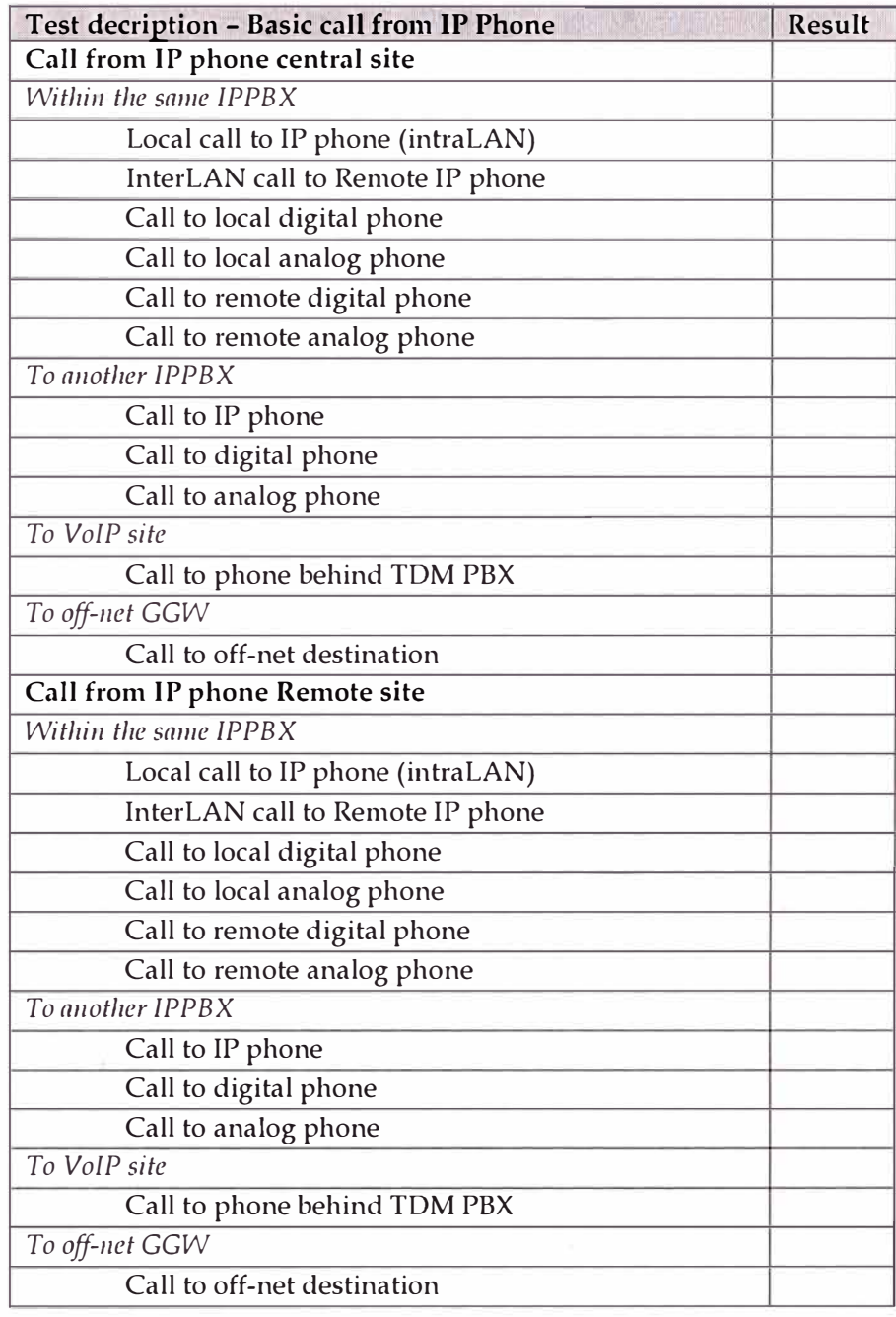

Tabla D.1 Llamada básica desde un Teléfono IP

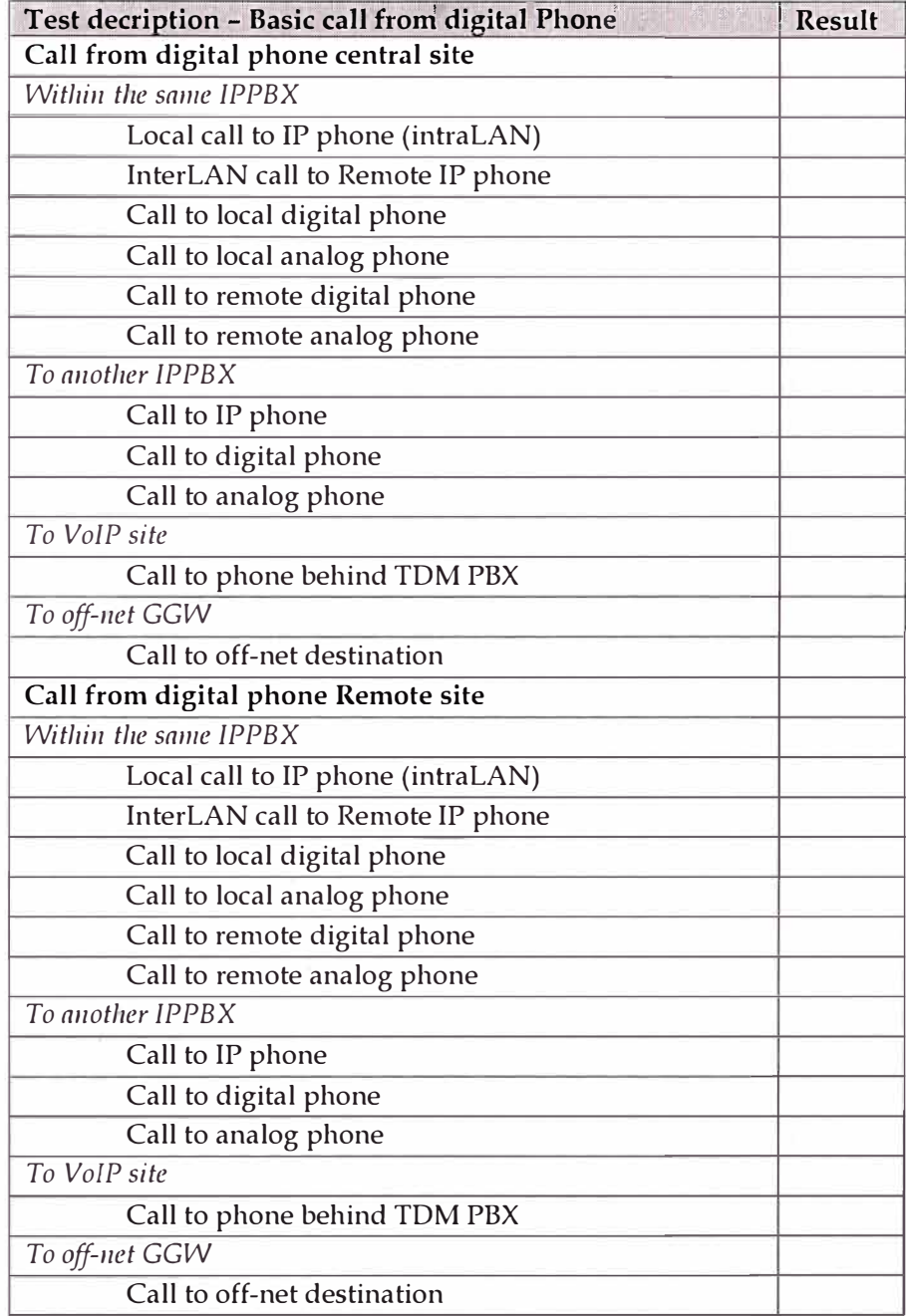

Tabla D.2 Llamada básica desde un Teléfono Digital

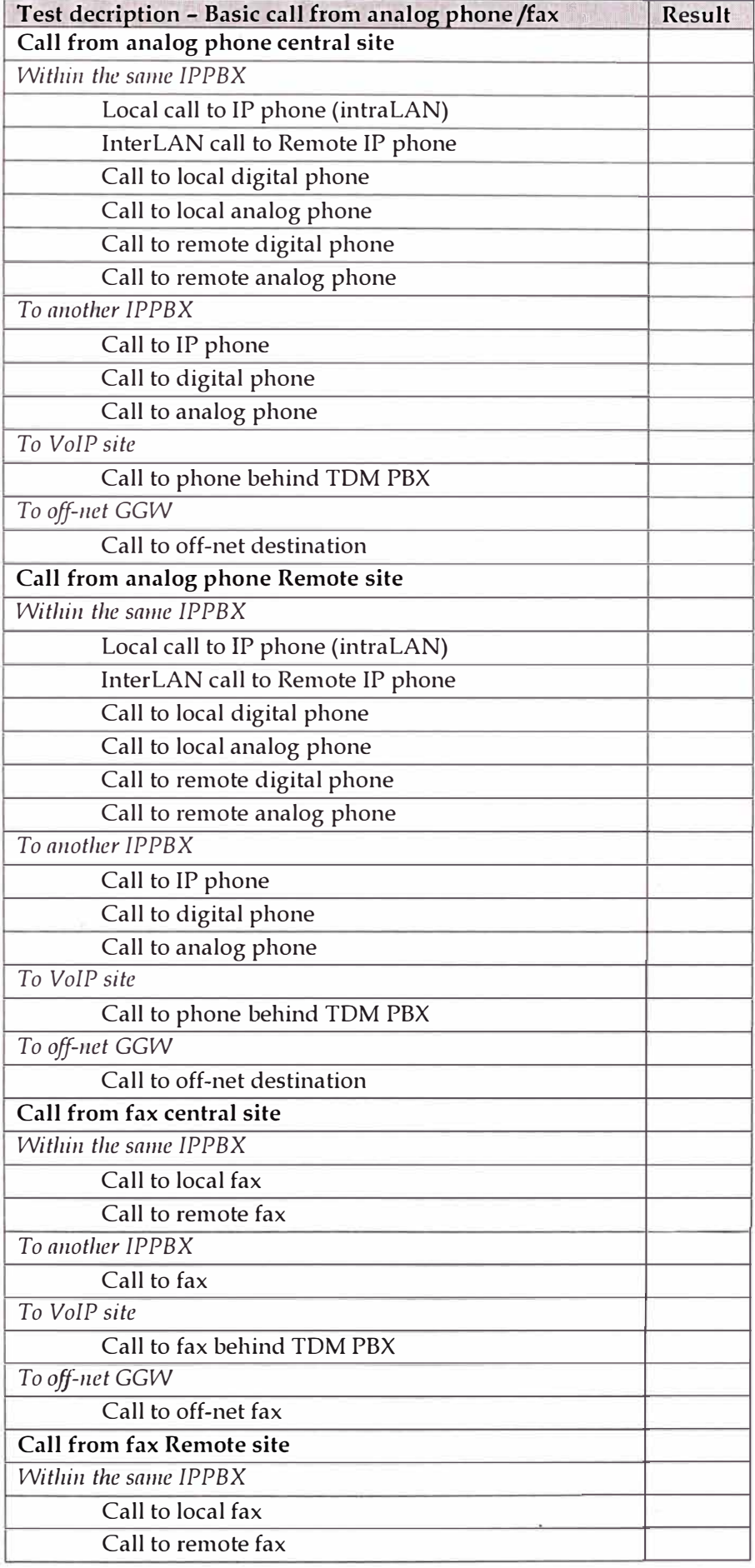

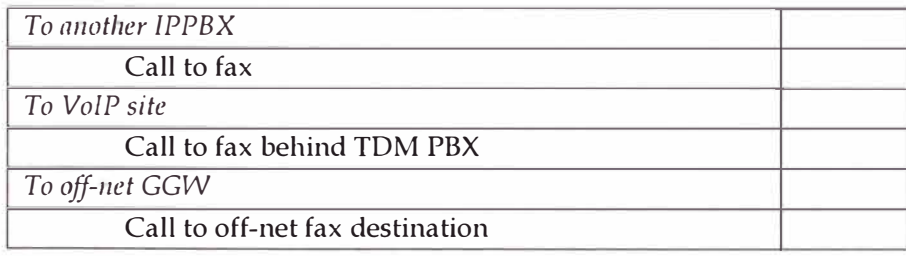

Tabla 0.3 Llamada básica desde un Teléfono Análogo

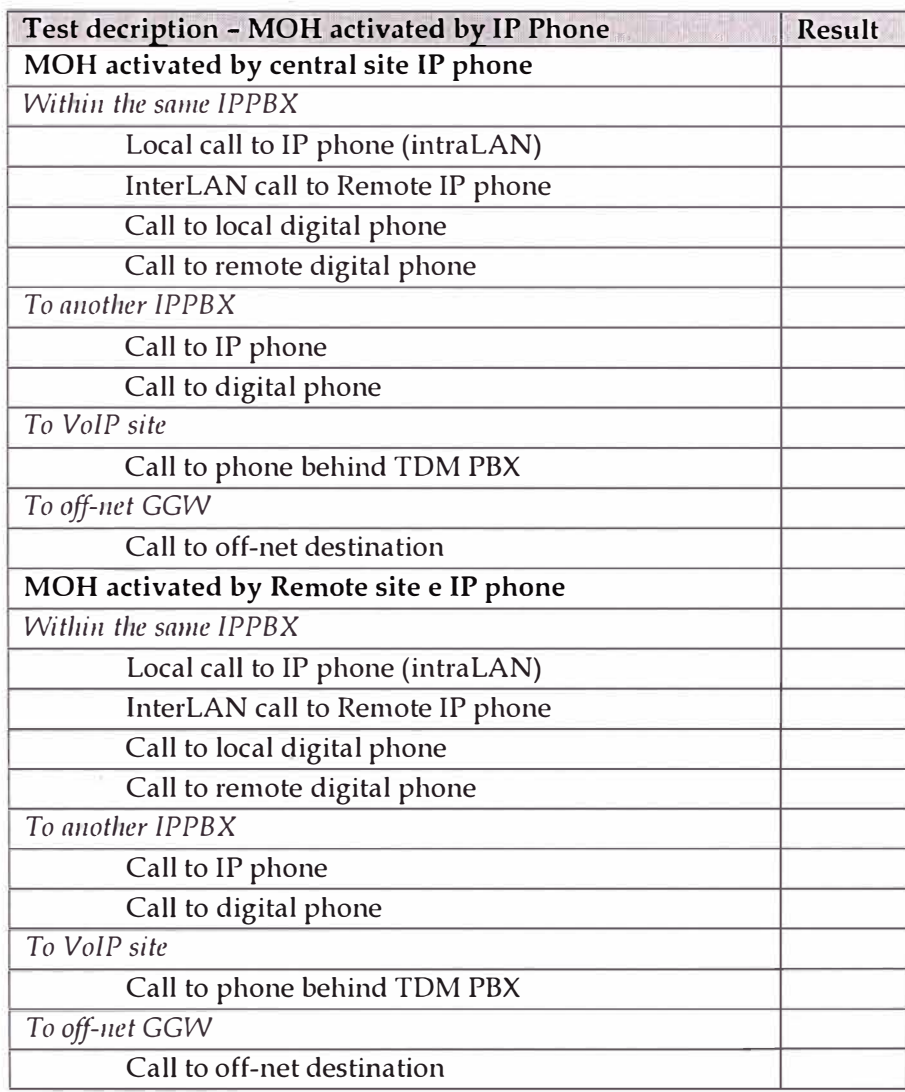

Tabla 0.4 MOH activado por un Teléfono IP

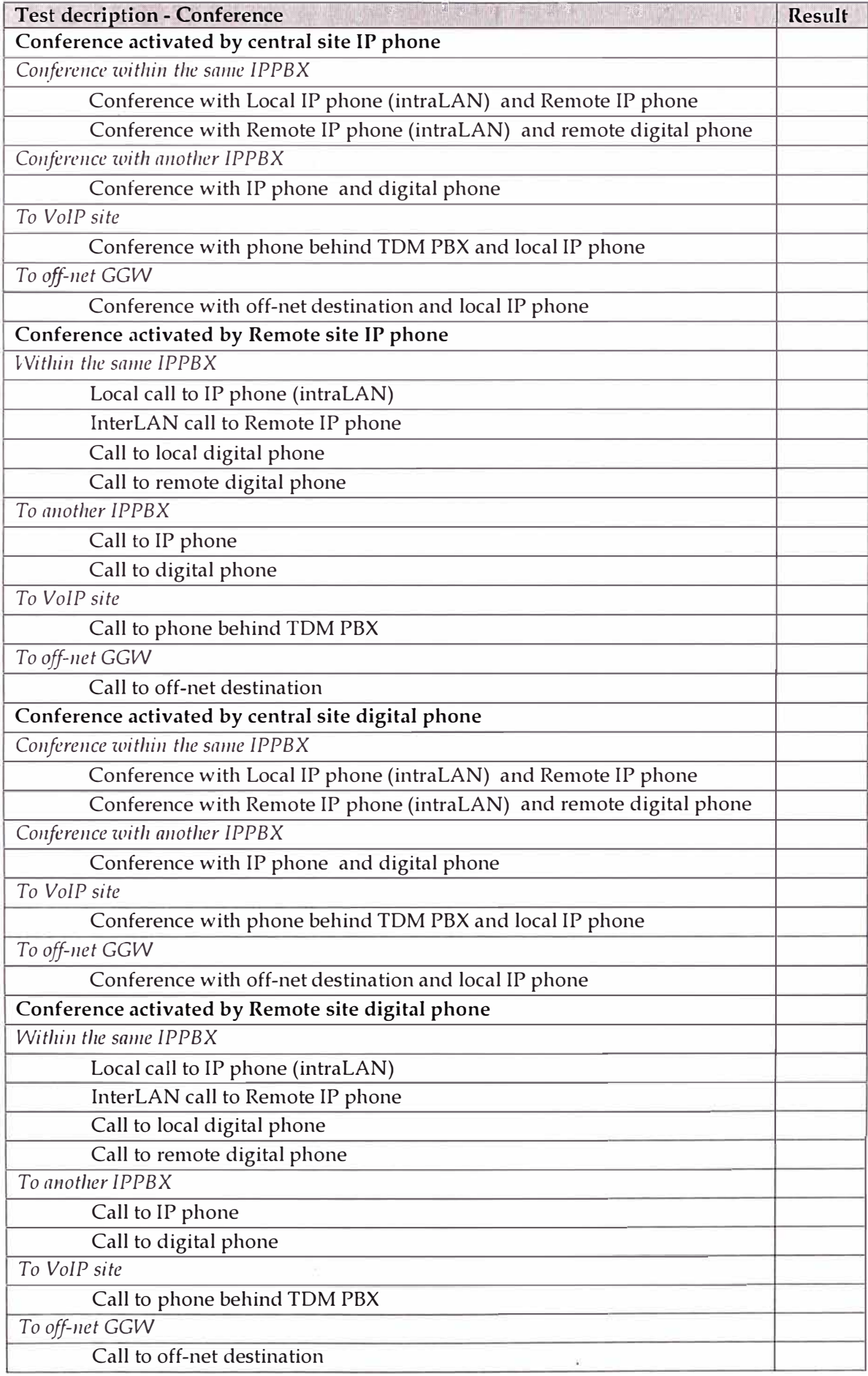

### **BIBLIOGRAFÍA**

- 1. H. Bradstreet, "Voice VPN Acceptance Testing Procedure", Ver 1.0.ITALTEL-NEO Customer connections. Jun. 2006
- 2. Julian Devan, "Voice for IP VPN Acceptance Test Guide", Ver 7.1. Aug. 2004
- 3. Nassim Benderbous, "VoFR & VolP Voice test Guide" Rev 3.1.May 2000
- 4. Pascal Lepers, "Voice test and Validation" Rev 2.0. Feb 2002
- 5. H. Bradstreet, "lnitial draft adaptation from the EVVPN Aceptance test", Ver 4.1. Jan. 3006
- 6. Olivier Zhazem, "iVAD Voice Test Guide", Ver 2.0. Jun 2000.
- 7. Damien Gallot, "iVAD Test Guide", Ver 3.0. May 2001
- 8. Nathalie Crucet, "Voice Acceptance Test Guide". Ver 7.1. Aug 2004
- 9. Revista "Packet" Cisco. Volumen 18. No1. Feb. 2006
- 10. Student Guide Cisco "Cisco Voice over IP" Ver.4.1. Año 2003.